#### WebSphere Studio for AS/400

IBM Toronto Development Laboratory

Claus Weiss weiss@ca.ibm.com

#### WDT/400

*New World New Servers New Tools*

*www.ibm.com/software/ad/wdt400*

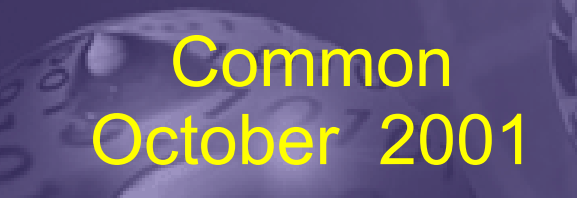

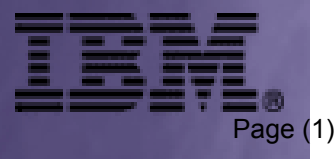

# **Disclaimer**

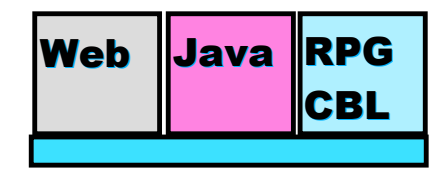

**AS/400 AD, IBM Toronto AS/400 AD, IBM Toronto** 

Page (2)

#### **Acknowledgement:**

This presentation is a collaborative effort of the IBM Toronto AS/400 Applicaiton Development presentation team, including work done by:

George Farr, Claus Weiss, and Phil Coulthard

#### **Disclaimer:**

• The information contained in this document has not been submitted to any formal IBM test and is distributed on an as is basis without any warranty either express or implied. The use of this information or the implementation of any of these techniques is a customer responsibility and depends on the customers' ability to evaluate and integrate them into the customers' operational environment. While each item may have been reviewed by IBM for accuracy in a specific situation, there is no guarantee that the same or similar results will result elsewhere. Customers attempting to adapt these techniques to their own environment do so at their own risk.

#### **Reproduction:**

The base presentation is the property of IBM Corporation. Permission must be obtained PRIOR to making copies of this material for any reason.

IBM e-business e-business IBM SOFTWARE SOFTWARE

# AGENDA

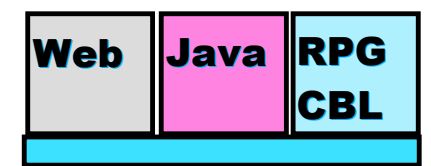

**AS/400 AD, IBM Toronto AS/400 AD, IBM Toronto** 

- **What is WDT/400?**
- **AD Models**
	- $\blacktriangleright$  Traditional

► Web

- **Web Stuff**
	- $\blacktriangleright$  HTML
	- ► JSPs
- **Mixing Java and RPG**
- **Introducing WDT/400 : Studio/400**
	- RPG Example
	- ► AS/400 Design time controls (DTCs)
	- ► Web Interaction
	- $\blacktriangleright$  Publishing
	- ► Remote debug
- **Conclusion**

#### WebSphere Development Tools for AS/400 WebSphere Development Tools for AS/400

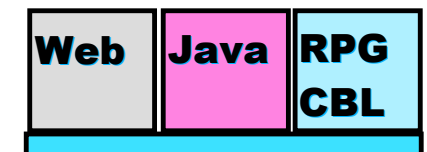

**AS/400 AD, IBM Toronto AS/400 AD, IBM Toronto** 

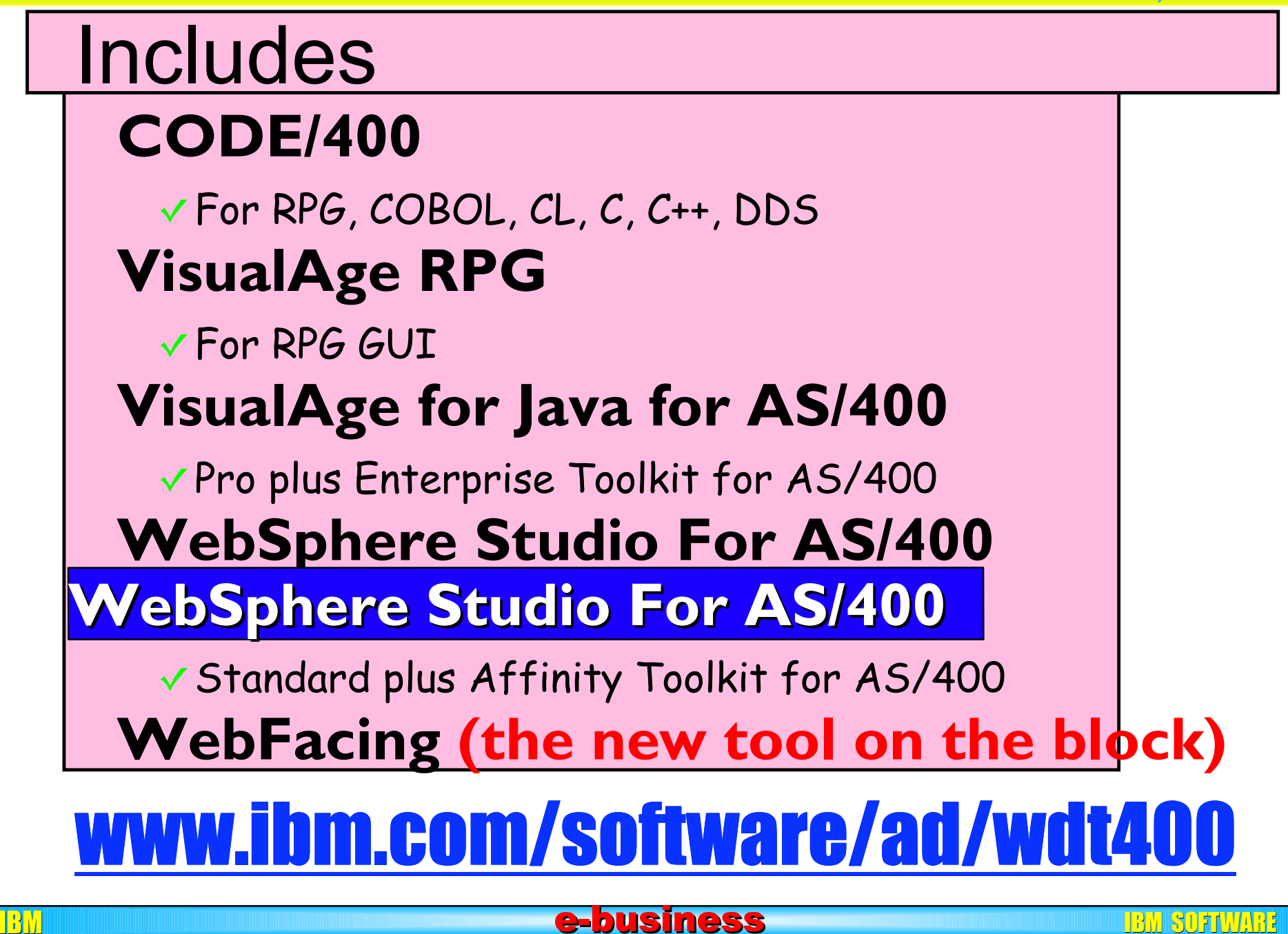

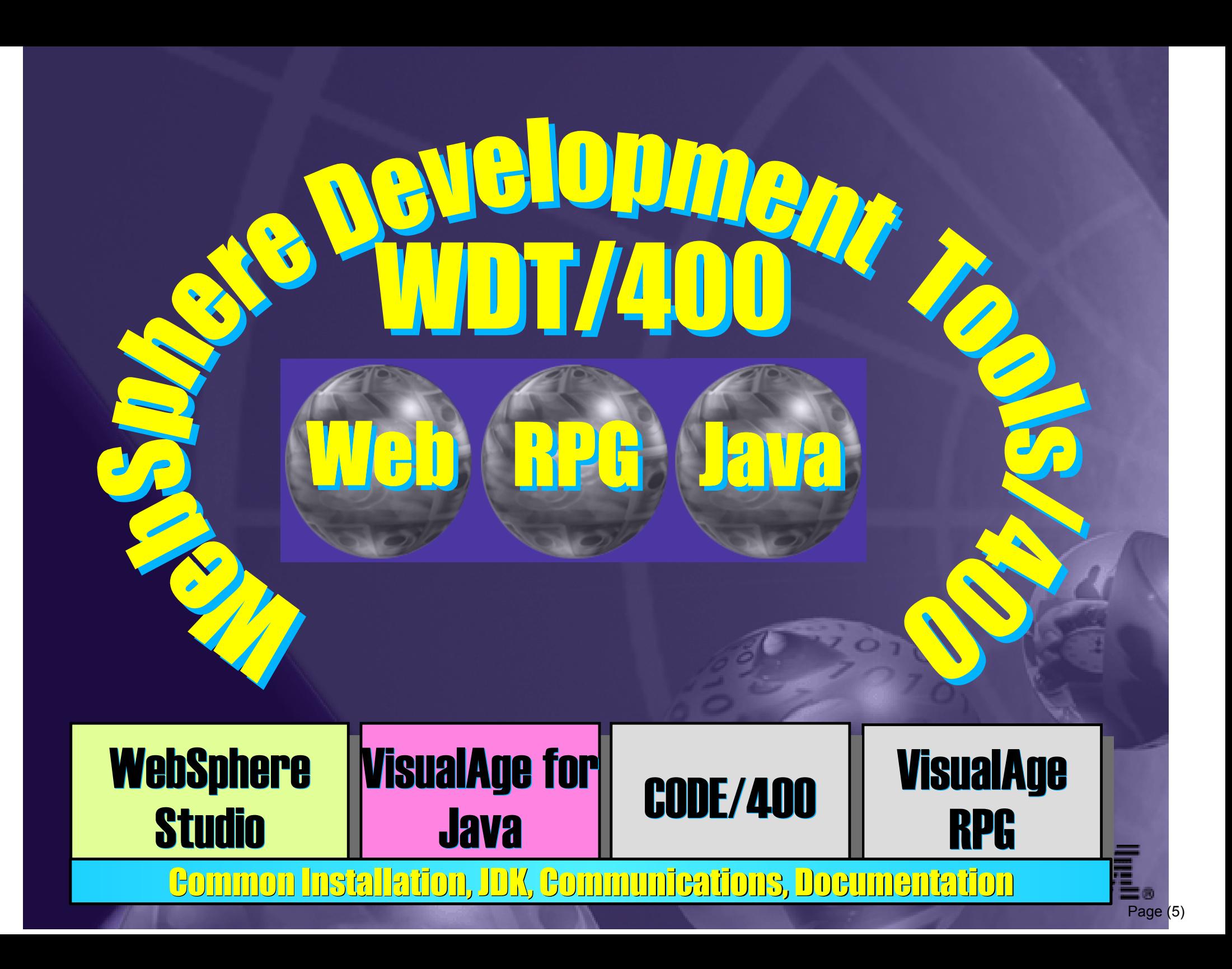

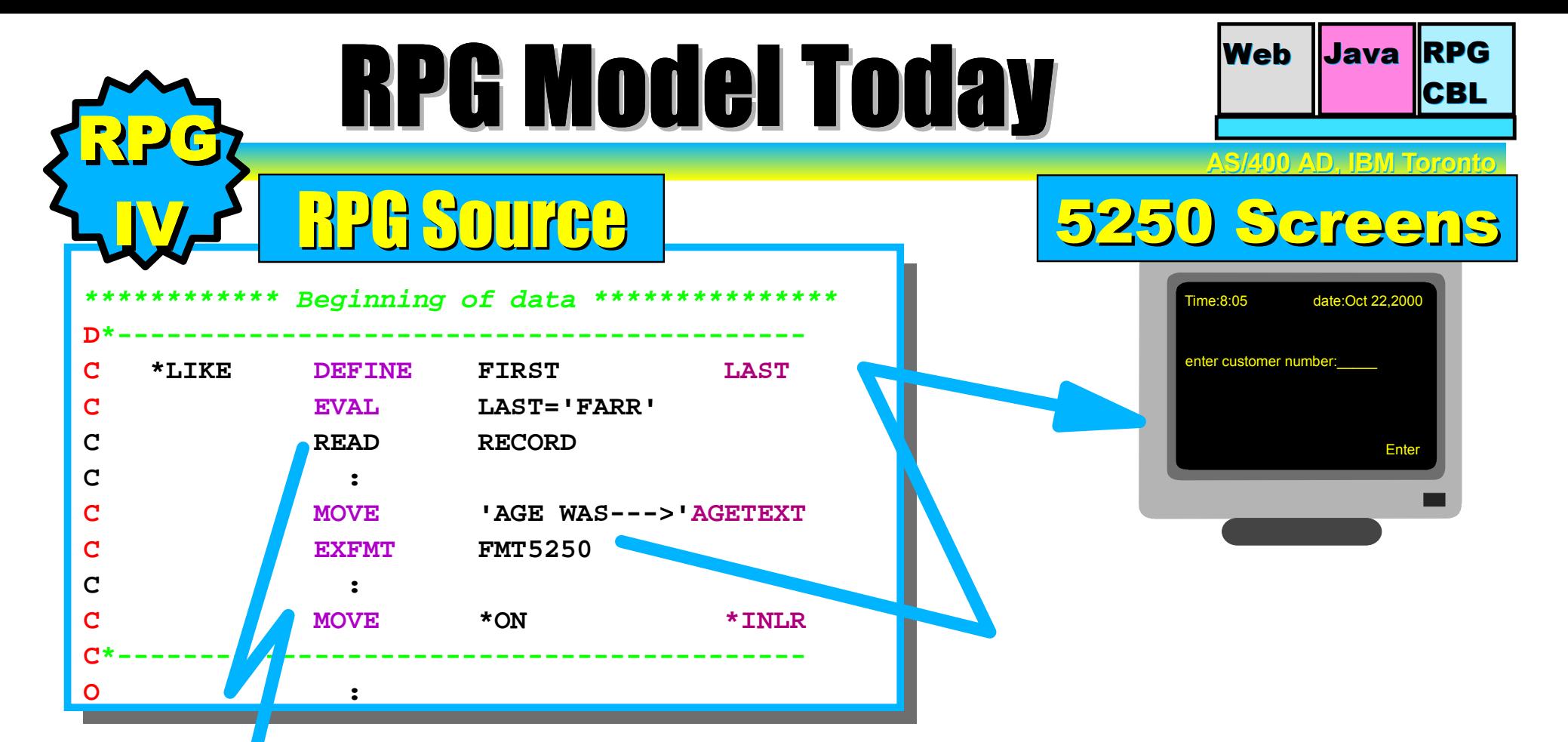

- AS/400 DB
- 1. **Create your DB files**
- 2. **Create your screens (i.e UI)**
- 3. **Create your RPG code to drive DB file and record formats**

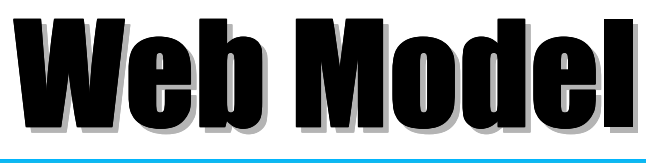

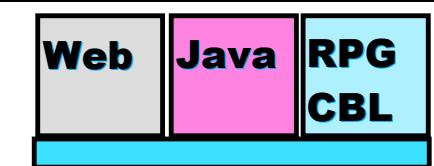

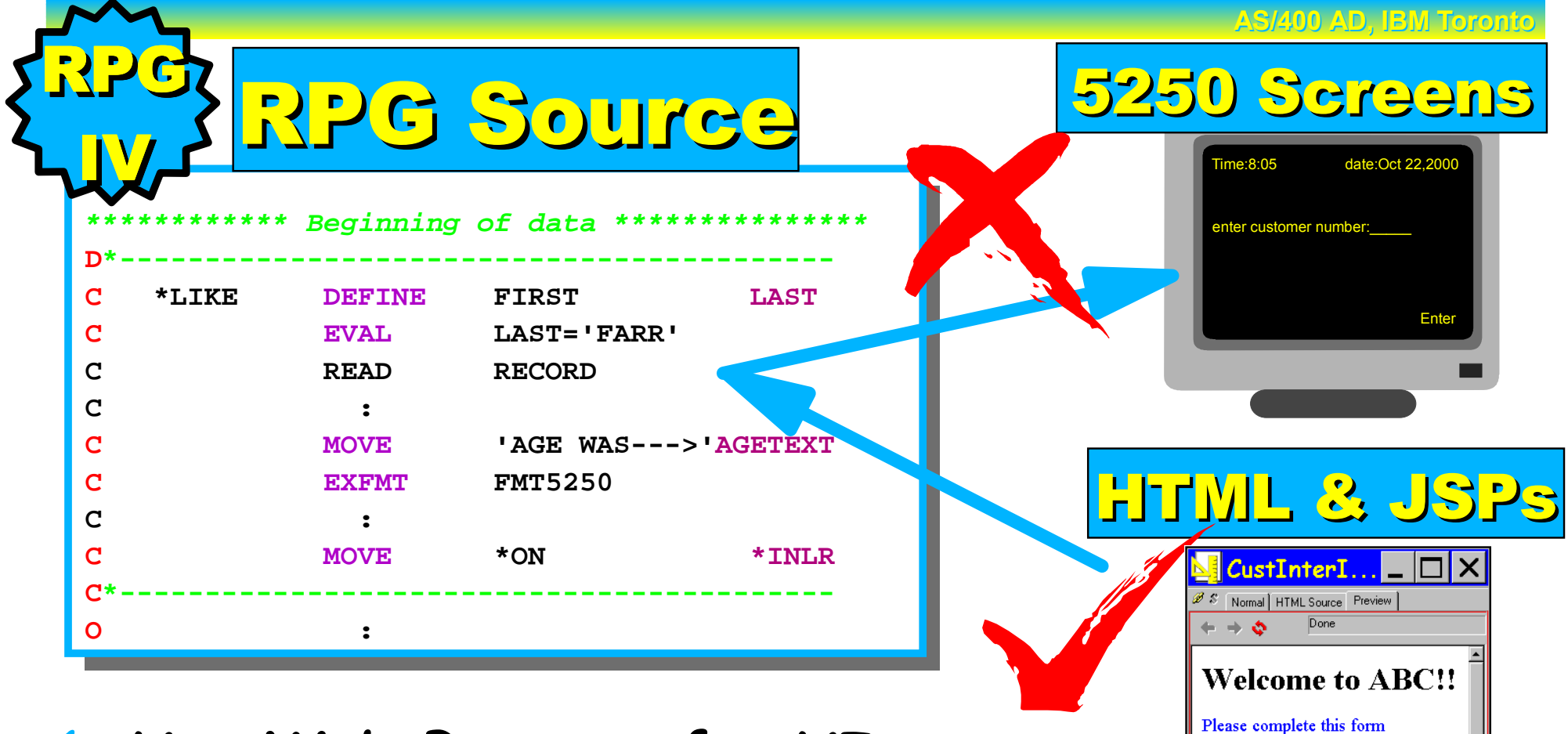

- 1. **Use Web Browser for UI** 2. **Replace 5250 with HTML & JSPs**
- **Customer Number** 0010100 Submit | Reset

Page (7)

e-business **e-business e-business** in the software  $\mathbf{B}$ 

3. **Use servlet to drive UI and access DB/400 or RPG/COBOL logic** 

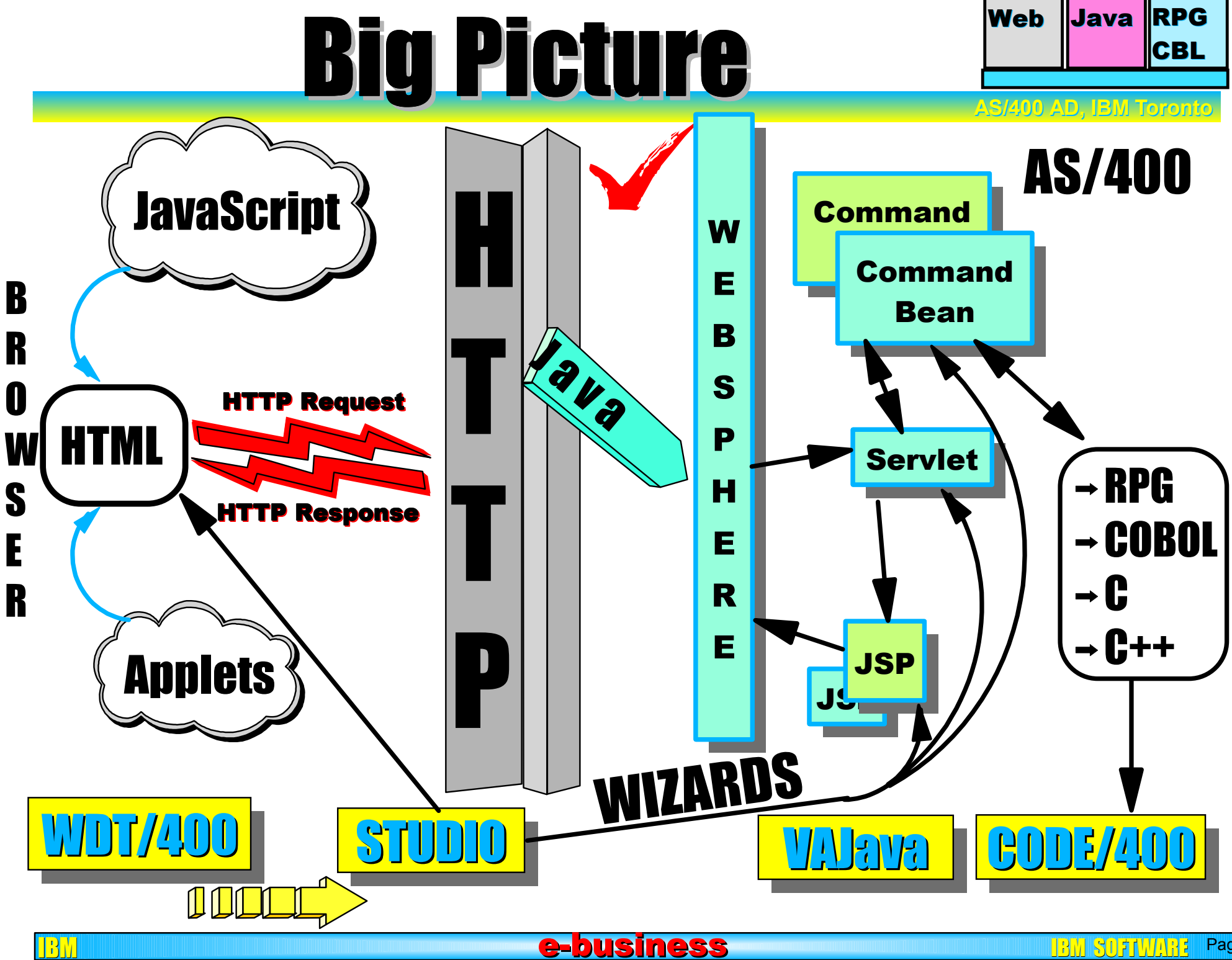

Page (8)

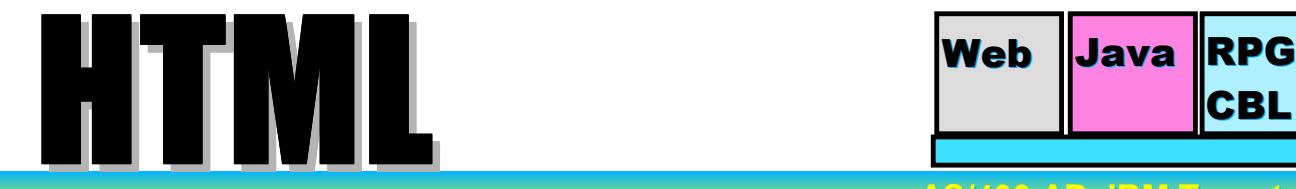

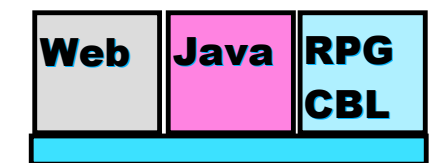

**AS/400 AD, IBM Toronto AS/400 AD, IBM Toronto** 

Page (9)

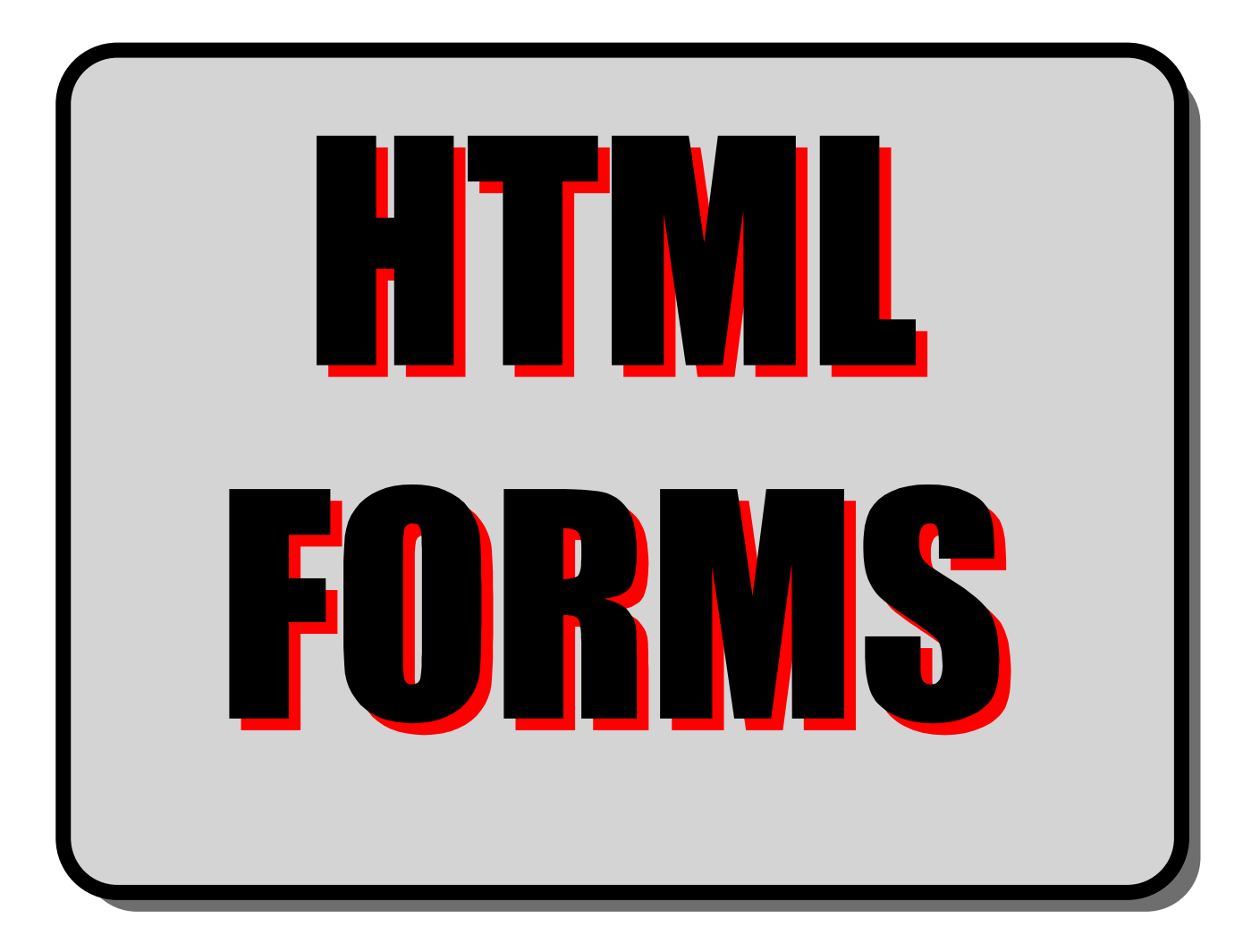

IB<mark>M e-business e-business e-business in the software the software s</mark>

# **HTML and JSP Forms**

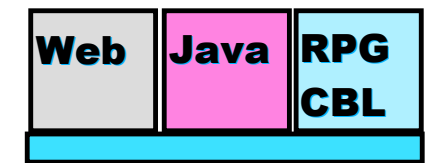

**AS/400 AD, IBM Toronto AS/400 AD, IBM Toronto** 

#### Allows you to solicit user input **• Can build HTML document that contains:**

- **-**checkboxes
- radio buttons
- push buttons
- **•** entry fields
- selectable lists
- ■... others

#### **• Collect data from user**

#### **Send to server program**

 $\blacksquare$  The  $\blacksquare$  The  $\blacksquare$  tag specifies the name of the program • Historically a CGI-bin program

e-business

 $\blacksquare$ New option is a Java Servlet

# **Anatomy of a FORM Web Java RPG**

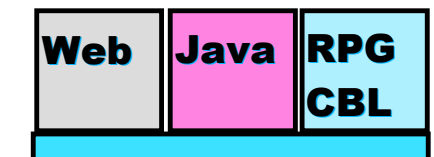

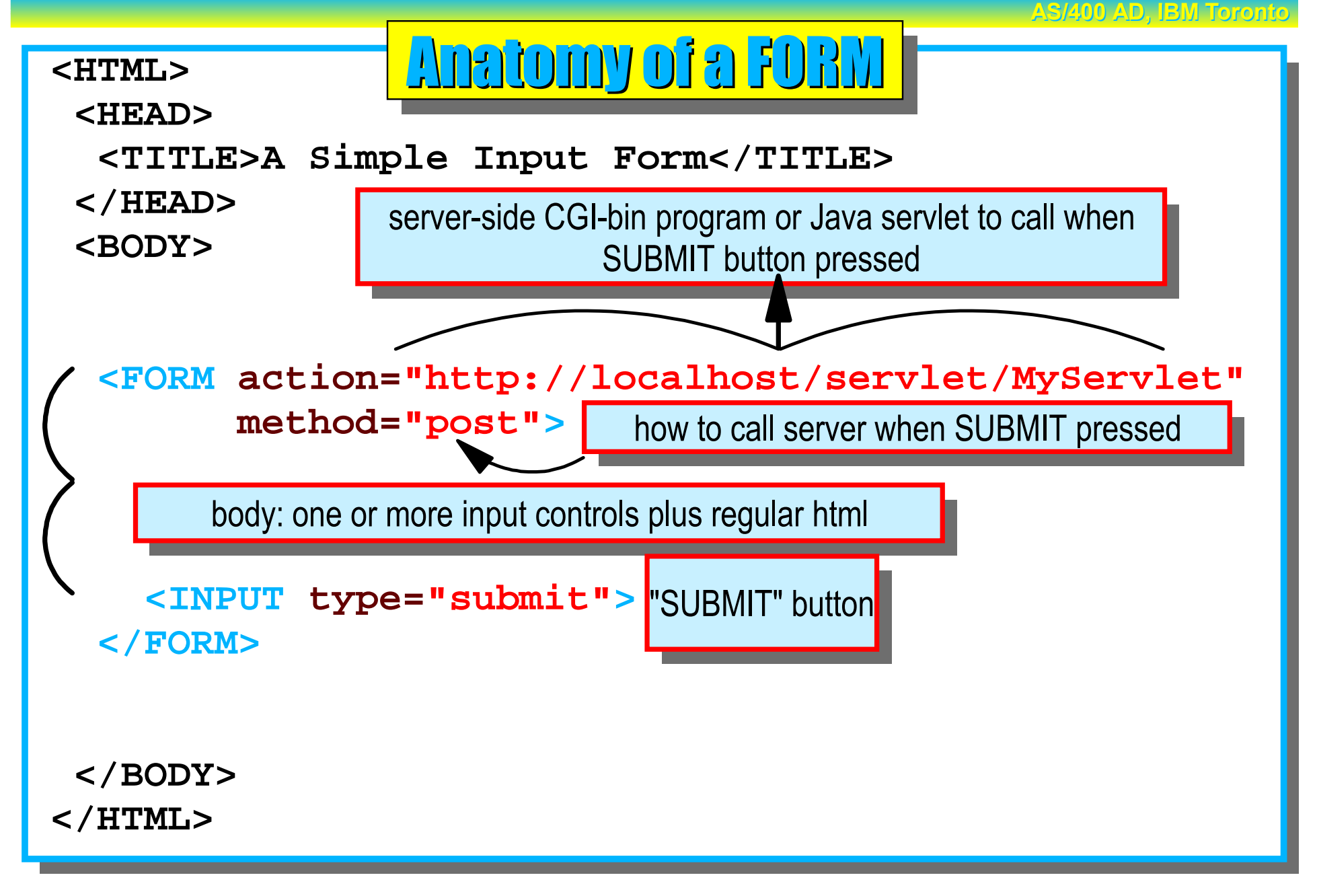

e-business

# Example of a Form Example of a Form

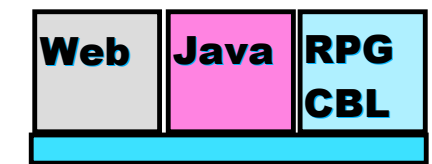

**AS/400 AD, IBM Toronto AS/400 AD, IBM Toronto** 

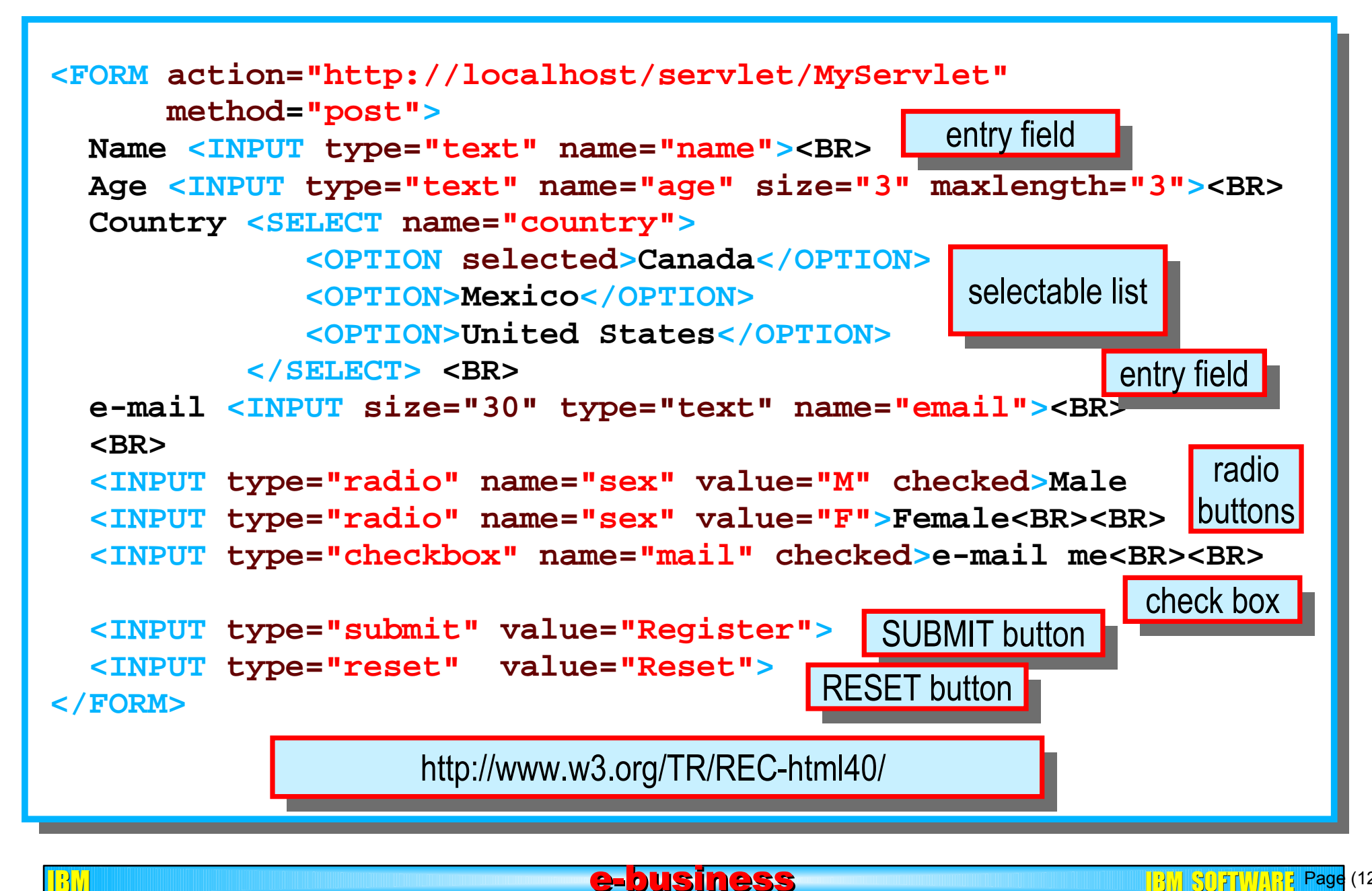

# Example of a Form Example of a Form

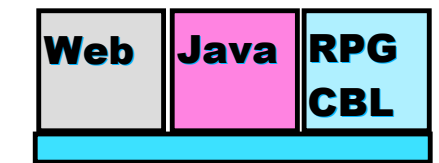

**AS/400 AD, IBM Toronto AS/400 AD, IBM Toronto** 

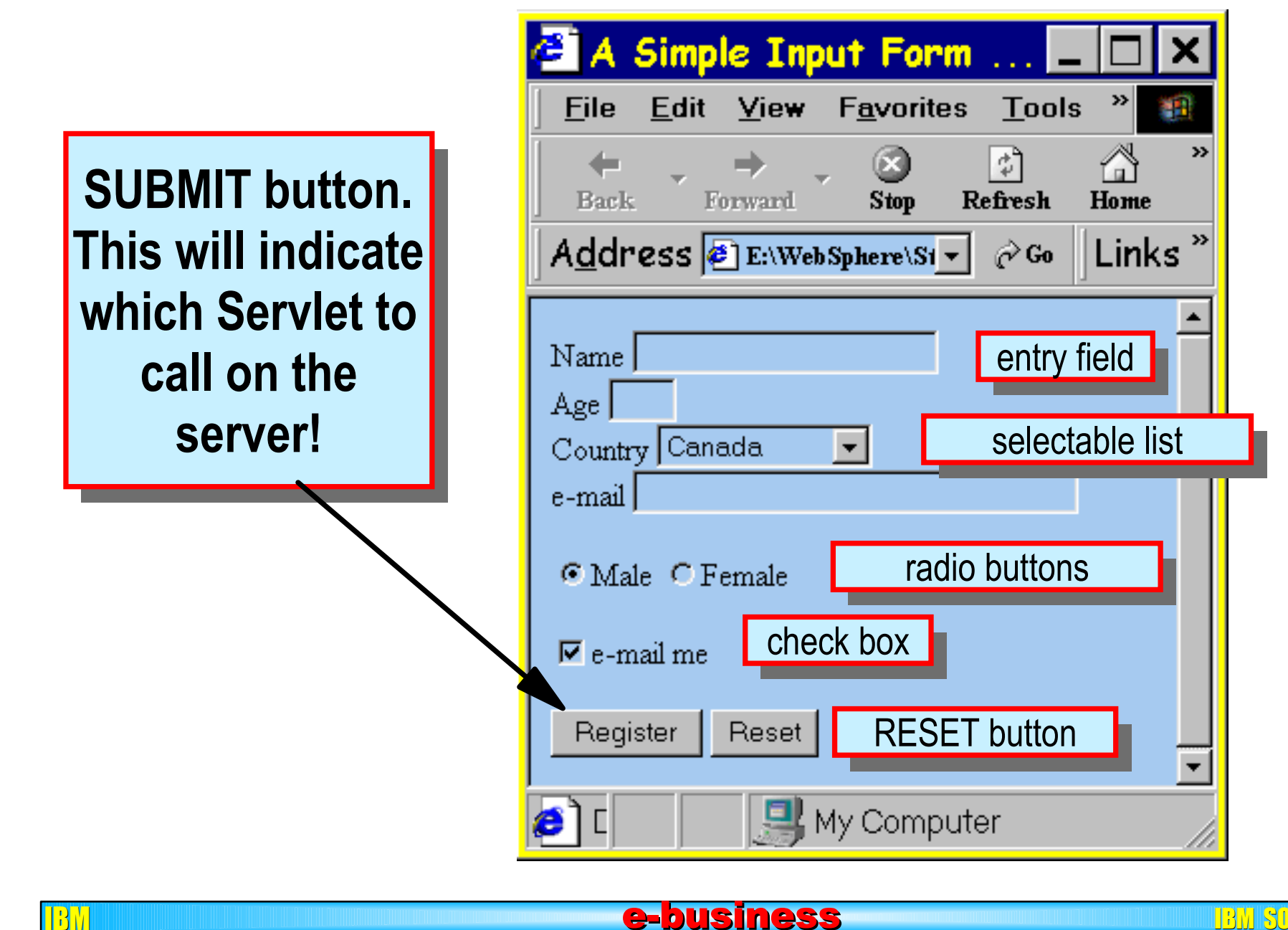

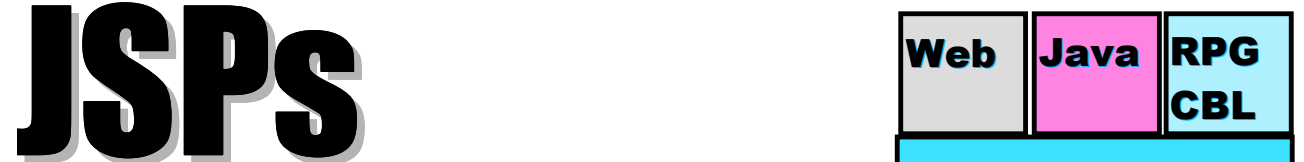

**AS/400 AD, IBM Toronto AS/400 AD, IBM Toronto** 

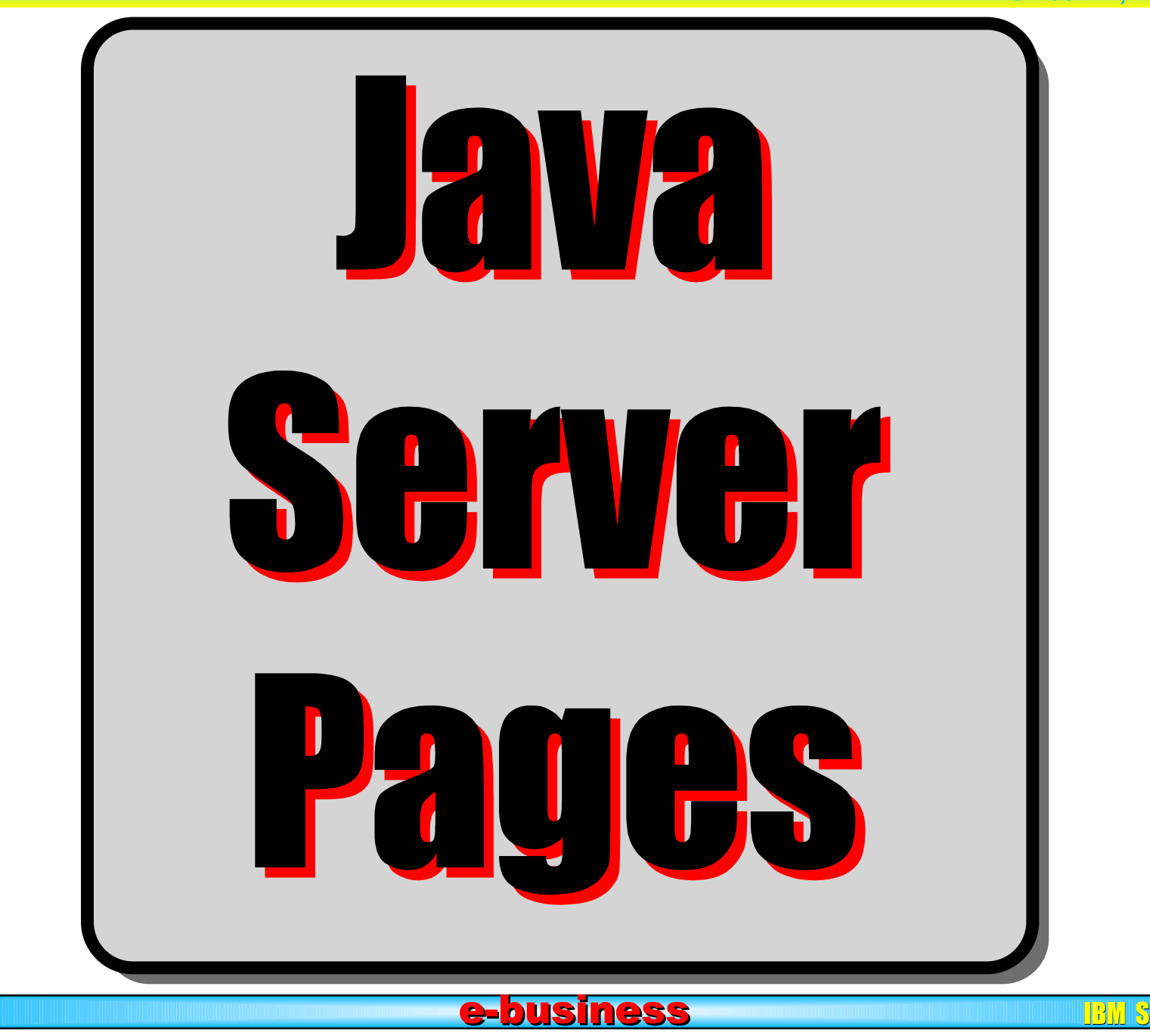

 $\left[\begin{array}{c|c} 1 & 0 \end{array}\right]$   $\left[\begin{array}{c|c} 1 & 0 \end{array}\right]$   $\left[\begin{array}{c|c} 1 & 0 \end{array}\right]$ 

# **JSPs: What are they? Mean Playa RPG**

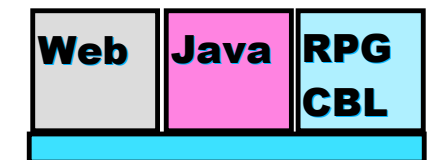

**AS/400 AD, IBM Toronto AS/400 AD, IBM Toronto** 

#### Not a good idea to merge Servlet Java code with HTML tags

- Mixing skills
- Can't use HTML WYSIWYG tools
- JavaServer Pages to the rescue!
	- ▶ Contain HTML, embedded Java, & JSP tags
	- Contain "holes" to be filled in at runtime
- **New way to use serviets** 
	- ▶ Are compiled into servlets themselves
	- ▶ Are callable by other serviets
- App Servers must support them
	- IBM's WebSphere App Server *does*

## **JSP Example** Meb Pava RPG

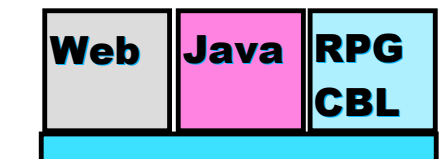

**AS/400 AD, IBM Toronto AS/400 AD, IBM Toronto** 

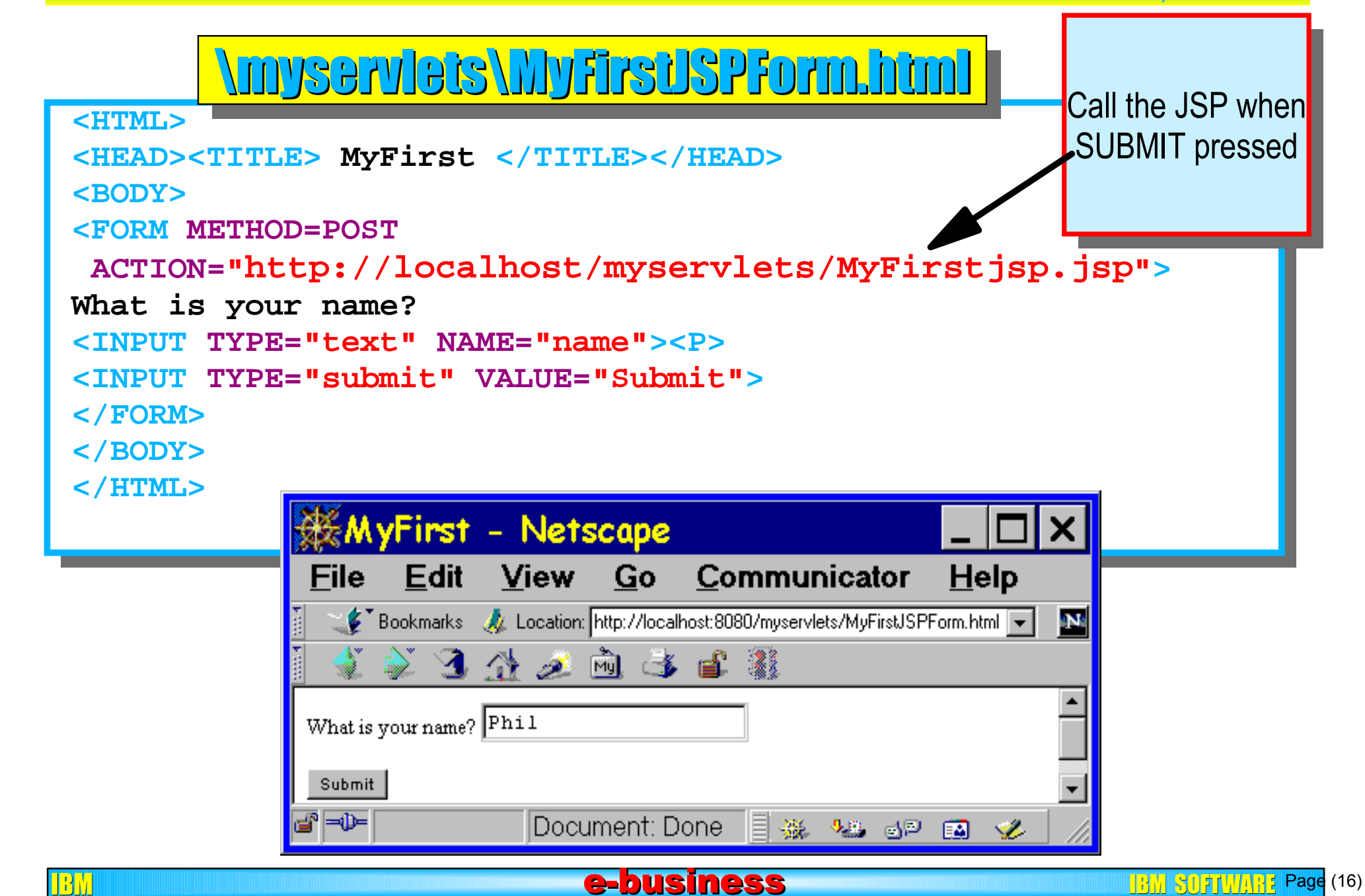

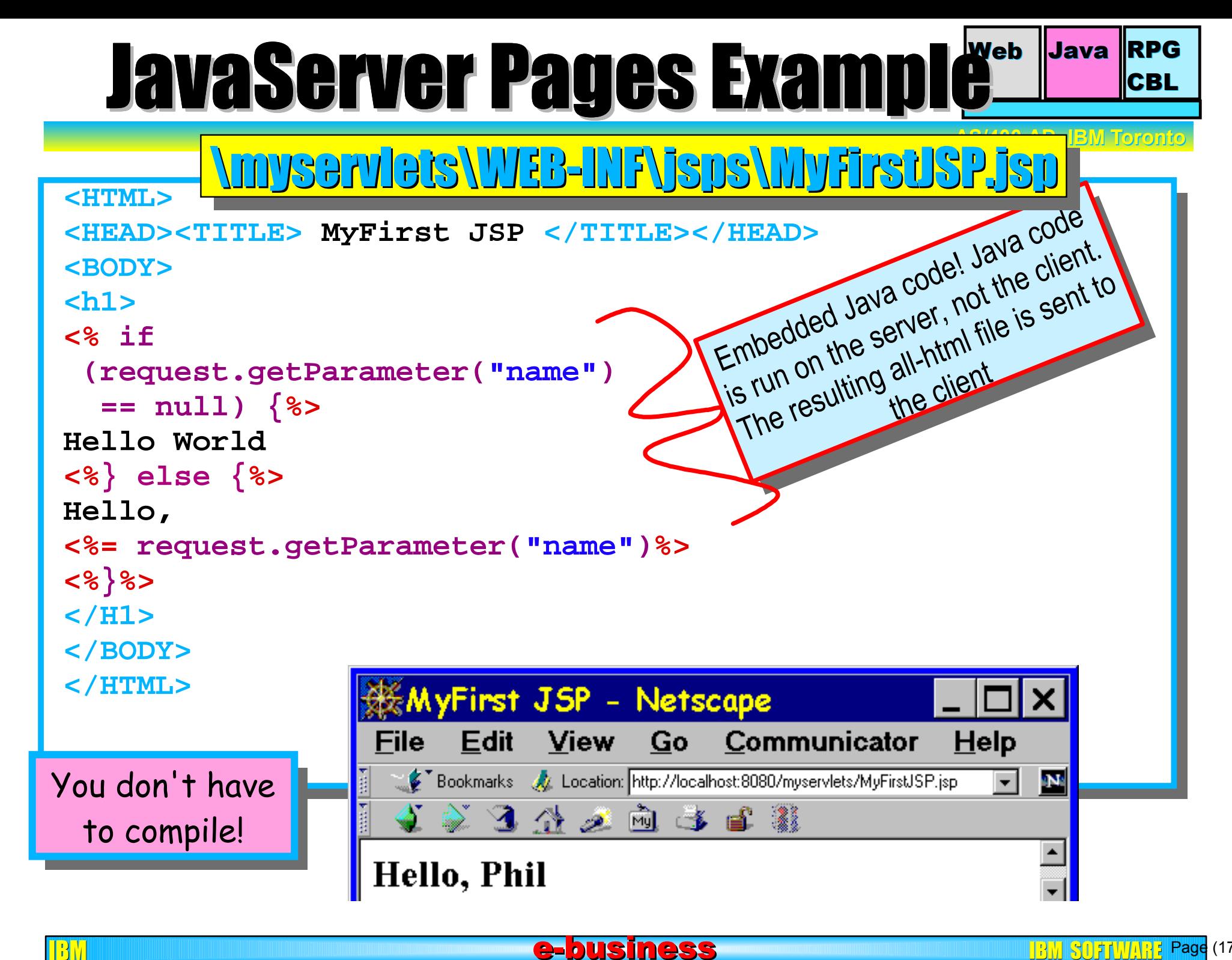

 $\frac{13}{13}$   $\frac{30}{11}$   $\frac{11}{11}$   $\frac{13}{11}$  Page (17)

#### Java and RPG, perfect match! Issue RPG

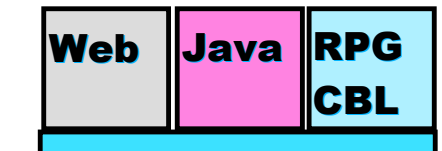

**AS/400 AD, IBM Toronto AS/400 AD, IBM Toronto** 

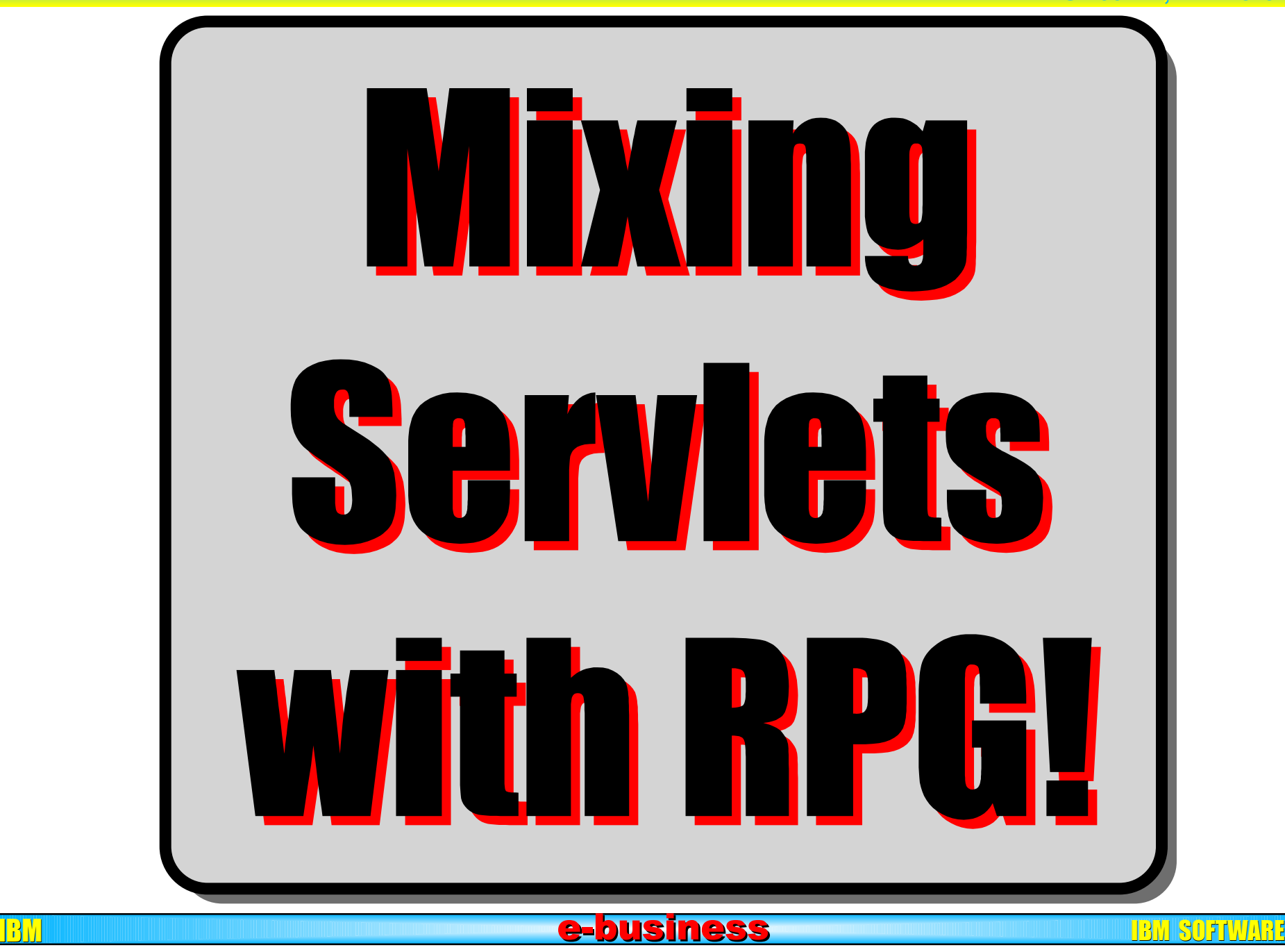

 $\frac{|\mathcal{S}_i|}{|\mathcal{S}_i|}$   $\frac{|\mathcal{V}_i|}{|\mathcal{V}_i|}$   $\frac{|\mathcal{S}_i|}{|\mathcal{S}_i|}$  (18)

# Java Calling RPG Java RPG

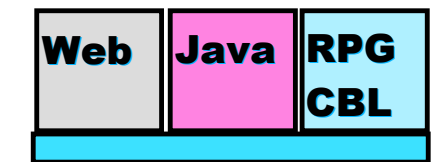

**AS/400 AD, IBM Toronto AS/400 AD, IBM Toronto** 

#### Say we have the following RPG code . . .

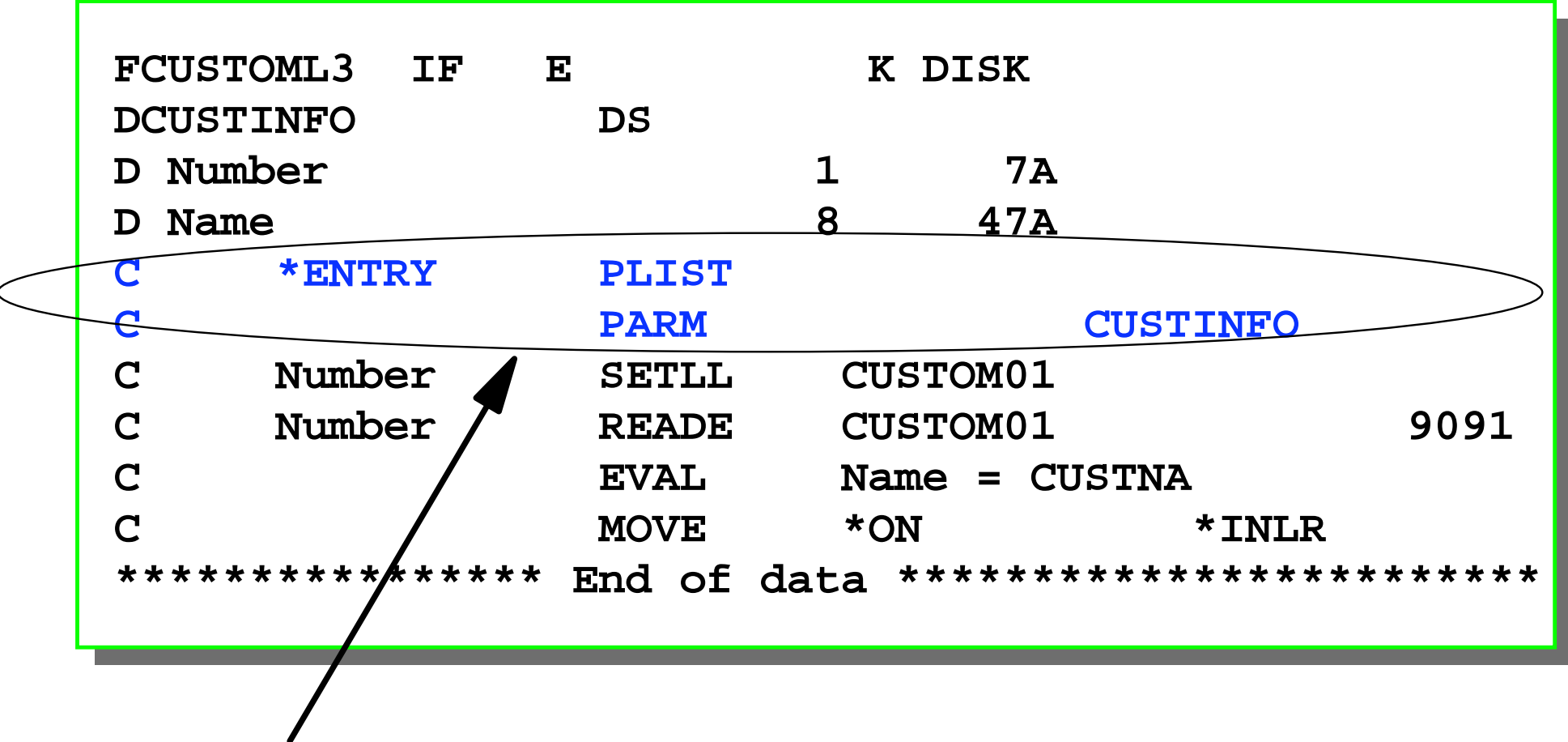

Pass in Customer ID and receive back customer name.

#### First create XML required tags First Create XML required tags Figure

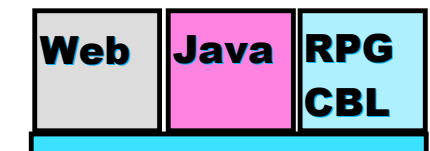

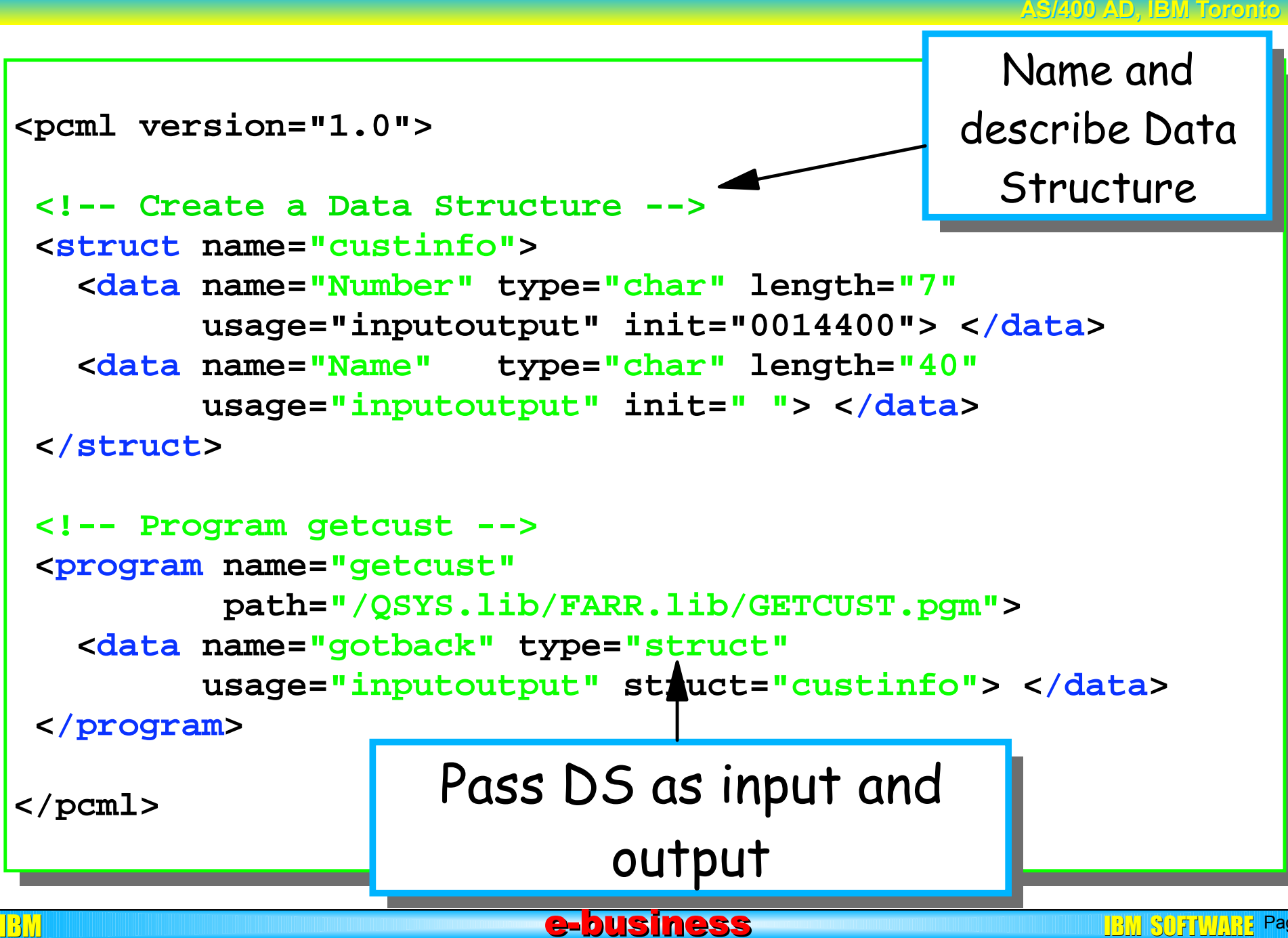

```
AS/400 AD, IBM Toronto AS/400 AD, IBM Toronto 
  IBM e-business e-business increases in the business increases in the software software software software software so
    Call RPG From Java serviet Meb Java RPG
public static void main(String[] argv)
{
    AS400 as400System = new AS400();
    ProgramCallDocument pcml = null;
    String msgId, msgText;
    Object value = null;
    try {
      System.out.println(
          "Creating ProgramCallDocument for GetCust pgm.");
      pcml = new ProgramCallDocument(as400System, "GETCUST");
      boolean ok = pcml.callProgram("getcust");
      System.out.println(" rc is---> " + rc);
      if (!ok)
         { /* Retrieve list of AS/400 messages & display them */ }
      else
         {
           value = pcml.getValue("getcust.gotback.Name");
           System.out.println("Customer name: " + value);
         }
     } catch (PcmlException exc) {
      System.out.println("*** Call to getcust failed. ***");
      System.exit(0);
    }
    System.exit(0);
   } // end main method
                                                                   Retrieve 
                                                                    Name
                                                       Name of PCML file
                                                  File: GetCust.java File: GetCust.java
                                                    Class: GetCust Class: GetCust
```
# Mixing Java and RPG Meb Java RPG

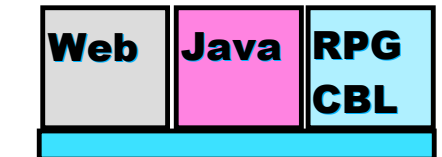

**AS/400 AD, IBM Toronto AS/400 AD, IBM Toronto** 

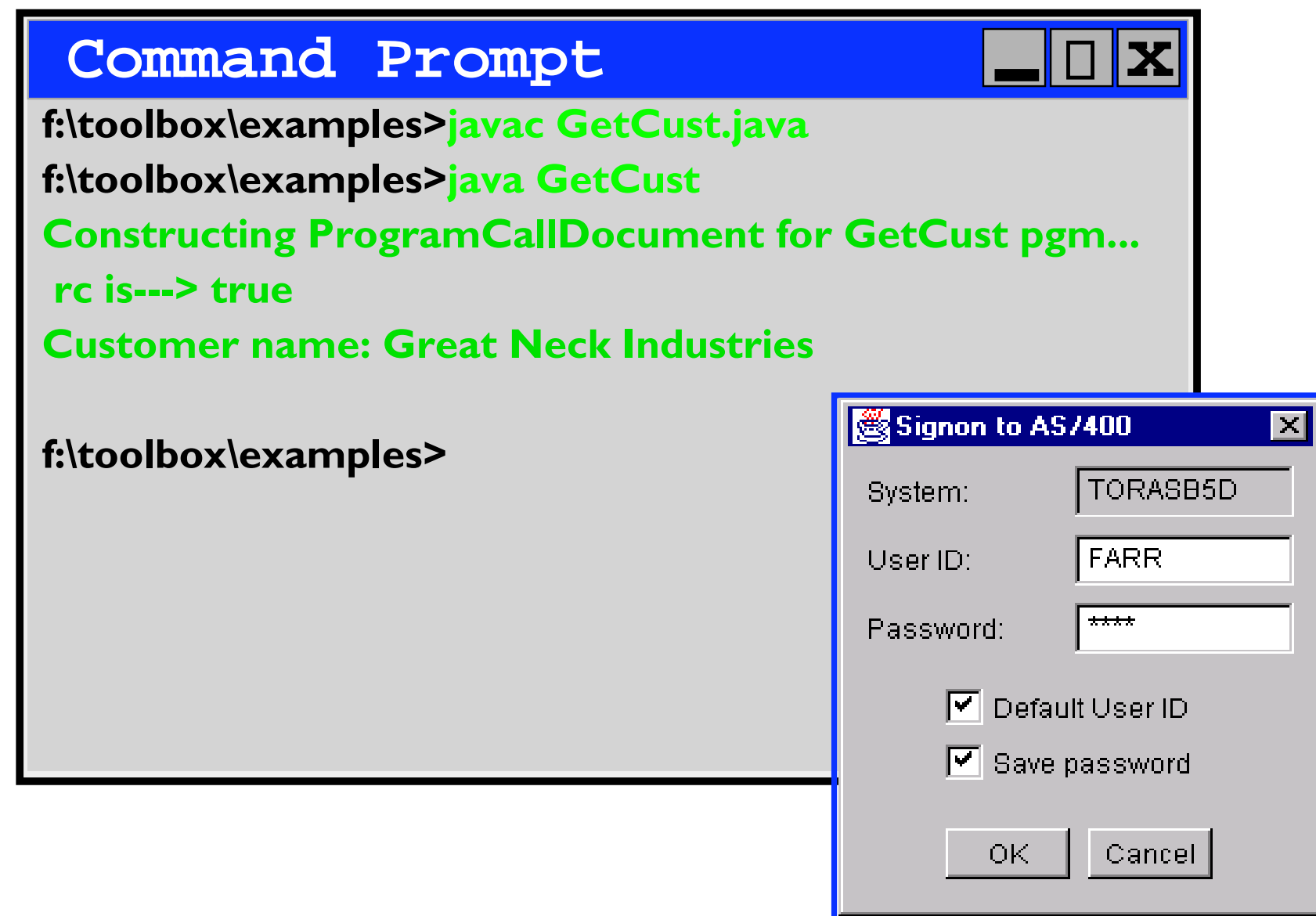

<u>BM e-business e-business e-business e-business e-business </u>

#### Studio/400 to the Rescue! Neb Studio/400 to the Rescue!

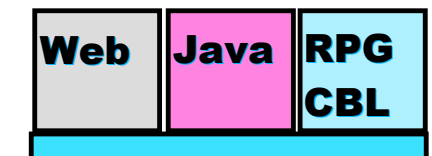

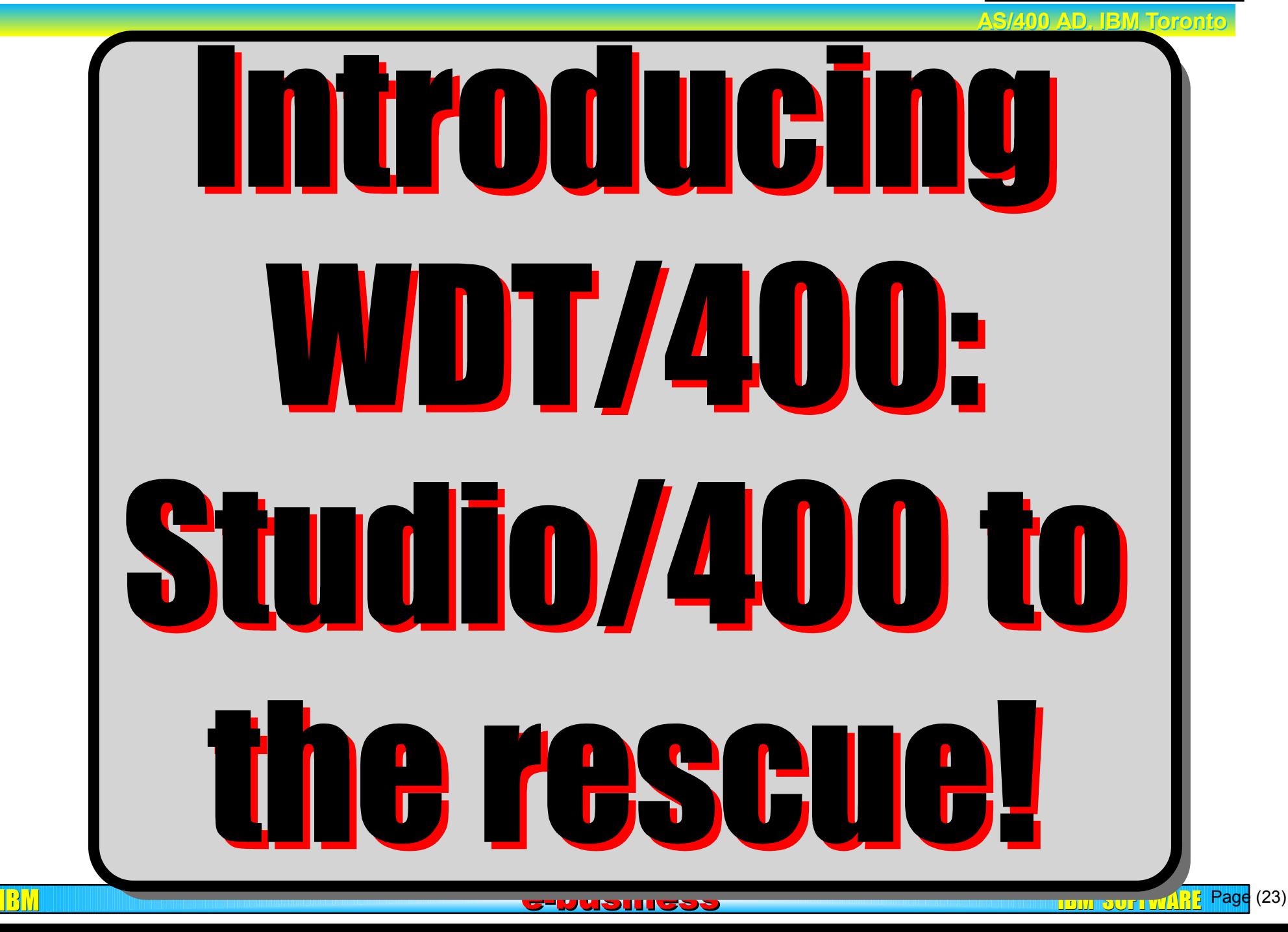

# What is Studio/400 Neb Java RPG

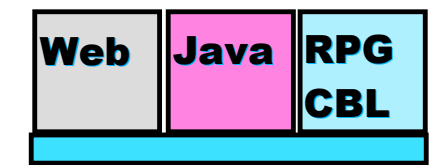

**AS/400 AD, IBM Toronto AS/400 AD, IBM Toronto** 

#### **• Part of the newly announce WDT/400**

- Allows you to create web based applications
- User Interface web support

 $\blacksquare$ SPs

 $\blacksquare$ HTML

- AS/400 affinity is tightly integrated in Studio/400
- AS/400 publishing
- Specific AS/400 controls
- Direct access to external data descriptions on the AS/400
- IBM e-business e-business e-business e-business in the software  $\mathbf{B}$ Easy way to calling AS/400 '\*PGMs'

## Studio Components Neb Java RPG

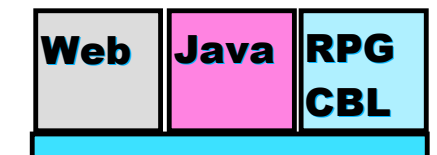

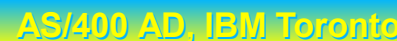

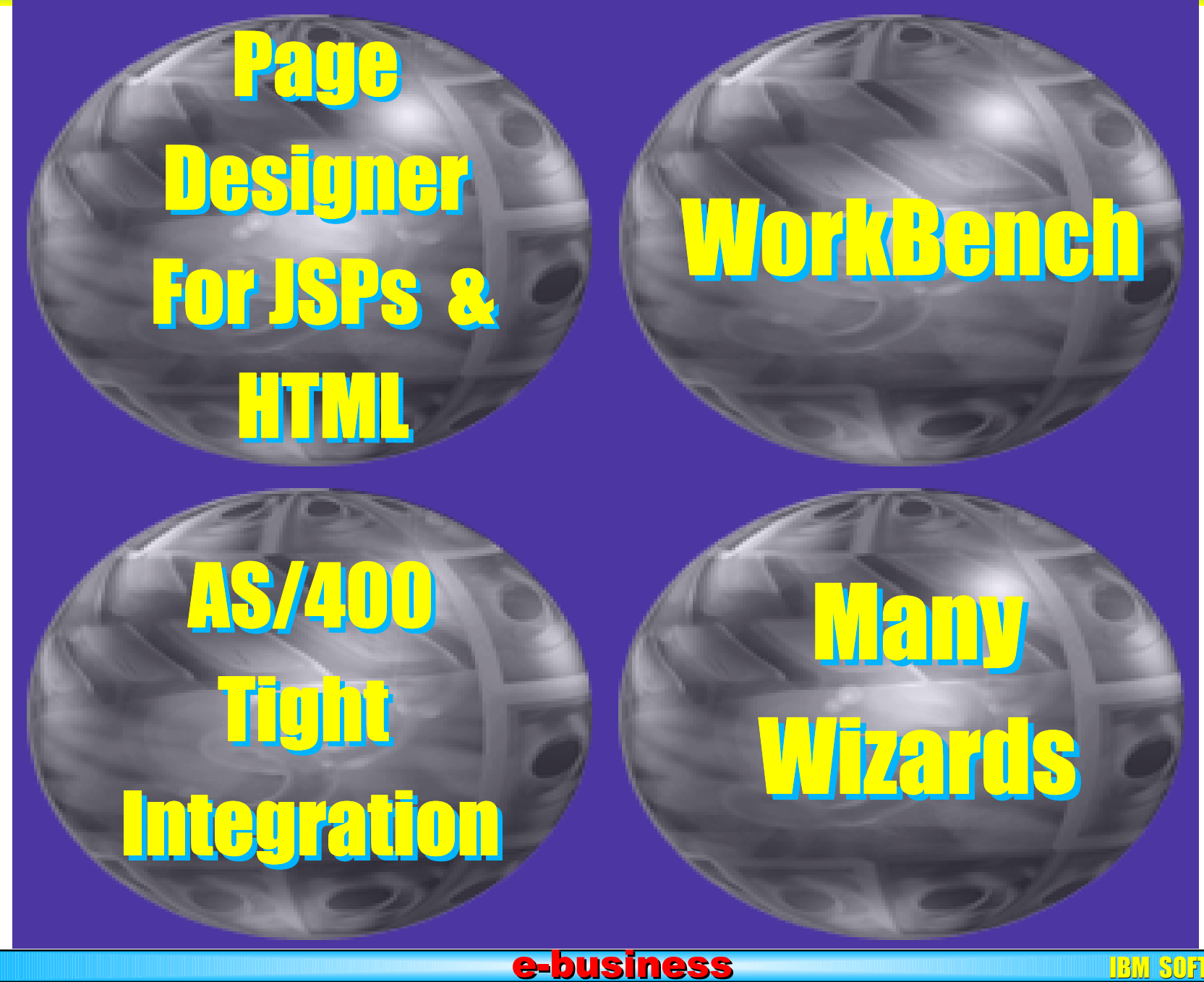

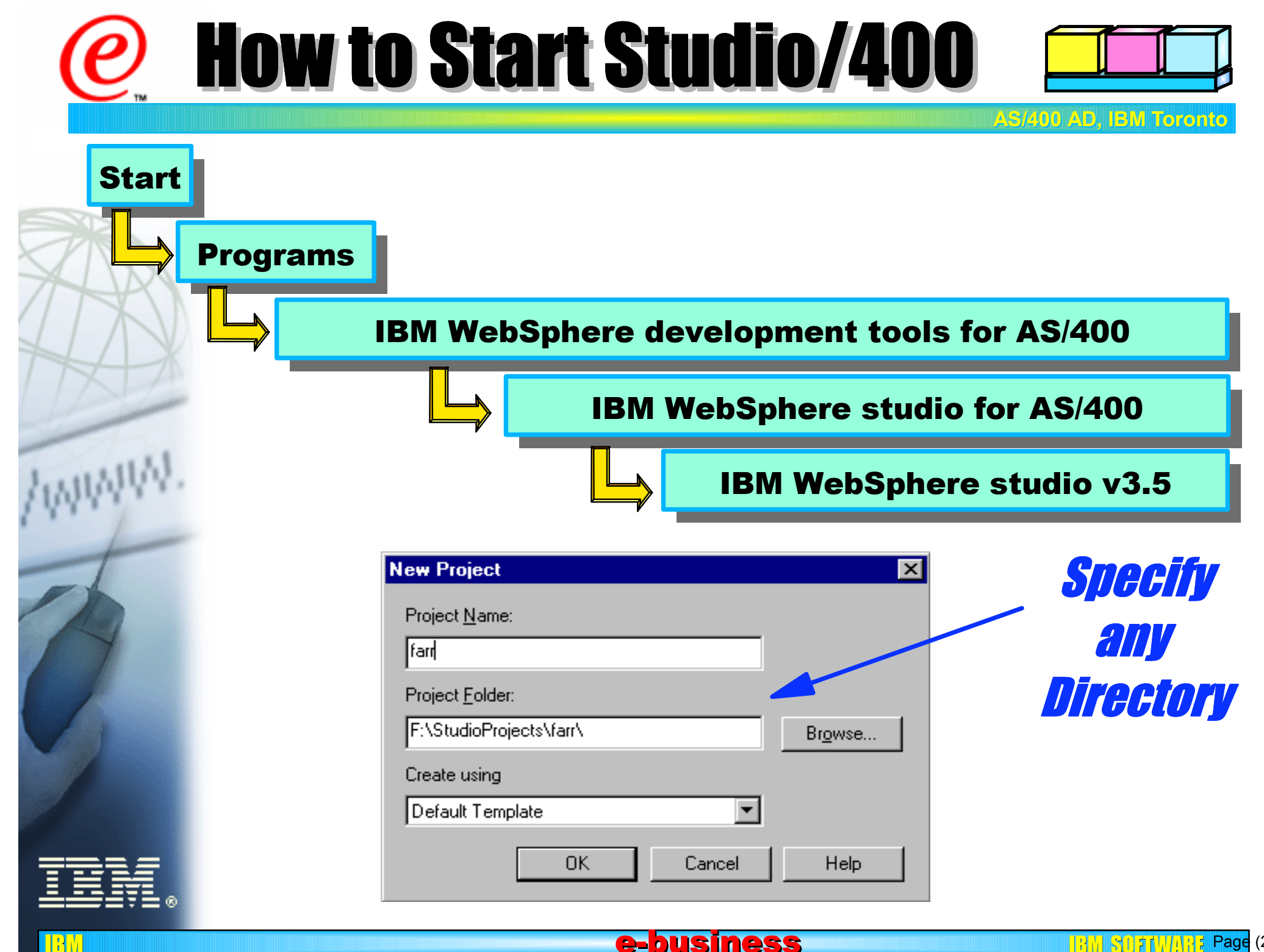

**Studio/400 WorkBench** 

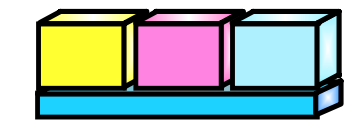

**AS/400 AD, IBM Toronto** 

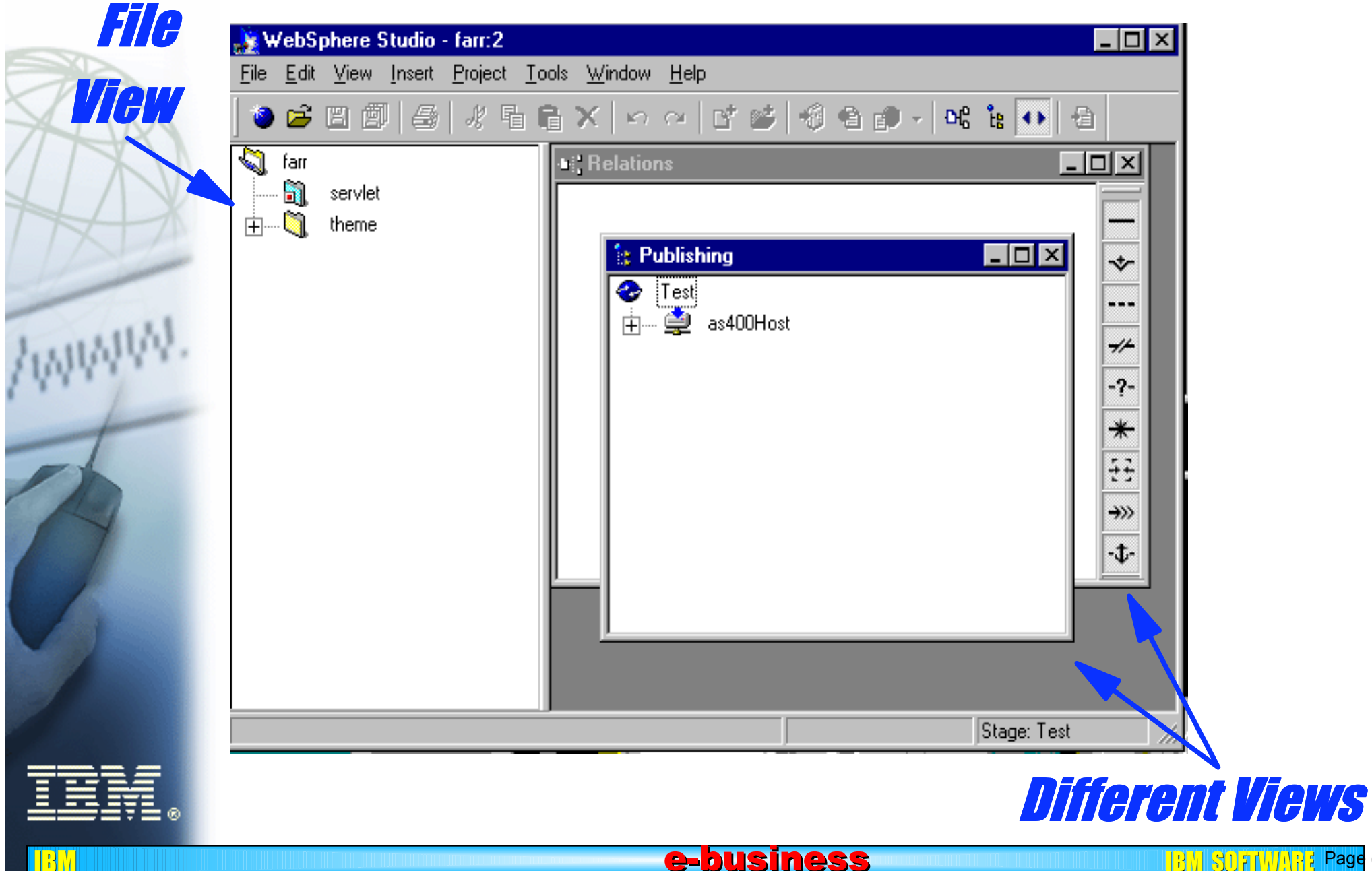

**BM SUFTWARE Page (27)** 

## **Relations View**

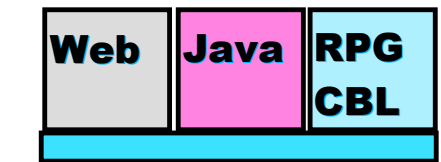

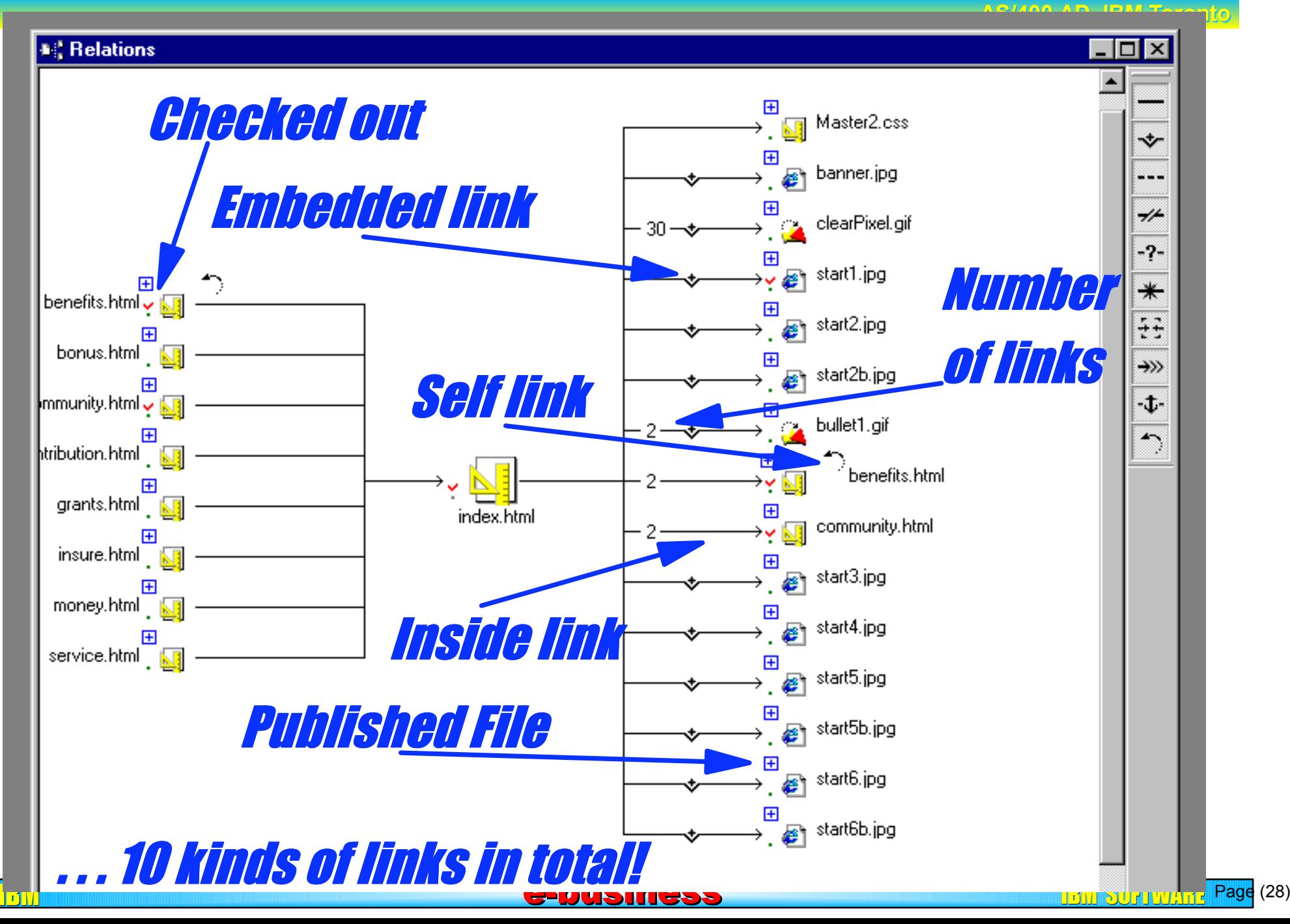

# Publishing View Neb Java RPG

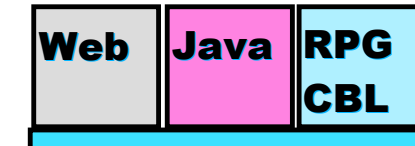

Server to publish to!

- Supports staging and publishing to different servers
- $\bullet$  Local and remote publishing
- **Publishing view can differ** from file view
- You can split files across servers
- **To not publish a file you just** remove it

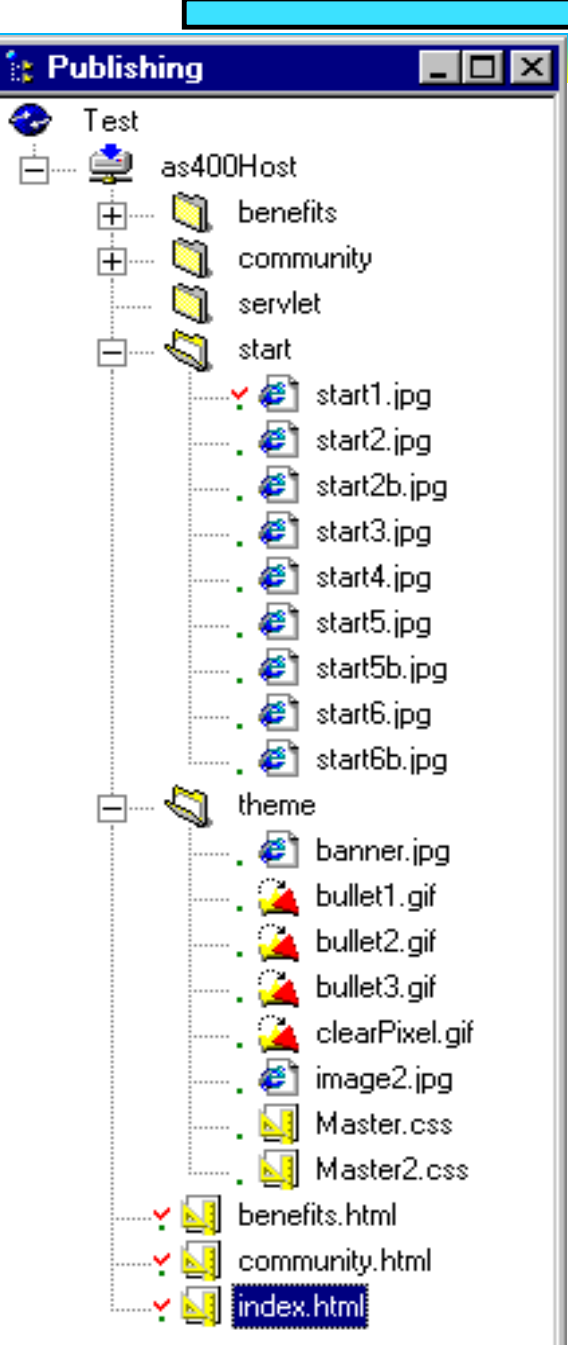

IBM e-business e-business IBM SOFTWARE SOFTWARE

## Wizards! Web Java RPG

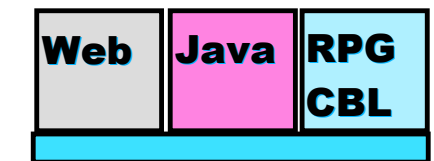

**AS/400 AD, IBM Toronto AS/400 AD, IBM Toronto** 

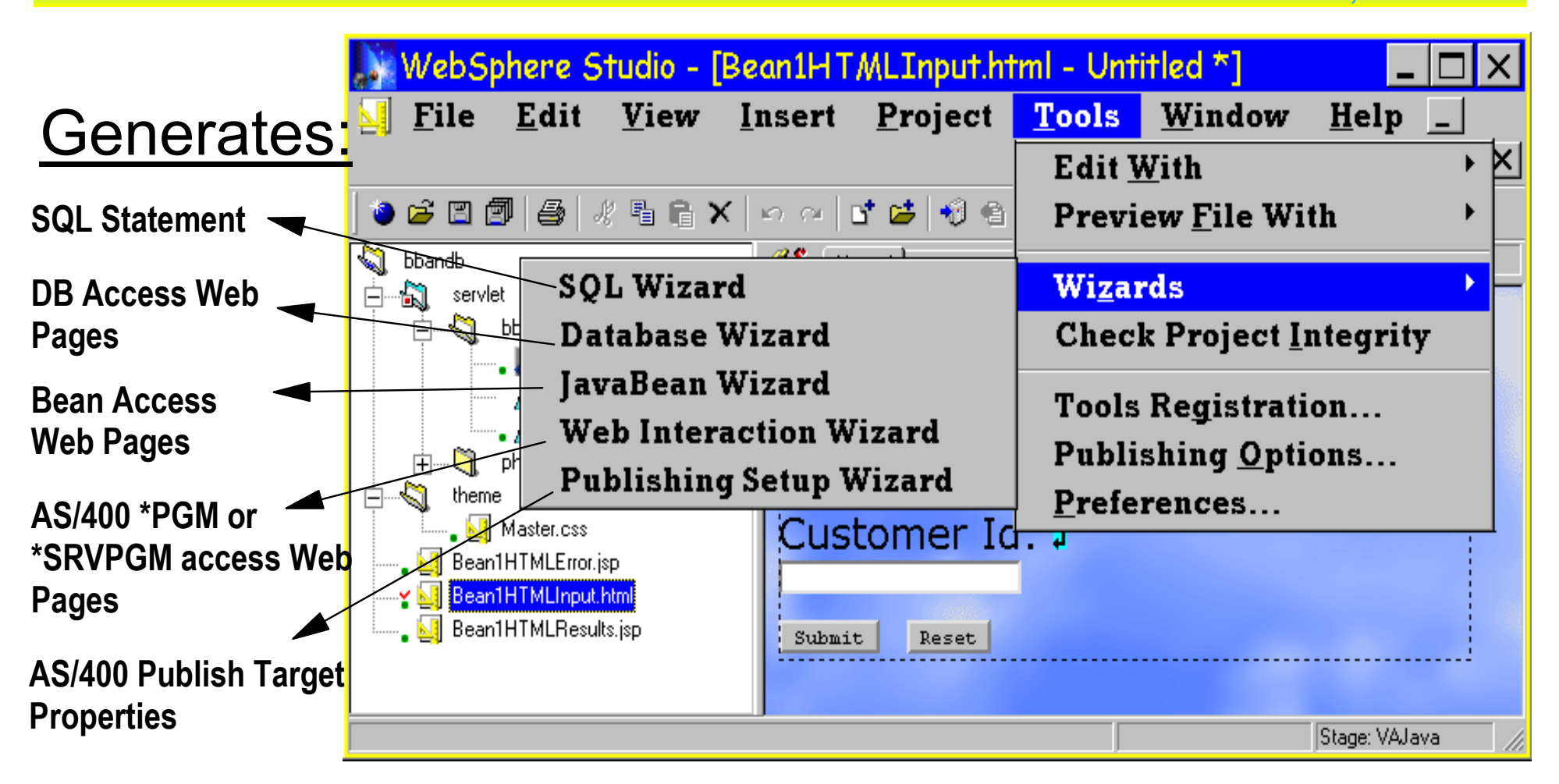

#### WebSphere Studio 3.5 Wizards

e-business

# Example . . . <u>Example</u>

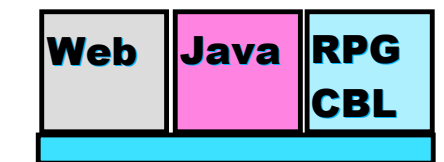

**AS/400 AD, IBM Toronto AS/400 AD, IBM Toronto** 

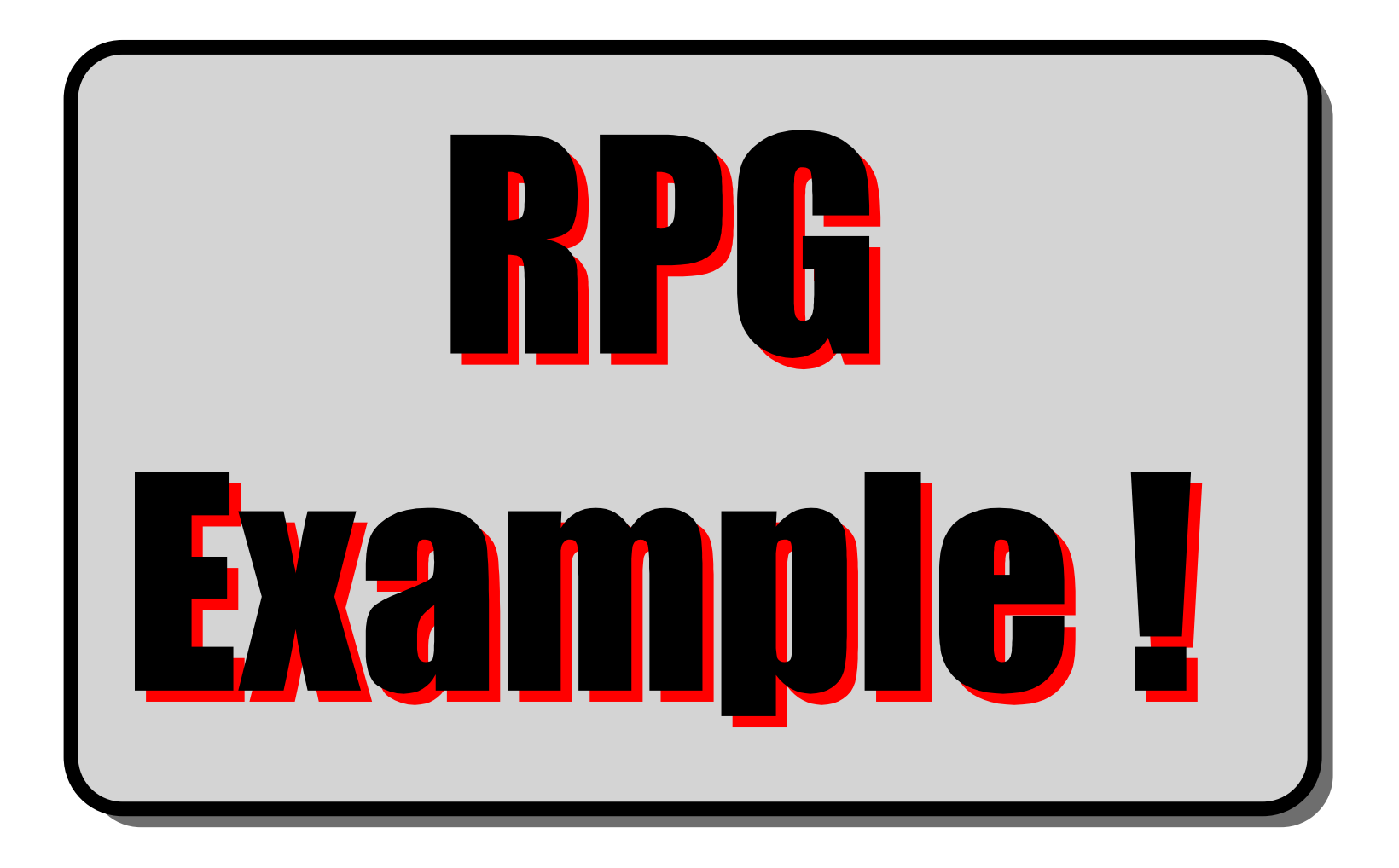

e-business

### First Screen First Screen

IB<mark>M e-business e-business e-business</mark>

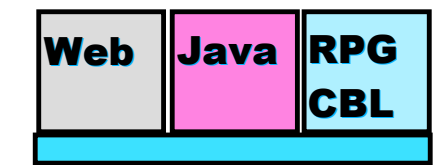

**AS/400 AD, IBM Toront** 

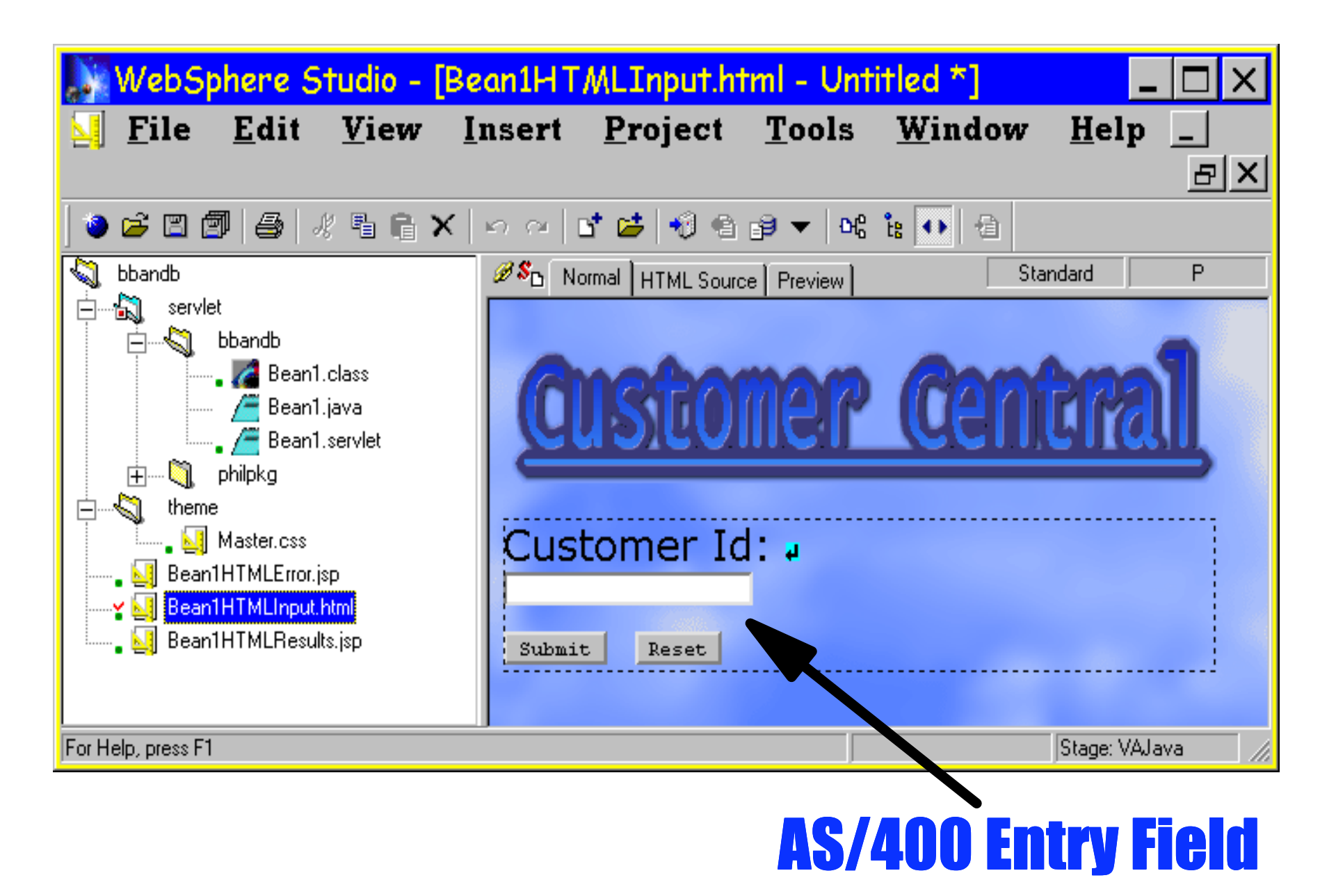

 $\begin{array}{|c|c|c|c|}\hline &\text{B} & \text{S} & \text{F} & \text{V} & \text{N} \\\hline \end{array}$   $\begin{array}{|c|c|c|c|c|}\hline &\text{S} & \text{F} & \text{N} & \text{N} \\\hline \end{array}$ 

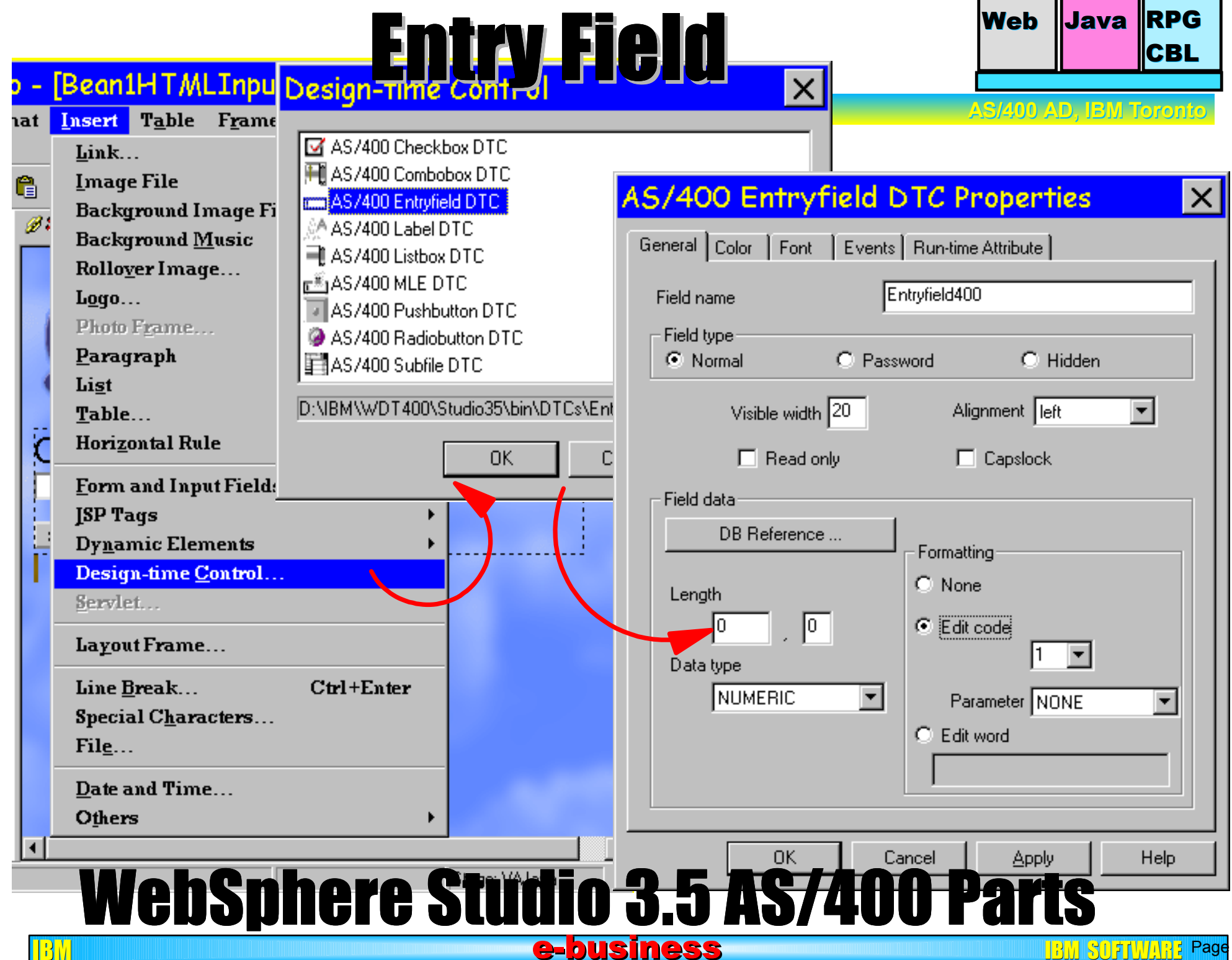

**Page** (33)

# **Customer Detail Screen Meb Java RPG**

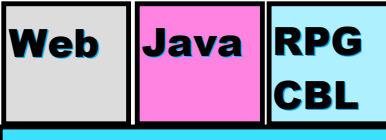

**AS/400 AD, IBM Toronto AS/400 AD, IBM Toronto** 

#### Screen generated by Studio/400

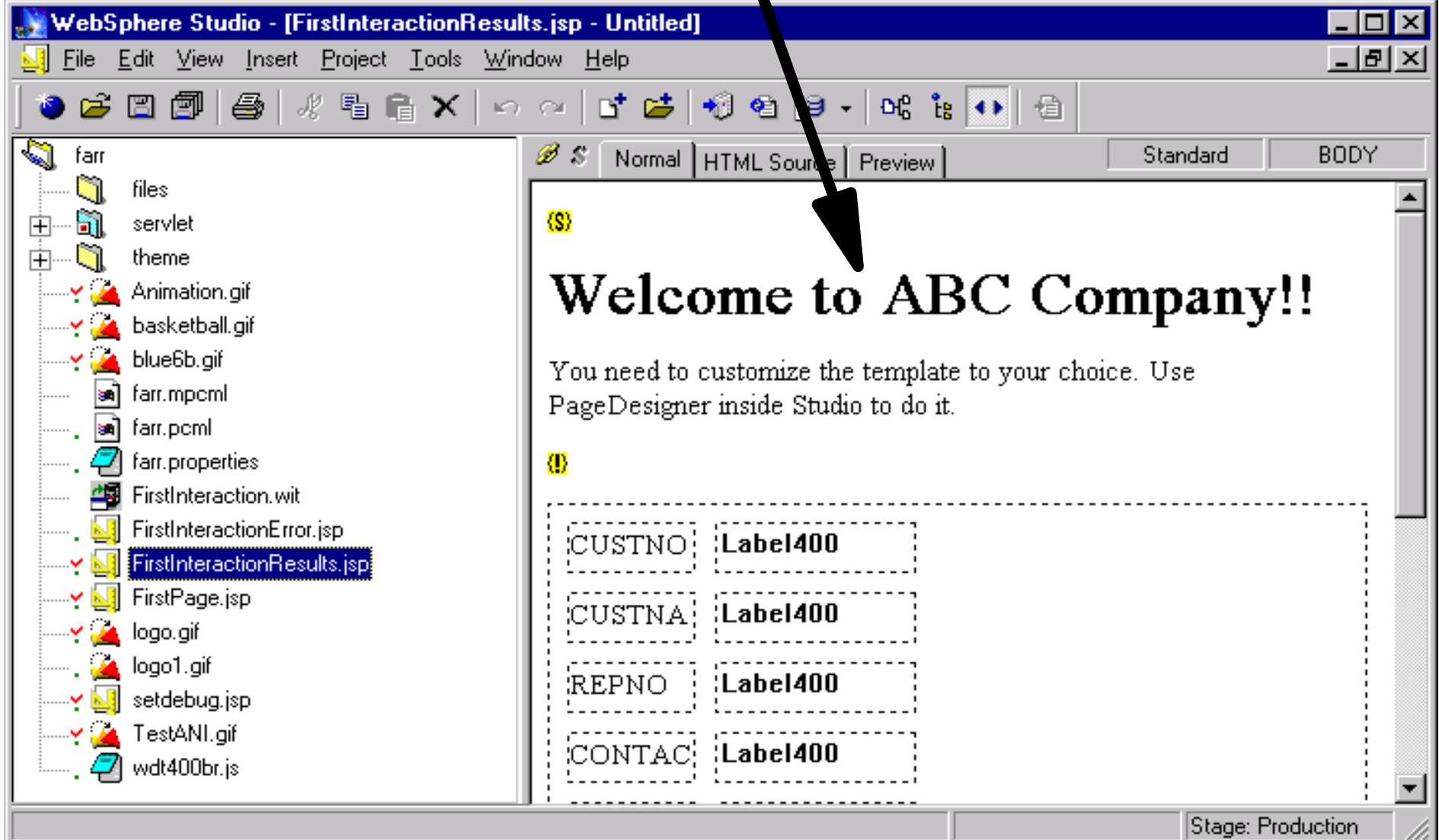

e-business

 $\frac{13}{13}$   $\frac{8}{13}$   $\frac{7}{13}$   $\frac{11}{13}$   $\frac{13}{13}$   $\frac{13}{13}$   $\frac{13}{13}$   $\frac{13}{13}$   $\frac{13}{13}$   $\frac{13}{13}$   $\frac{13}{13}$   $\frac{13}{13}$   $\frac{13}{13}$   $\frac{13}{13}$   $\frac{13}{13}$   $\frac{13}{13}$   $\frac{13}{13}$   $\frac{13}{13}$   $\frac{13}{$ 

# RPG IV Program Neb Java RPG IV Program

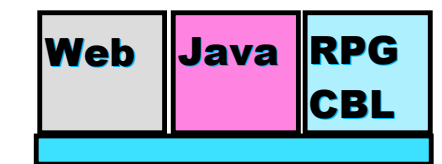

**AS/400 AD, IBM Toronto AS/400 AD, IBM Toronto** 

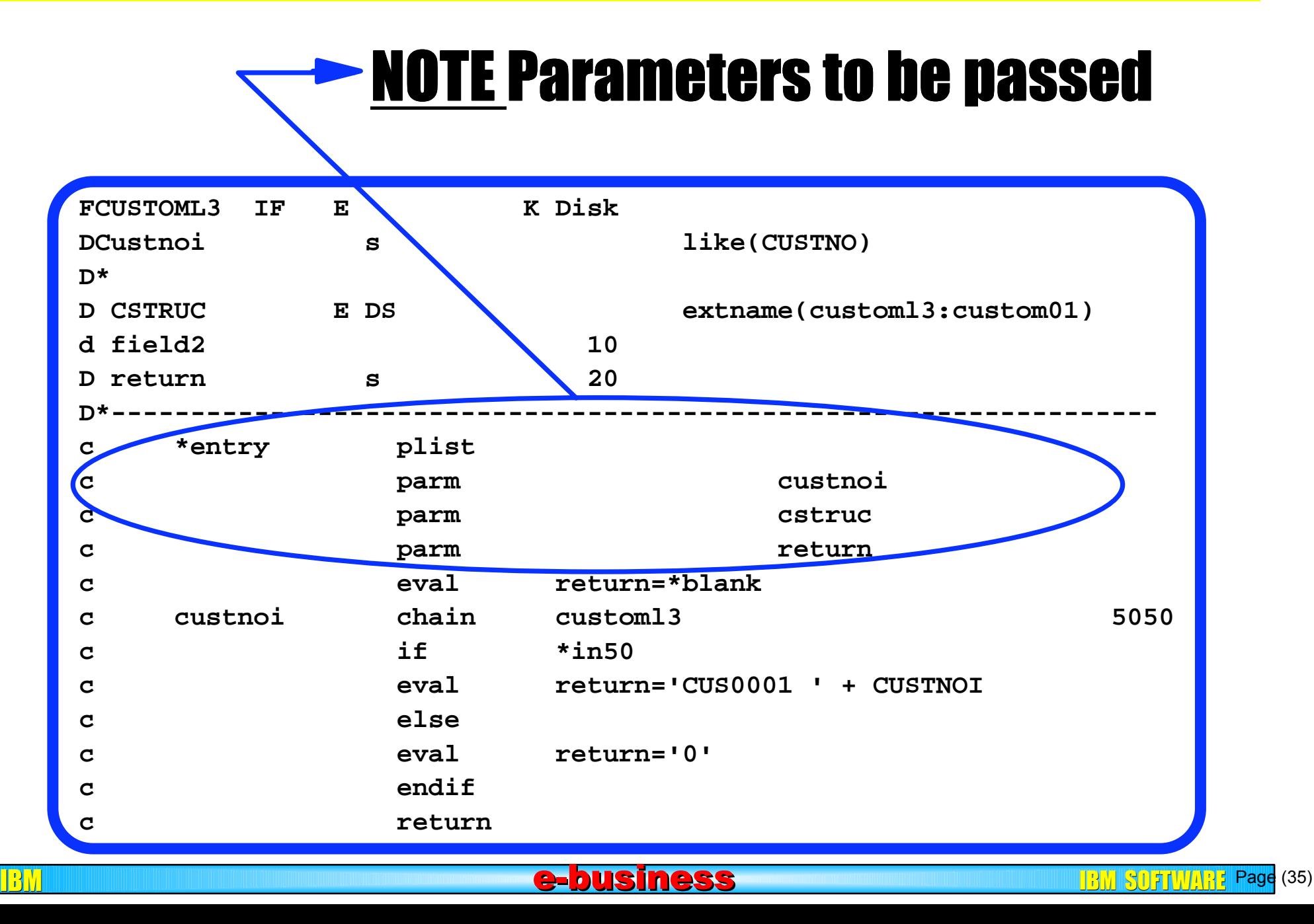

## Files Used Files Used

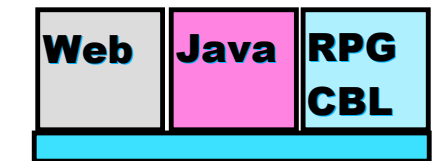

**AS/400 AD, IBM Toronto** 

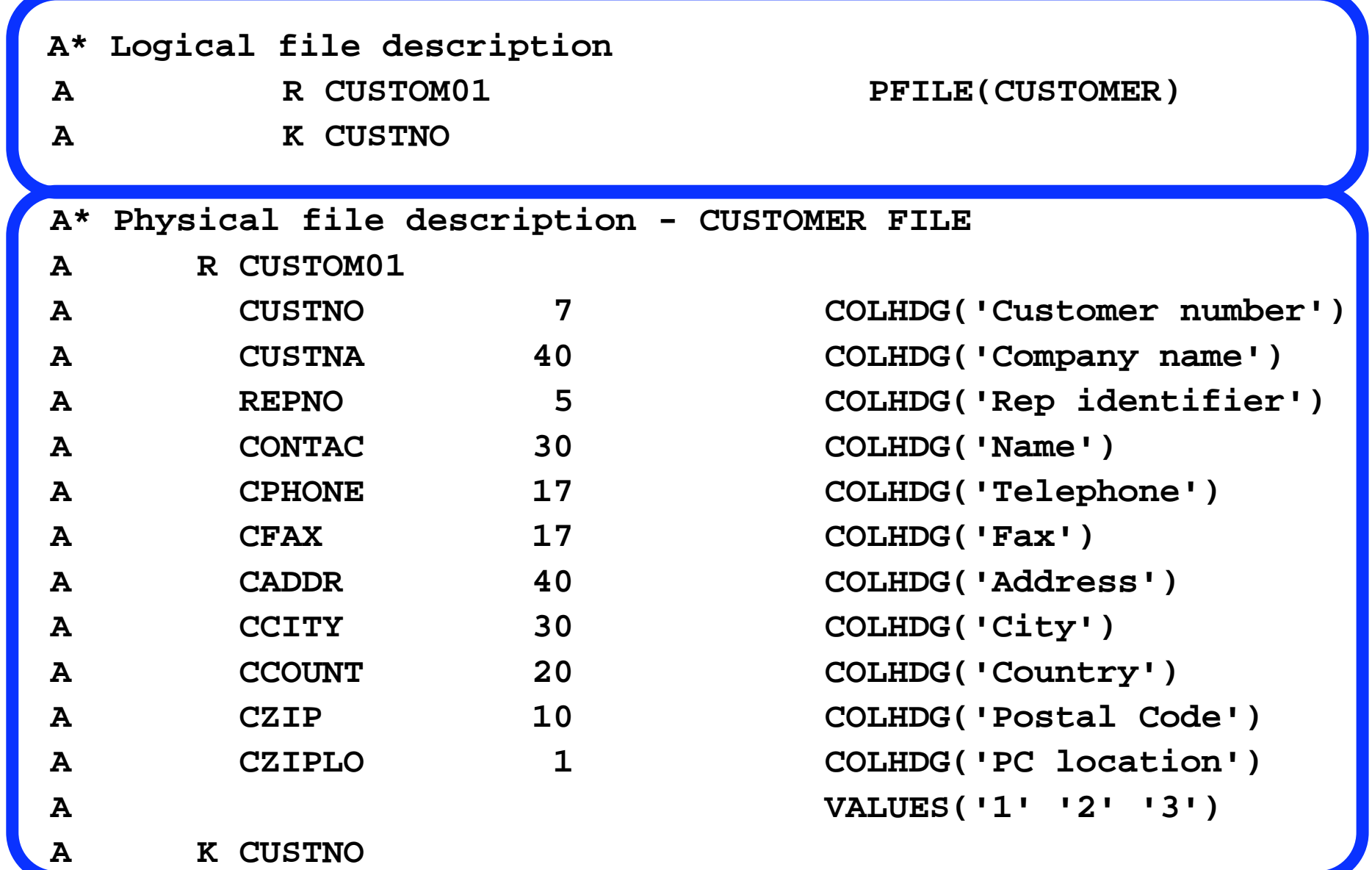

<u>IBM and the second second second state states in the second second second second second second second second s</u>
### Design Time Controls . . Neb Vava RPG

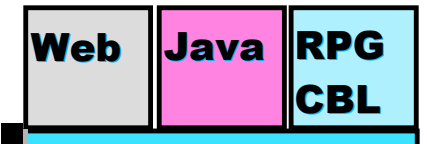

**AS/400 AD, IBM Toronto AS/400 AD, IBM Toronto** 

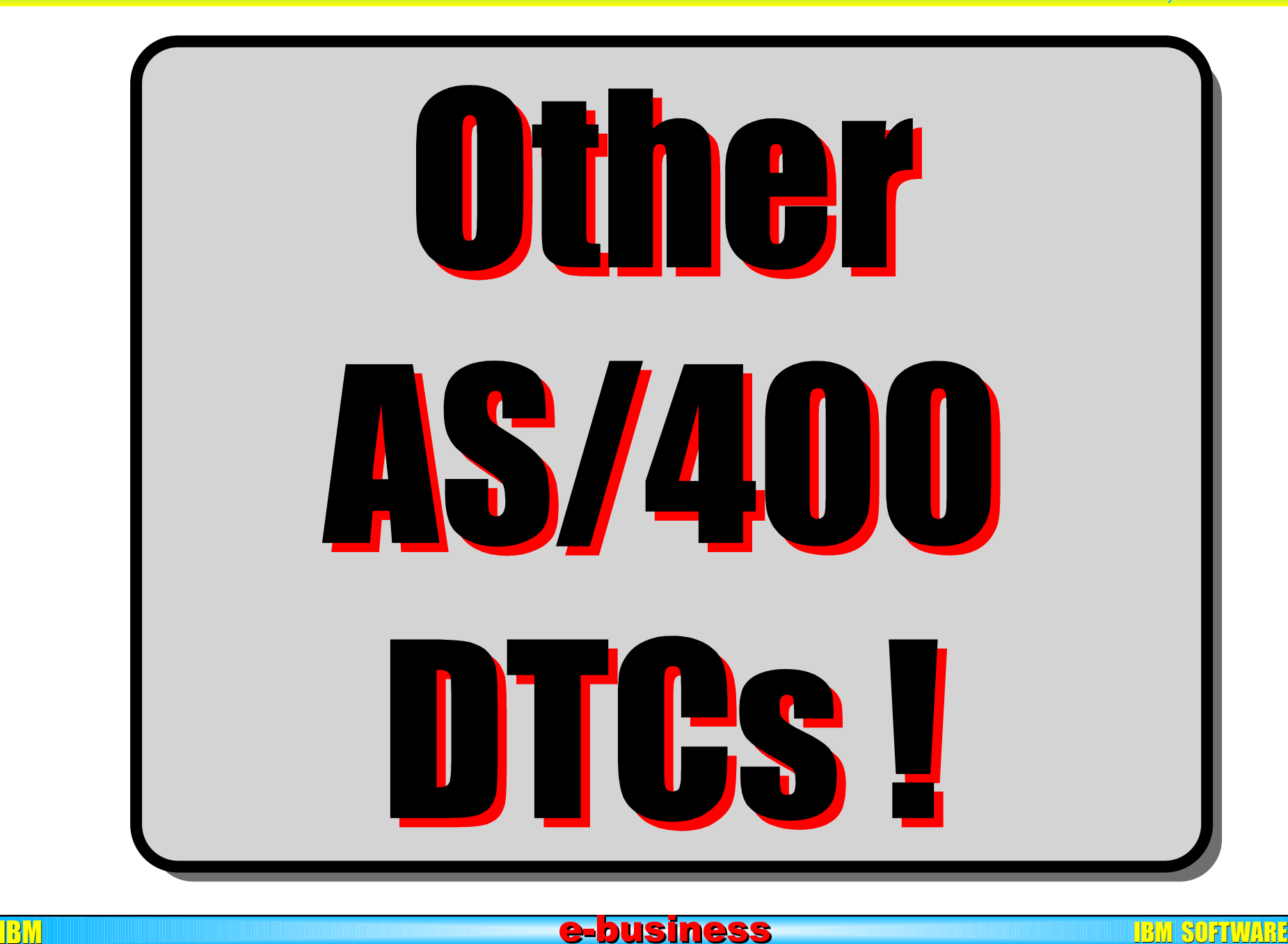

## AS/400 DTCs Meb Java RPG

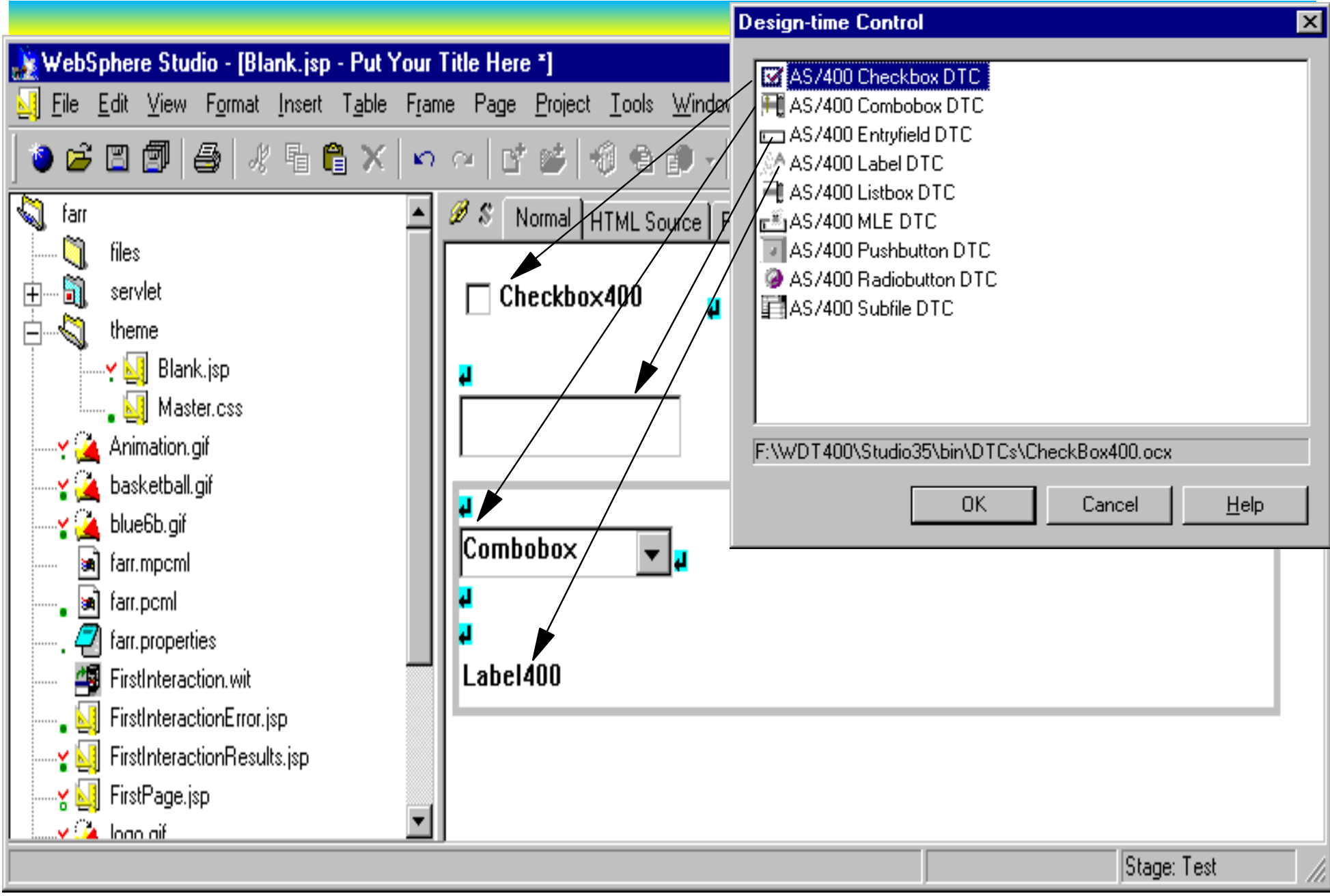

e-business

#### $\frac{13}{13}$  SUFTWARE Page (38)

# AS/400 DTCs Meb Java RPG

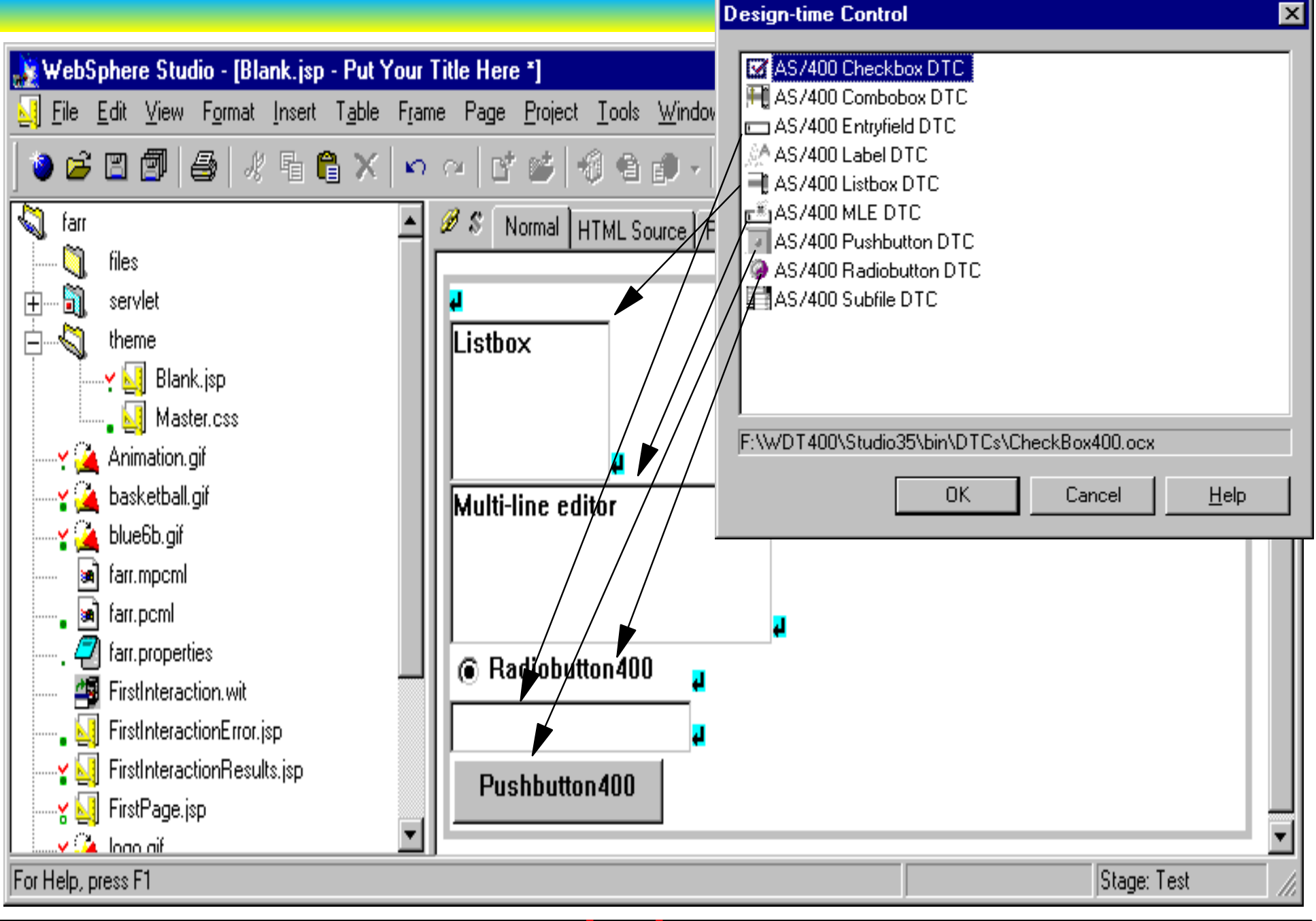

### Other parts... Web Java RPG

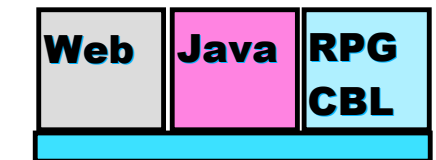

**AS/400 AD, IBM Toronto AS/400 AD, IBM Toronto** 

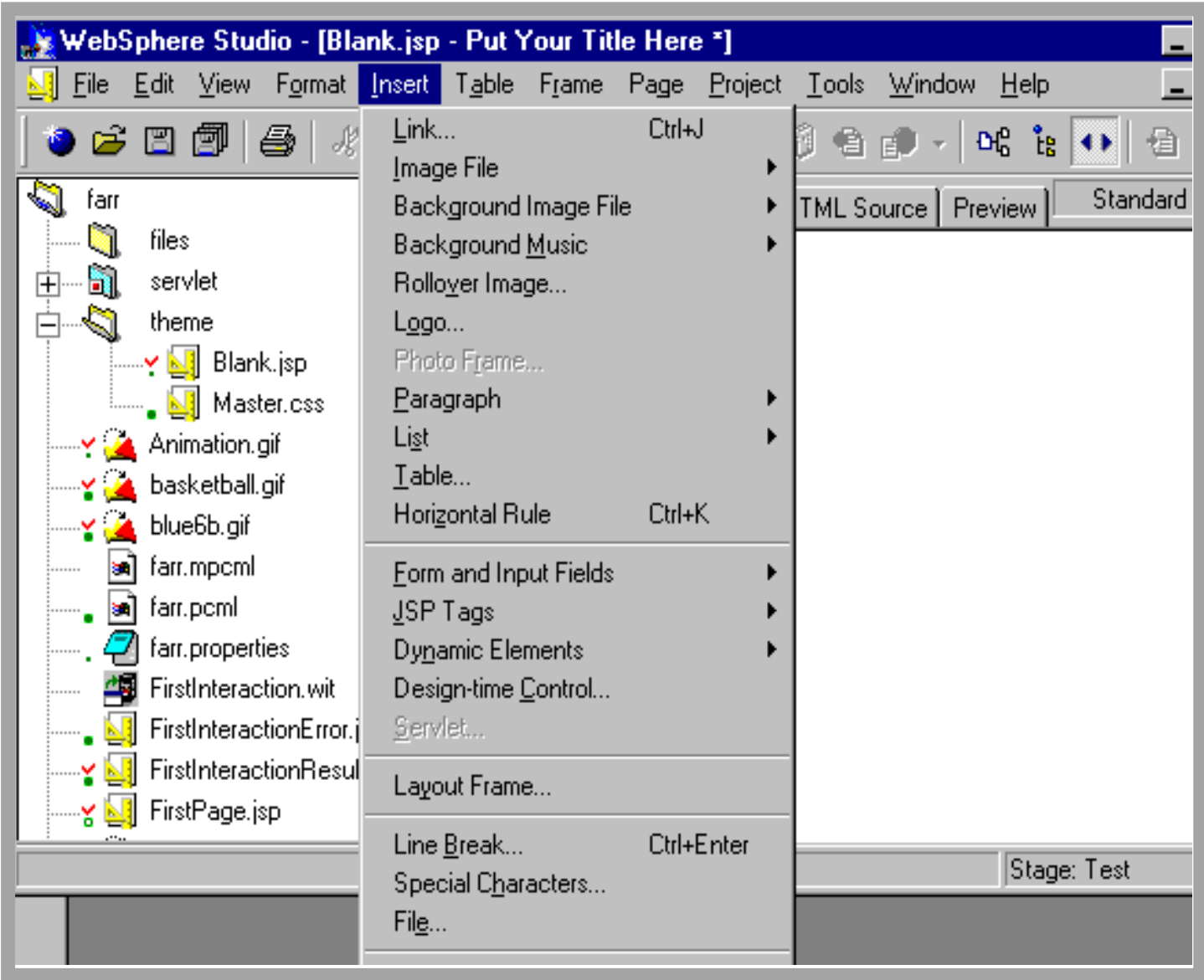

<u>BM and the second second second states that the software software software so</u>

#### Interaction . . **Interaction . . . 1996**

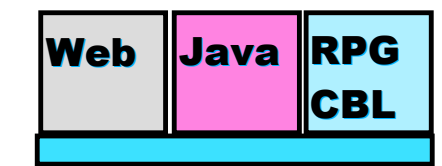

**AS/400 AD, IBM Toronto AS/400 AD, IBM Toronto** 

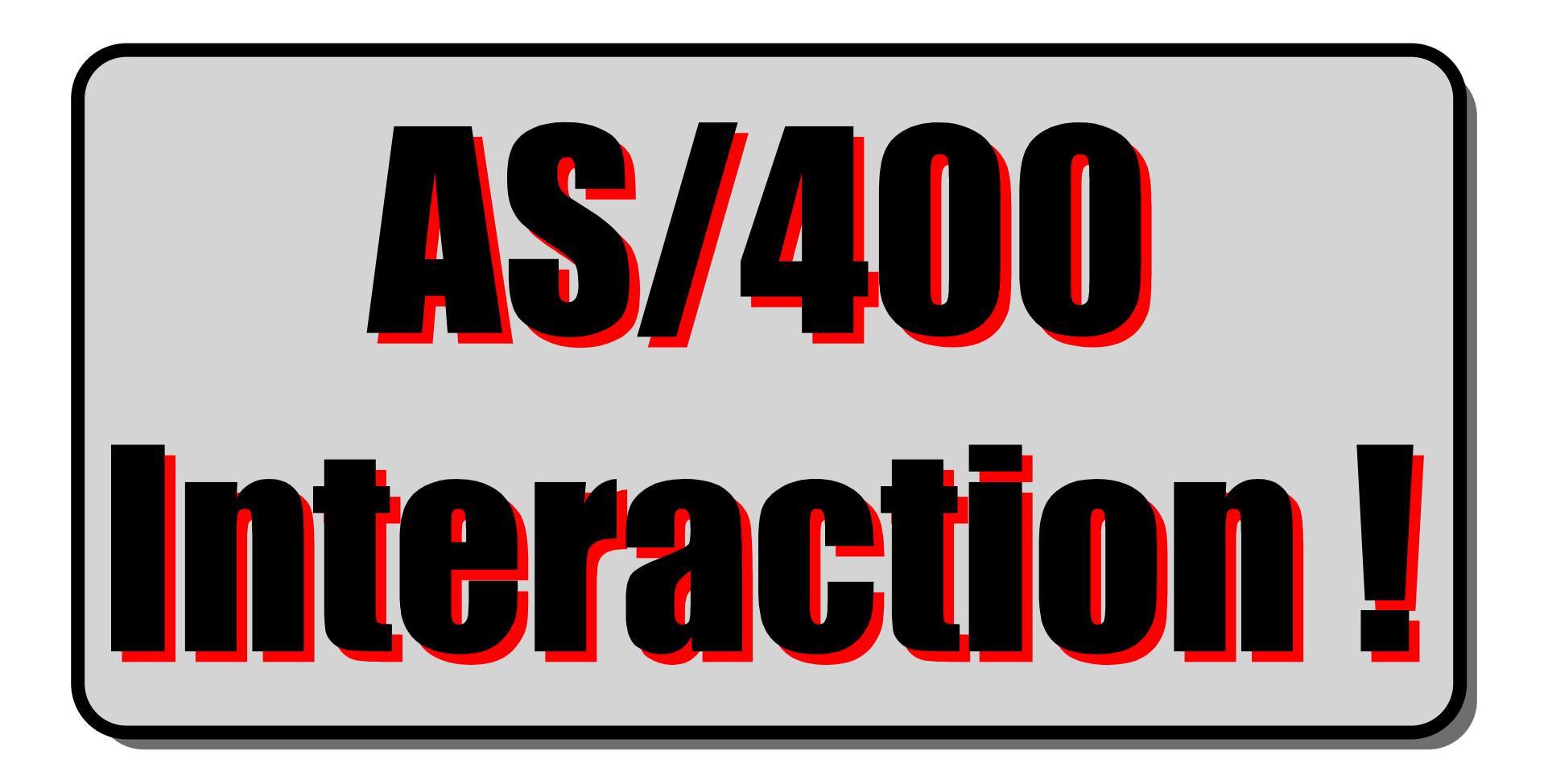

#### AD Web Model . . . Web Java RPG

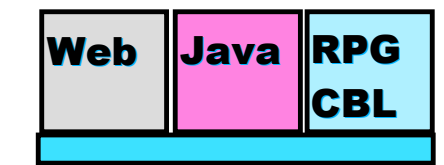

**AS/400 AD, IBM Toronto AS/400 AD, IBM Toronto** 

### An interaction An interaction

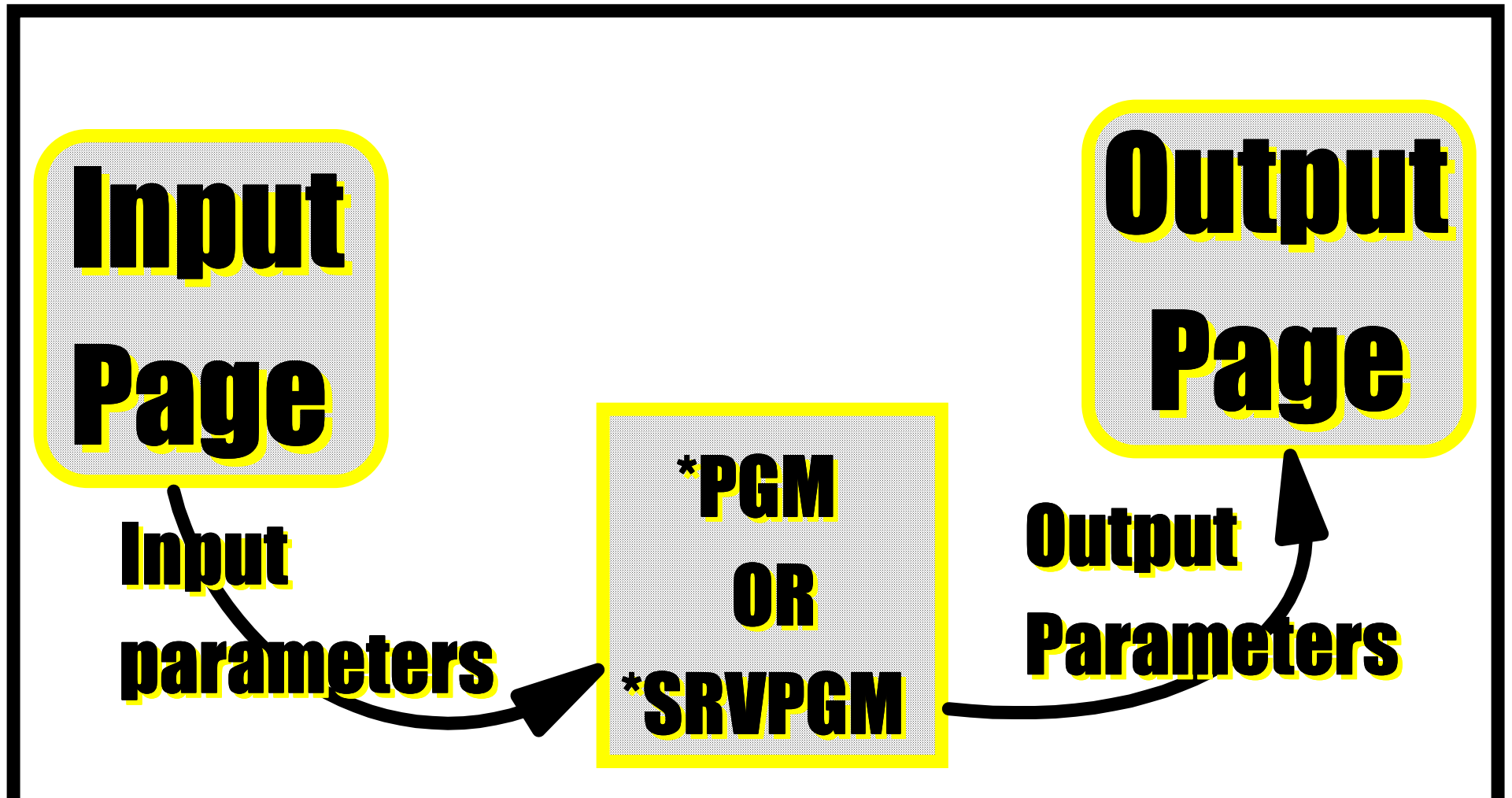

### Web Interation Wizard Neb Baya RPG

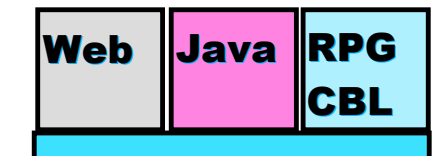

**AS/400 AD, IBM Toronto AS/400 AD, IBM Toronto** 

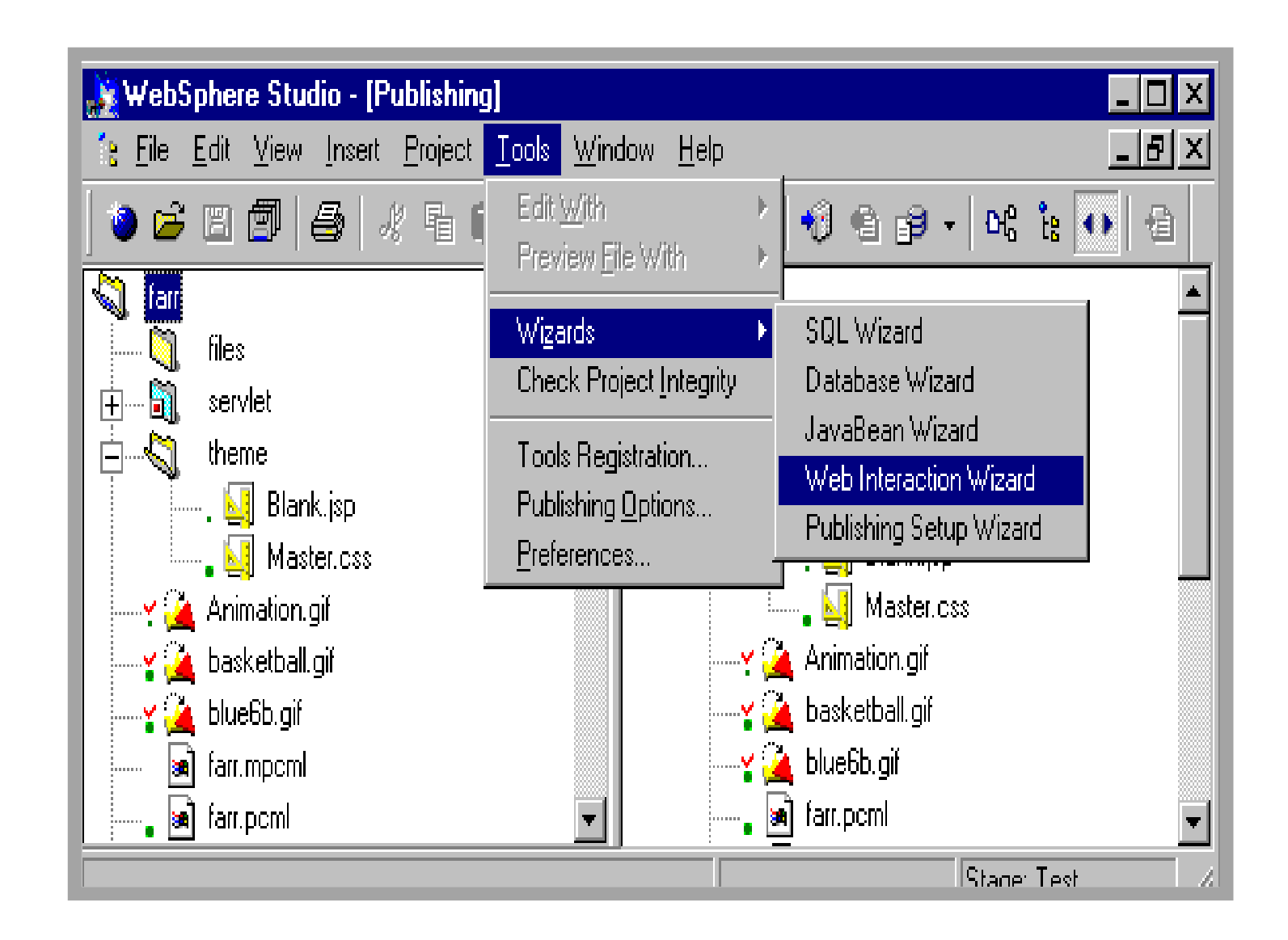

IBM **e-business** e-business

### **Interaction Wizzard Interaction Wizzard Interaction Wizzard**

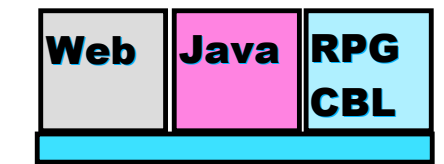

**AS/400 AD, IBM Toronto AS/400 AD, IBM Toronto** 

#### **Web Interaction Wizard**

Introduction

Welcome to the Web Interaction wizard. This wizard leads you through the following steps:

- 1. Specify an interaction name for the communications that occur between your Web pages and your ILE program.
- 2. Choose your input, results, and error Web pages.
- 3. Identify the ILE program and the input and output parameters called during the Web interaction.
- 4. Map the fields on your input page to your ILE program parameters.
- 5. Map the fields on your results page to your ILE program parameters.
- 6. Select an error page and define how program and input errors should be handled.

After completing the steps in the wizard, click Finish. A list will appear displaying all of the items to be generated, compiled, and checked into WebSphere Studio.

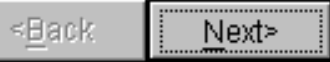

Finish

e-business

Cancel

Page (44)

Help

### Web Interaction Web Java RPG

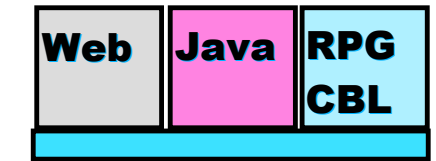

**AS/400 AD, IBM Toronto AS/400 AD, IBM Toronto** 

 $(45)$ 

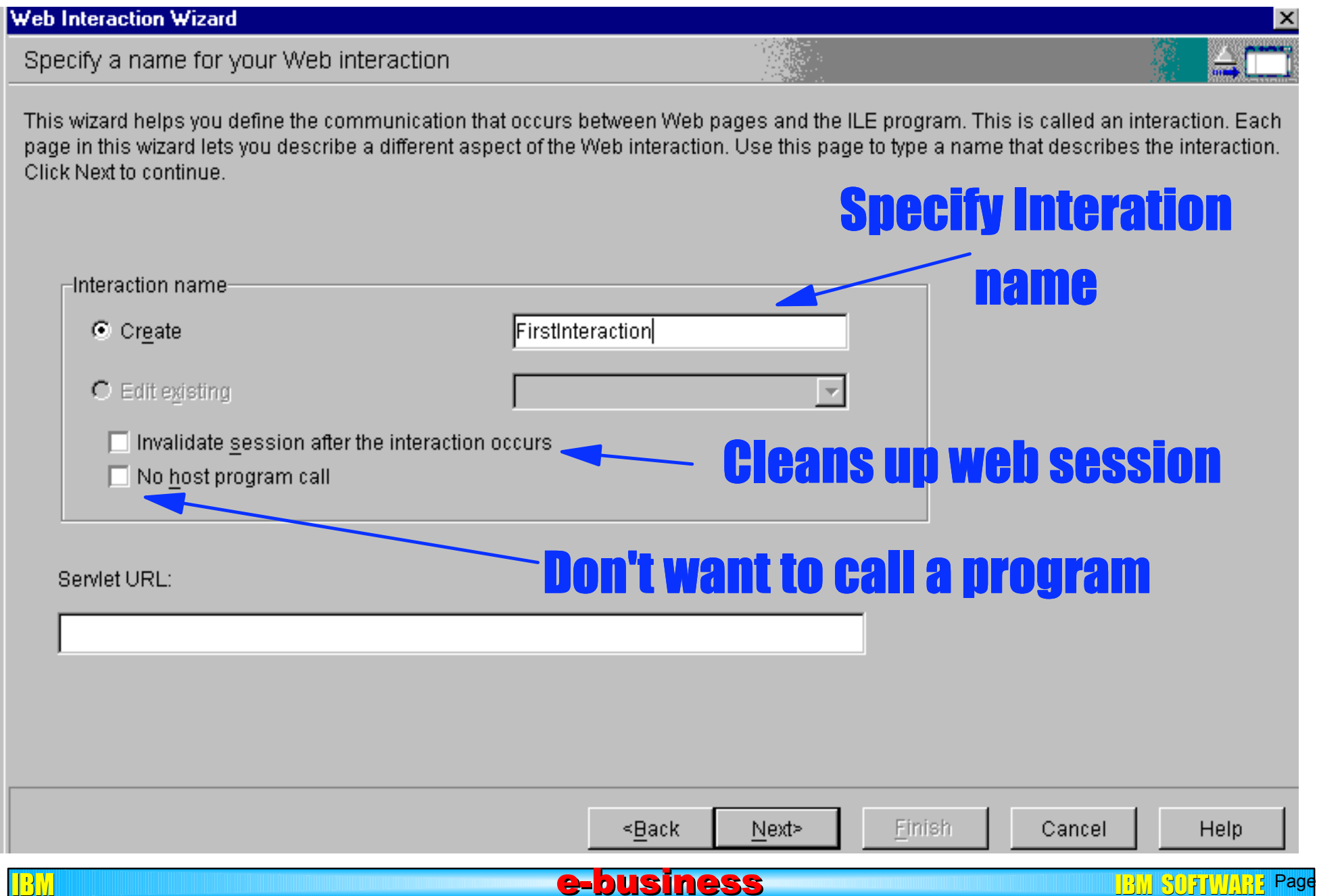

### Define Pages Define

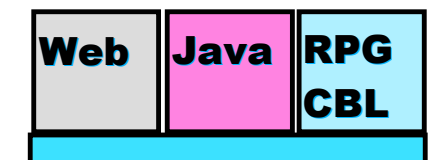

**AS/400 AD, IBM Toronto AS/400 AD, IBM Toronto** 

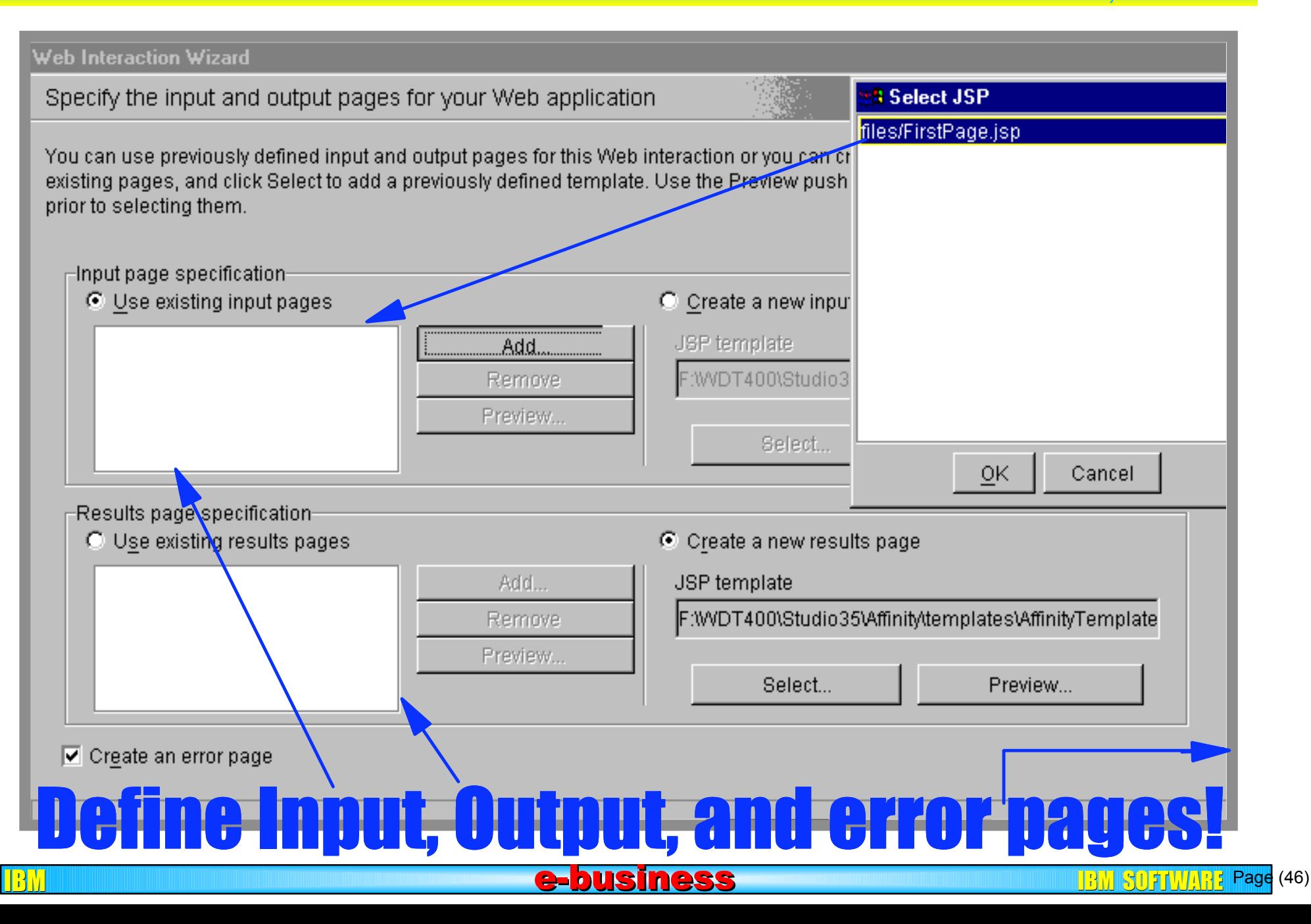

#### **Define program call interface Meb Dava RPG** CBL

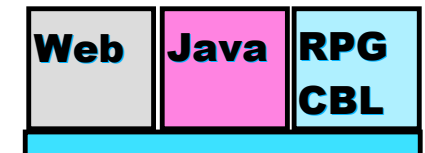

**AS/400 AD, IBM Toronto AS/400 AD, IBM Toronto** 

#### **Web Interaction Wizard** Specify the input and output parameters for your ILE program ⊟ Use this page to define the input and output parameters for your ILE program. The popup menu lets you add new fields or import field definitions from data descriptions of a database file. To view the program source in the CODE Editor, click on the Show Source push button, \* denotes a mandatory field. Program to call Program element attributes Program call definition FirstInteractionPGM **Attribute Name** value FirstInteractionPGM Field1 \*Program alias \*Program object \*Program library l\*PGM \*Program type entrypoint Program source Define Parameters **Can be service** program entry point! Show expert attributes Show Source Show Respository Next> Finish <Back Cancel Help

e-business

 $\frac{13}{13}$  SUFIVING Page (47)

#### **Interaction Wizard Interaction Wizard Interaction Wizard Interaction Interaction Interaction Interaction**

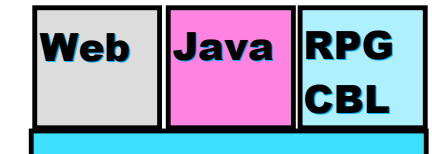

**AS/400 AD, IBM Toront** 

#### **Web Interaction Wizard** Specify the input and output parameters for your ILE program Use this page to define the input and output parameters for your ILE program. The popup menu lets you add new fields or import field definitions from data descriptions of a database file. To view the program source in the CODE Editor, click on the Show Source push button, \* denotes a mandatory field. Program call definition Program element attributes

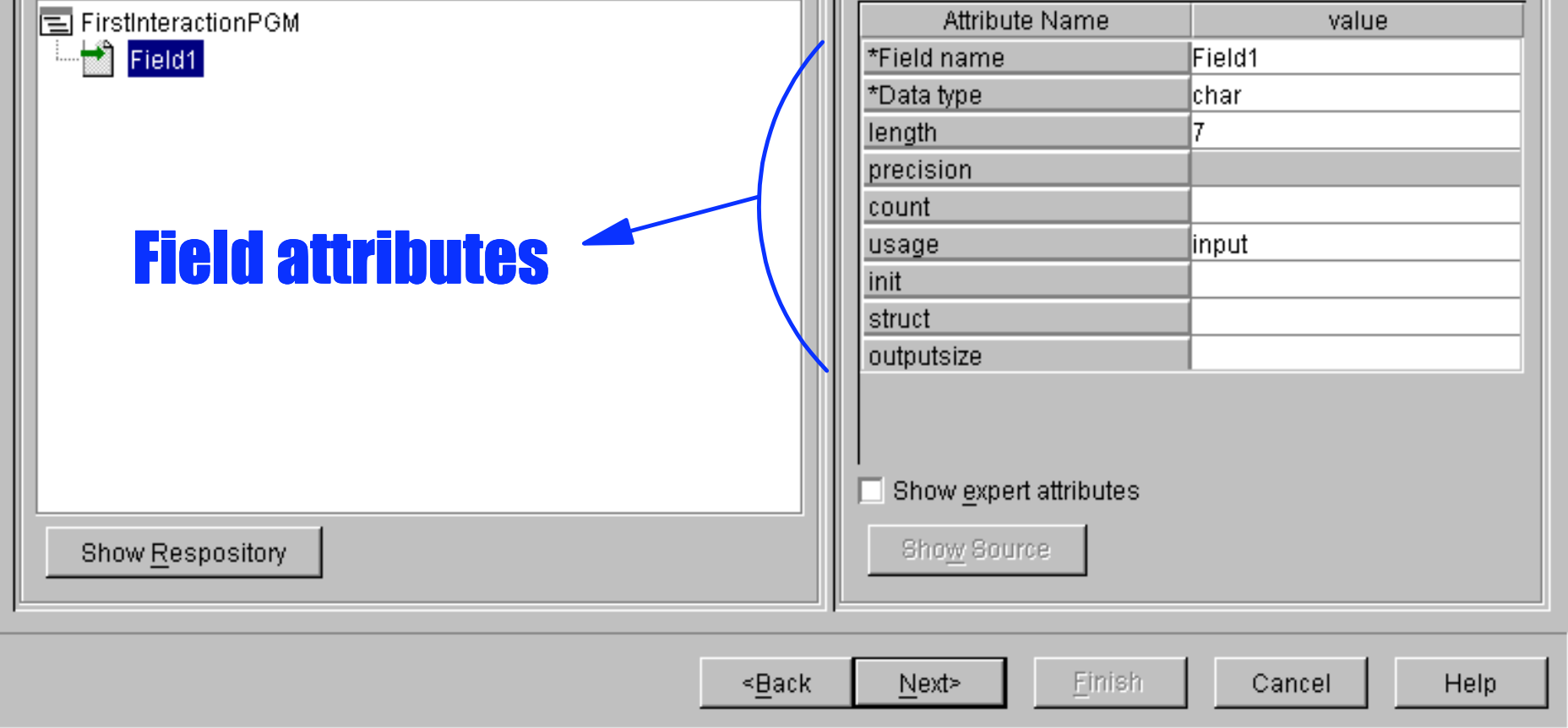

#### Data Structure Neb Java RPG

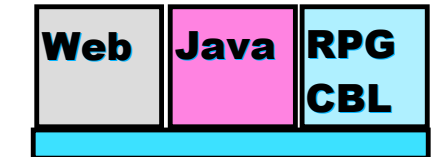

#### **AS/400 AD, IBM Toronto AS/400 AD, IBM Toronto**

#### **Web Interaction Wizard** Specify the input and output parameters for your ILE program Use this page to define the input and output parameters for your ILE program. The popup menu lets you add new fields or import field definitions from data descriptions of a database file. To view the program source in the CODE Editor, click on the Show Source push button, \* denotes a mandatory field. Program call definition-Program element attributes- $0.44...014$ te Name value El FirstInter Add Program  $Alt + P$ Field **FirstInteractionPGM** as **Delete Delete** Alt+F Field lect laetdata Alt+S Add Fields from DB Reference  $Alt+D$ **Structure** lweiss larv Sync Fields from DB Reference  $Alt + B$ l\*PGM \*Program type Add Struct from Repository entrypoint Save to Repository  $Alt+O$ <u>era</u>m syurce Create a new structure ⊠ Alt+Up Move Up Move Down Alt+Down Select a struct from the list or type a new structure name here. Show All Programs  $Alt + L$ Set Current Program  $Alt + C$ Show exper Show Sour Show Respository ≤Back Next> Cancel Set

e-business

Page (49)

### **External Field Description Web Playa RPG**

**AS/400 AD, I** 

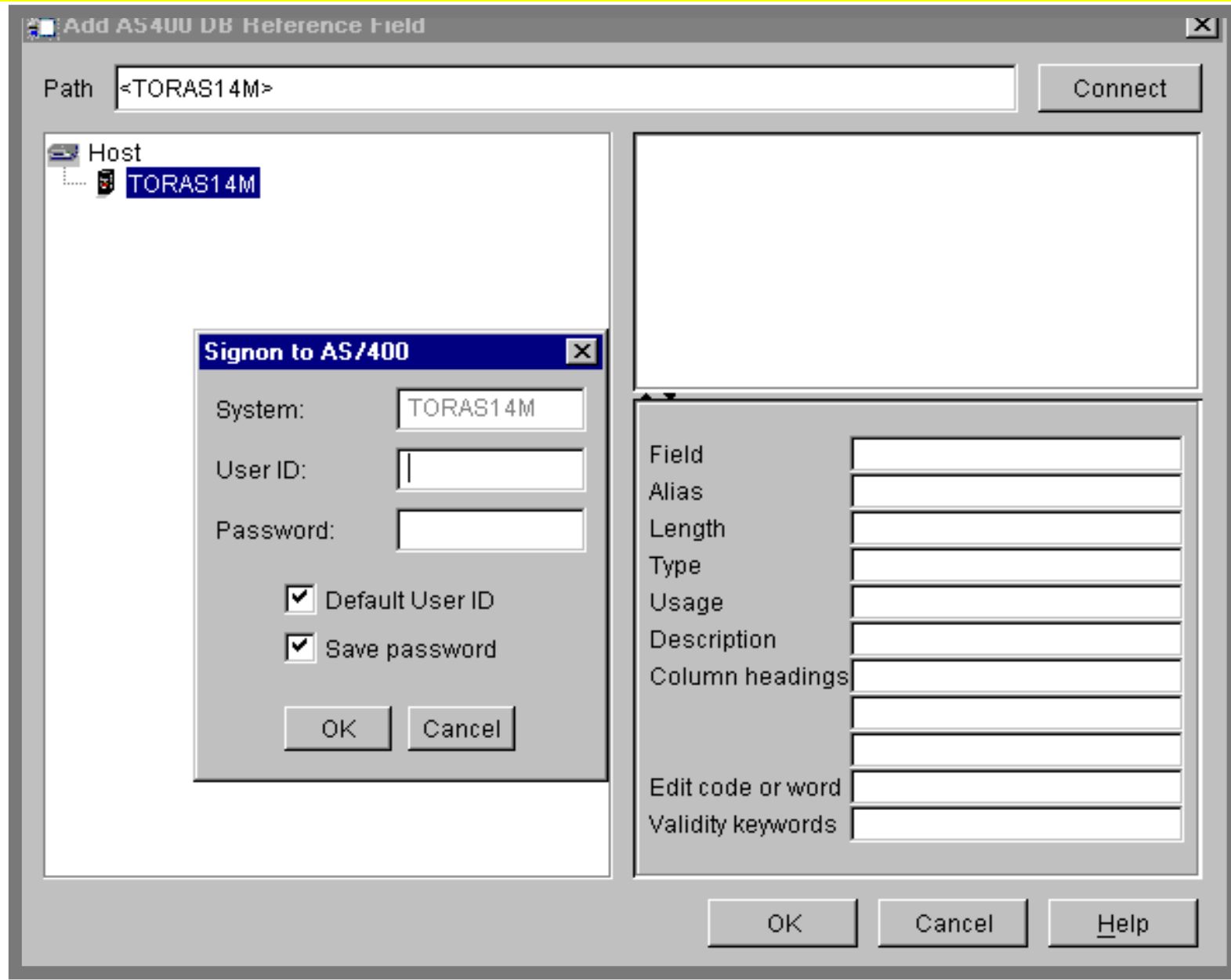

#### External Descriptions Mebileau RPG

Web Java RPG

**AS/400 AD, IBM Toronto AS/400 AD, IBM Toronto** 

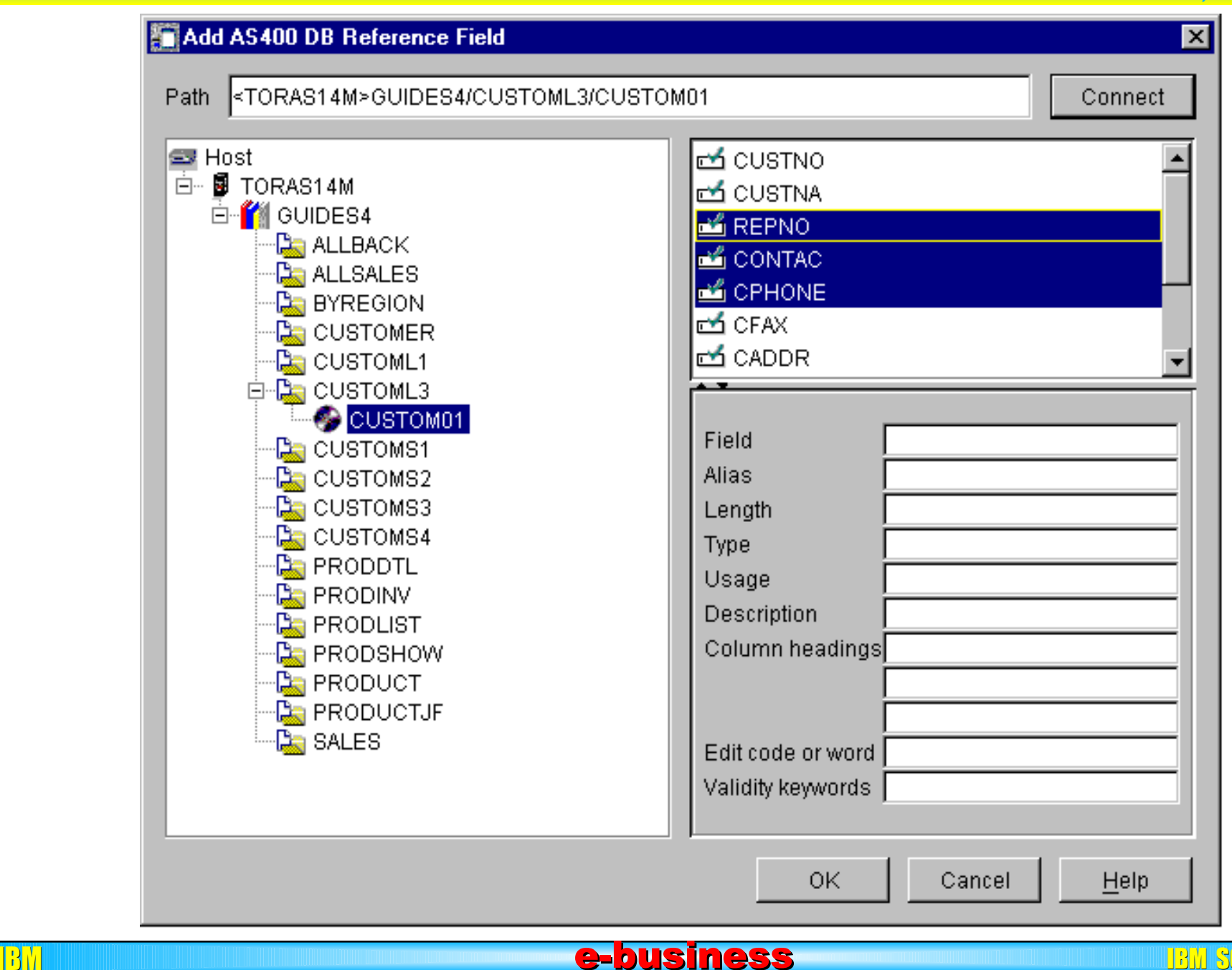

 $\frac{13}{10}$  SU71  $\frac{11}{10}$   $\frac{13}{10}$  Page (51)

### **Connecting Fields Neb Java RPG**

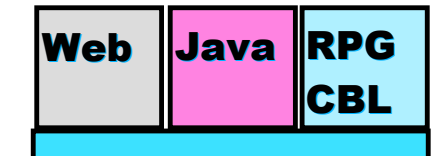

#### **AS/400 AD, IBM Toronto AS/400 AD, IBM Toronto**

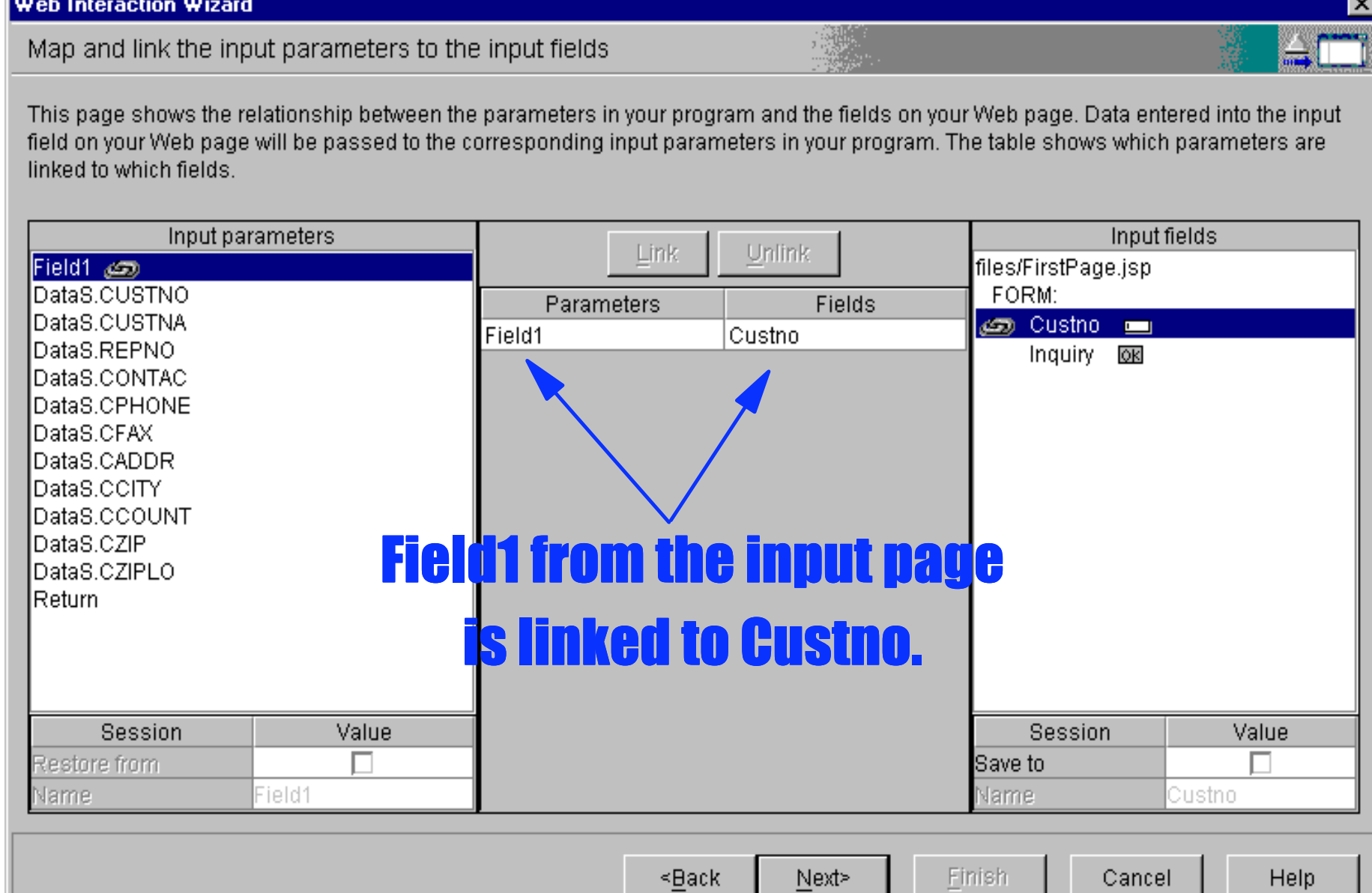

#### **BA SOFITHER Page** (52)

### Output Parameters Parameters Para

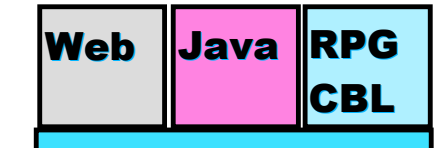

**AS/400 AD, IBM Toronto AS/400 AD, IBM Toronto** 

#### **Web Interaction Wizard**

#### Select the output parameters to be included

The output parameters listed below are all selected for this interaction. If there are parameters that you do not want to include, then clear the include check box. To clear all of the parameters, click on the Clear All push button and then you can individually select which parameters you want to include. You can modify the parameter's attributes as well as reorder the fields.

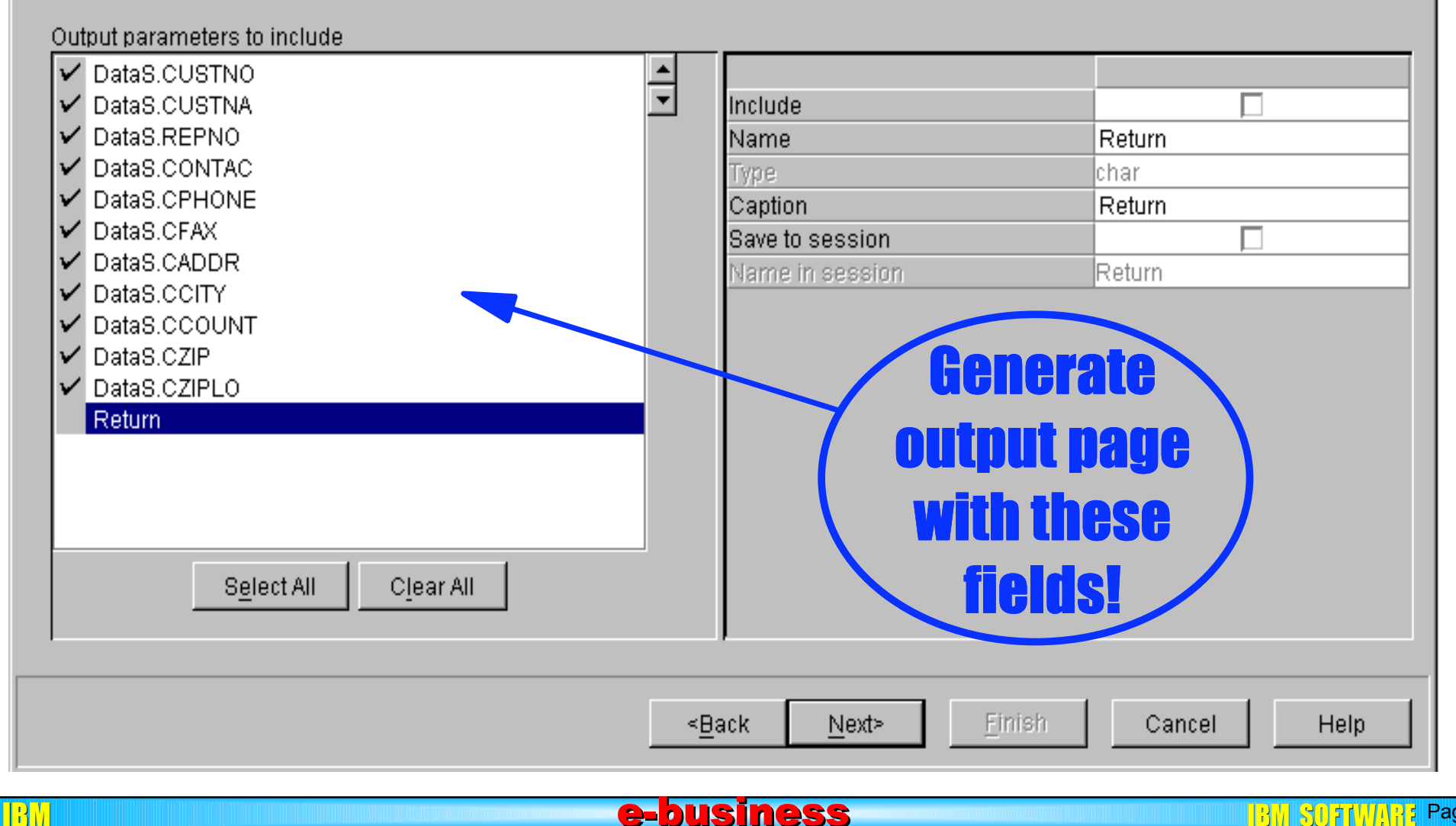

#### $\boxed{BB}$   $\boxed{307}$  $\boxed{101}$  $\boxed{3}$  Page (53)

### Error Page Neb Java RPG

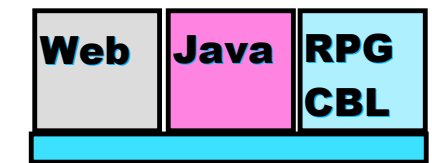

#### **AS/400 AD, IBM Toron**

 $\boldsymbol{\mathsf{x}}$ 

#### **Web Interaction Wizard**

Specify the layout and messages for the error pages

There are standard error pages that you can use for this Web interaction or you can customize your own error page and messages. You can customize the text for a standard error page or specify a unique message ID to a specific input field.

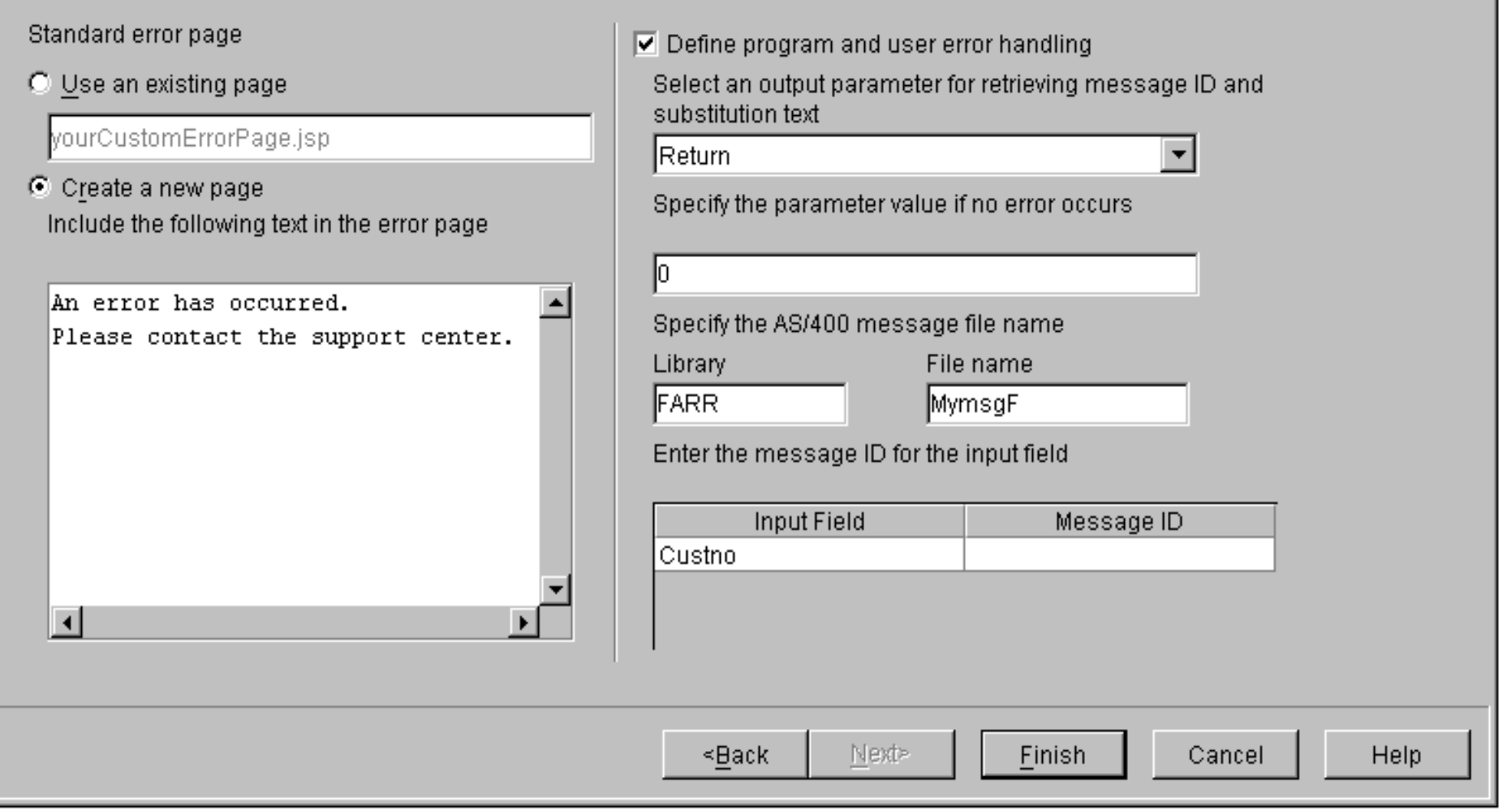

e-business

#### **BM SOFTWARE Page** (54)

### Web Interaction Wizard Meb Issue RPG

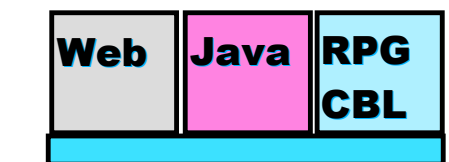

0K

**AD, AD, AD, IBM TO** 

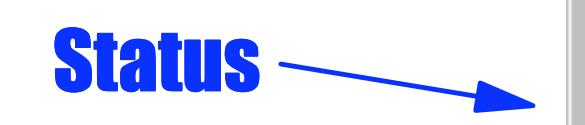

#### **Create Package**

The files listed below will automatically b The default is that no package name will

directory structure, then you must specify

and the state of the state.

Web Interaction Wizard

 $\checkmark$  Creating serviet and JSP...

Compiling servlet and data bean...

Checking generated servlet and JSP into Studio...

Saving settings into metadata file...

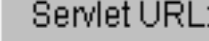

What's next...

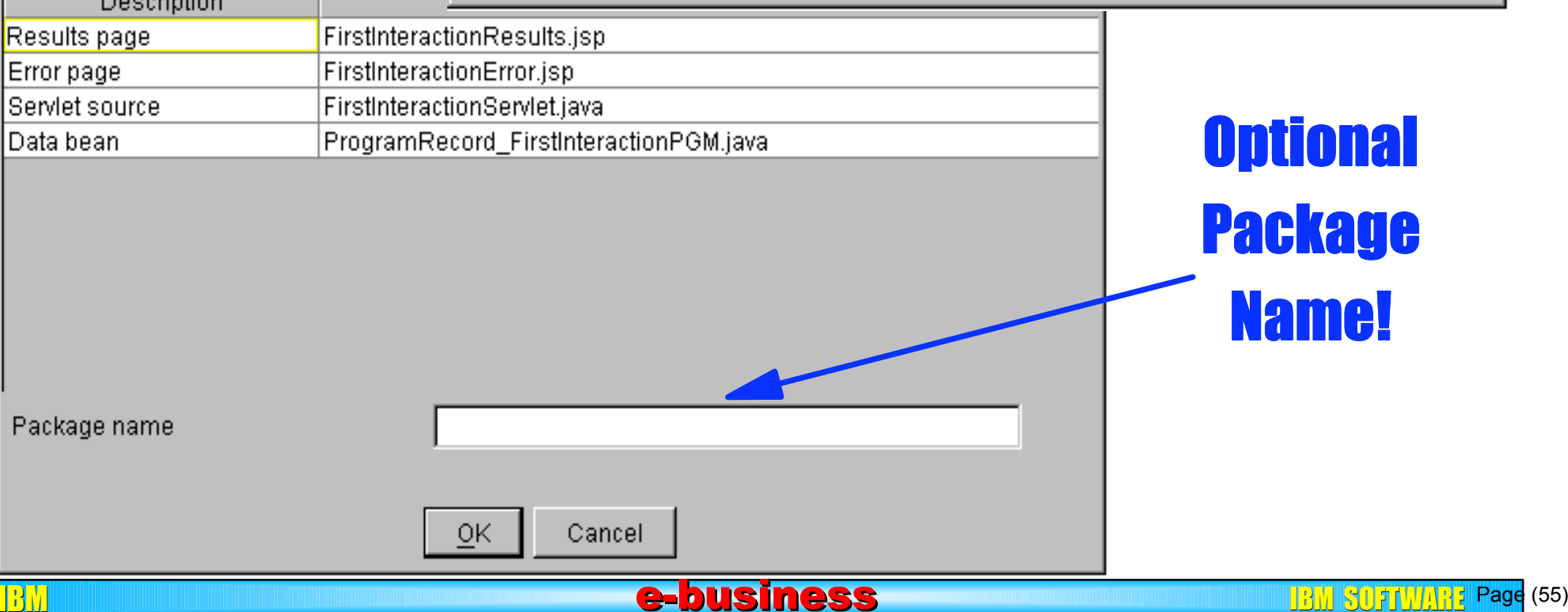

# What's Next? Mext May Next Mexical RPG

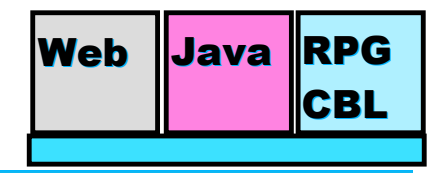

**AS/400 AD, IBM Toronto AS/400 AD, IBM Toronto** 

#### What did you do so far?

- ► You used the designer to create the input page
- The output page was generated for you
- ► Created you Files on the AS/400
- ► Created your RPG Program
- ► Created an 'AS/400 Web Interaction' Interaction to link your program parameters to the input page and output page

IBM e-business e-business e-business e-business in the software  $\mathbf{B}$ 

#### **• Next?**

► Publish all your files to the AS/400 server

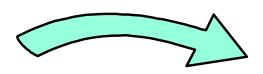

Page (56)

#### CBL Publishing . . . Publishing . . . Publishing . . . Publishing . . .

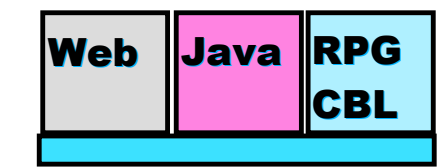

**AS/400 AD, IBM Toronto AS/400 AD, IBM Toronto** 

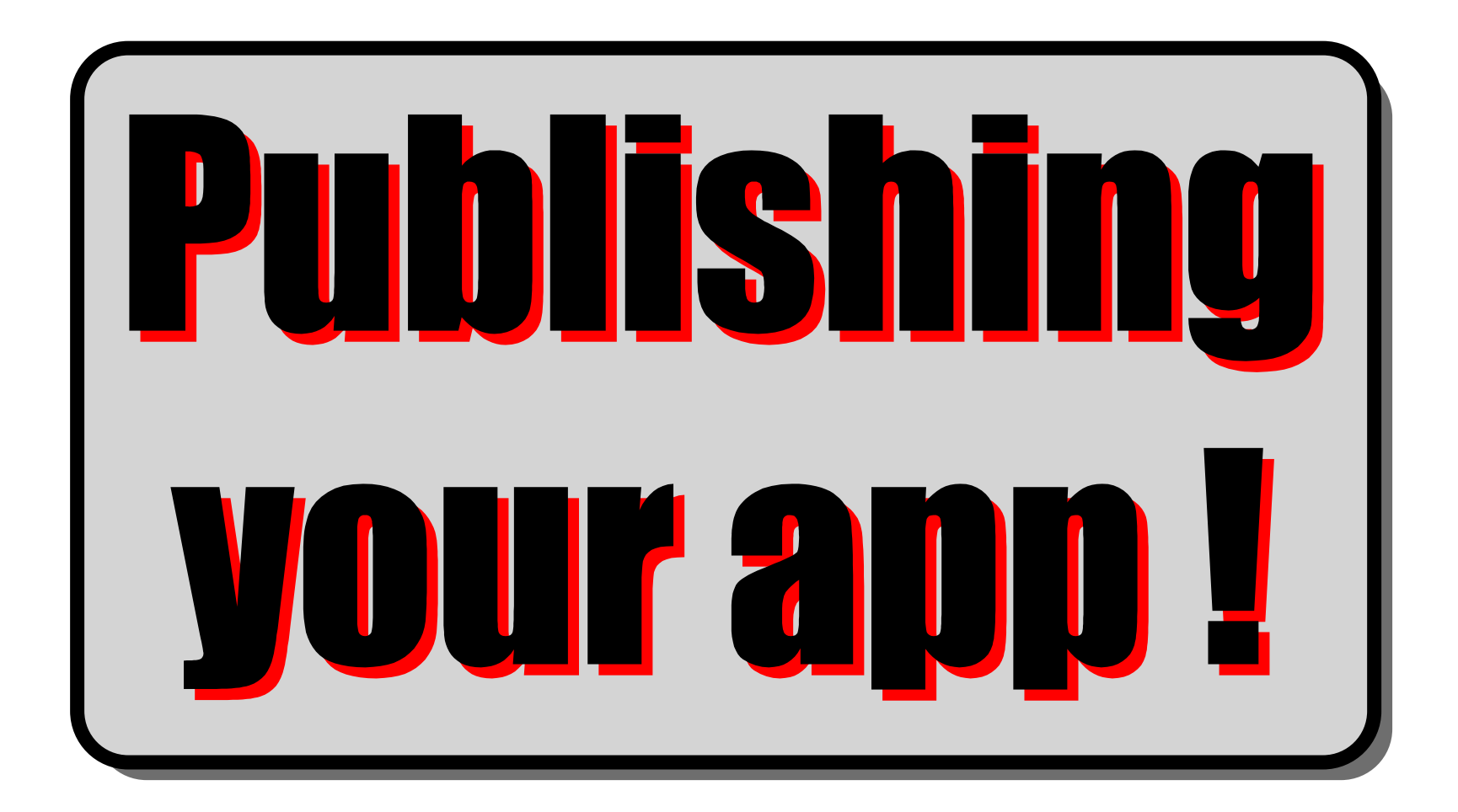

#### Publishing Web Java RPG

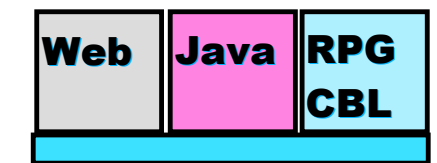

**AS/400 AD, IBM Toronto AS/400 AD, IBM Toronto** 

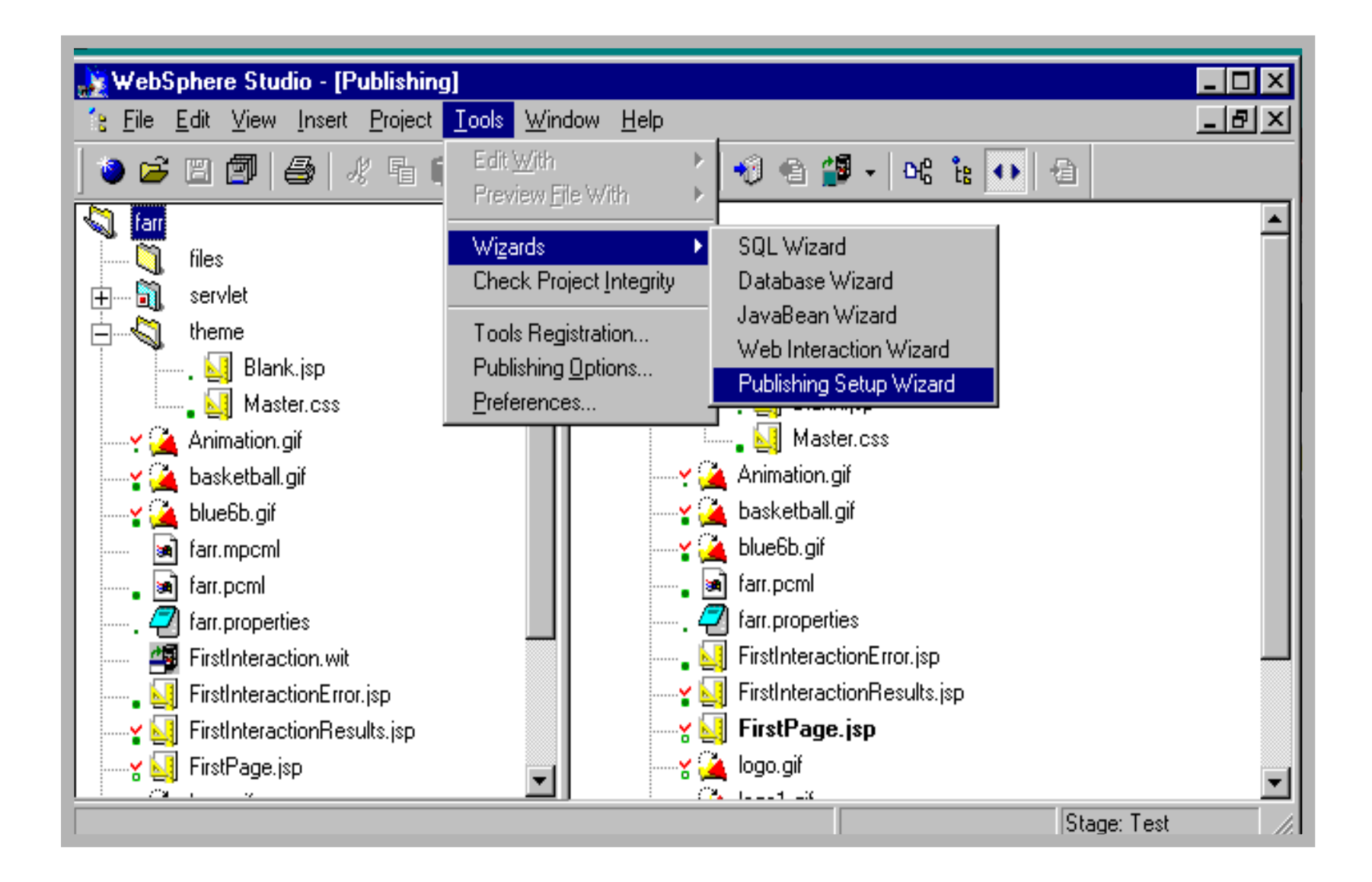

### Publishing Web Java RPG

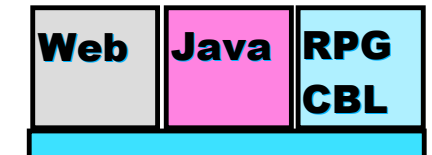

#### **AS/400 AD, IBM Toronto AS/400 AD, IBM Toronto**

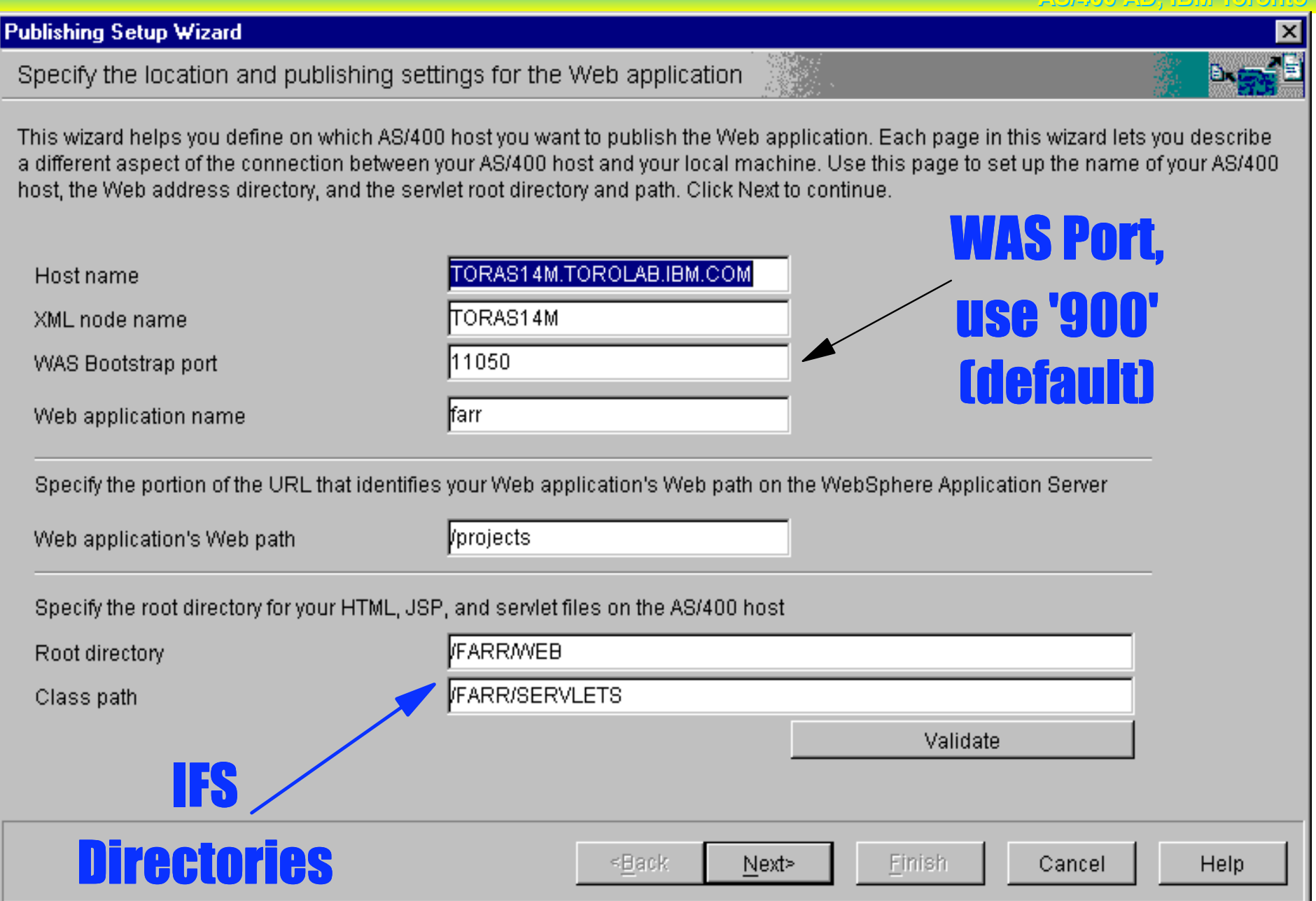

BM **e-business** e-business

**BM SOFFWARE Page** (59)

### User id and library list Meb Java RPG

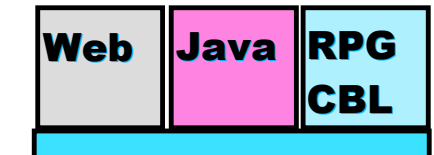

#### **AS/400 AD, IBM Toronto AS/400 AD, IBM Toronto**

#### **Publishing Setup Wizard** Specify the AS/400 environment where this Web application will run This page allows you to specify the host name, user ID, passwords, and libraries that your local machine will copy the Web application -AS/400 environment settings-TORAS14M.TOROLAB.IBM.COM -Host FARR User ID Password \*\*\*\*\*\* Libraries Runtime library list  $Up$ **FARR** Down **WEISS** COULTHARD Refresh  $\vert \cdot \vert$ Einish <Back Cancel **Help** Next>

e-business

**BM SOFTWARE Page (60)** 

## Review publishing settings Web Java RPG

#### **AS/400 AD**

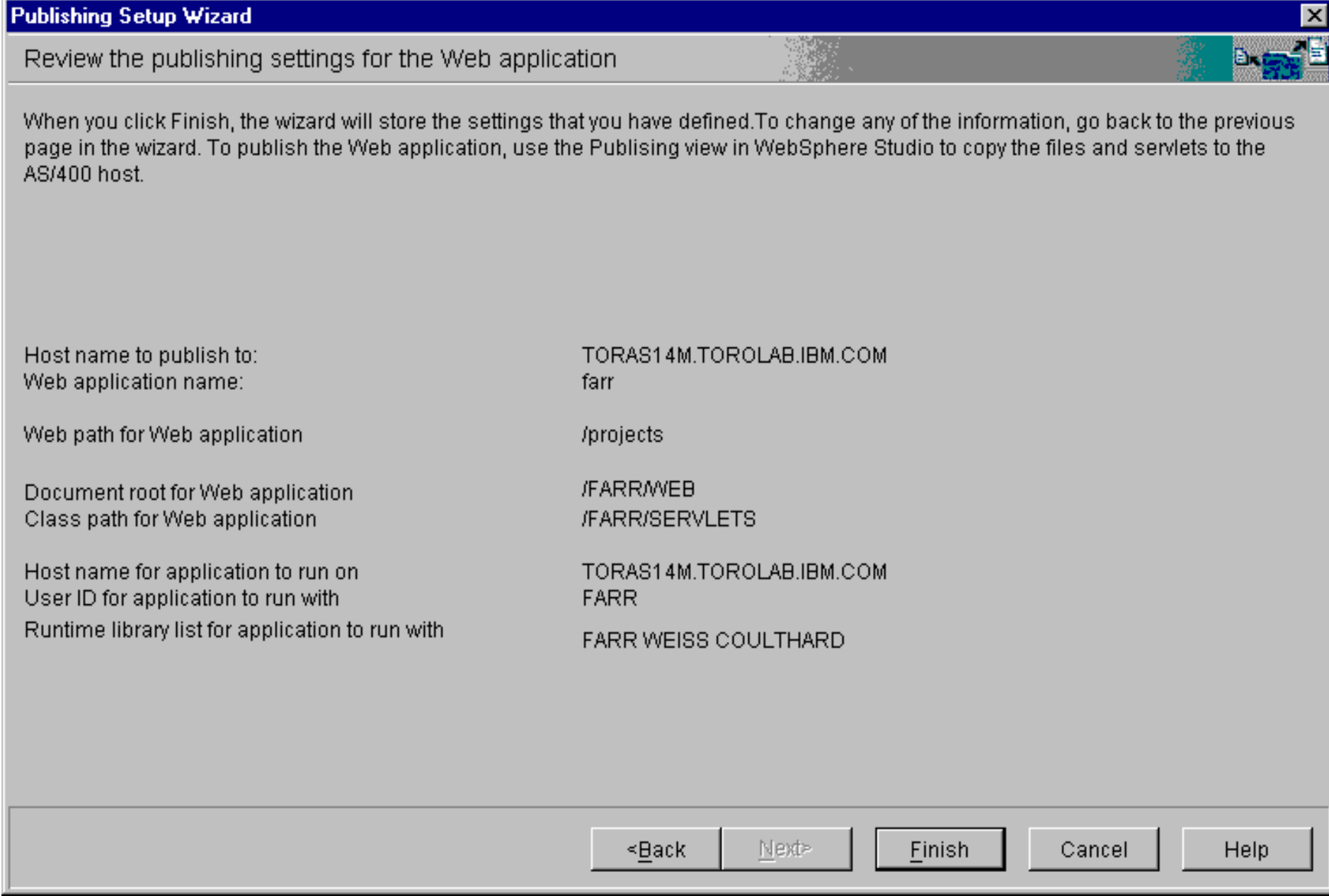

### Publishing Web Java RPG

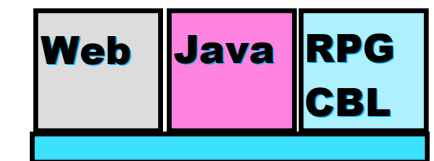

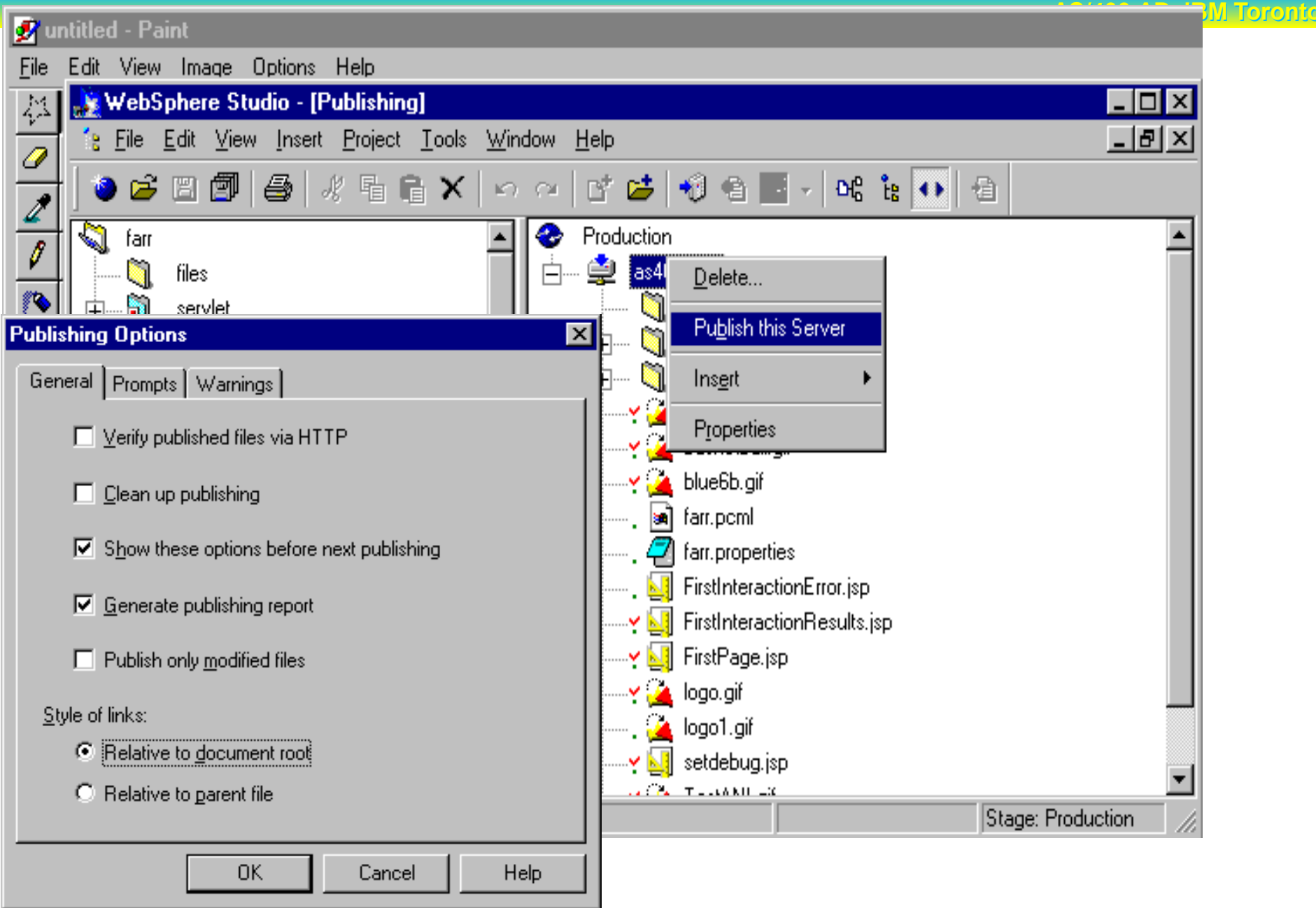

e-business

**Page (62) Page (62)** 

### Publishing Web Java RPG

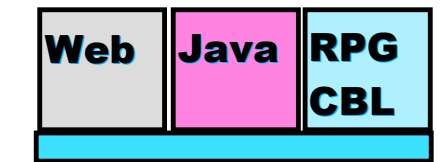

**AS/400 AD, IBM Toronto** 

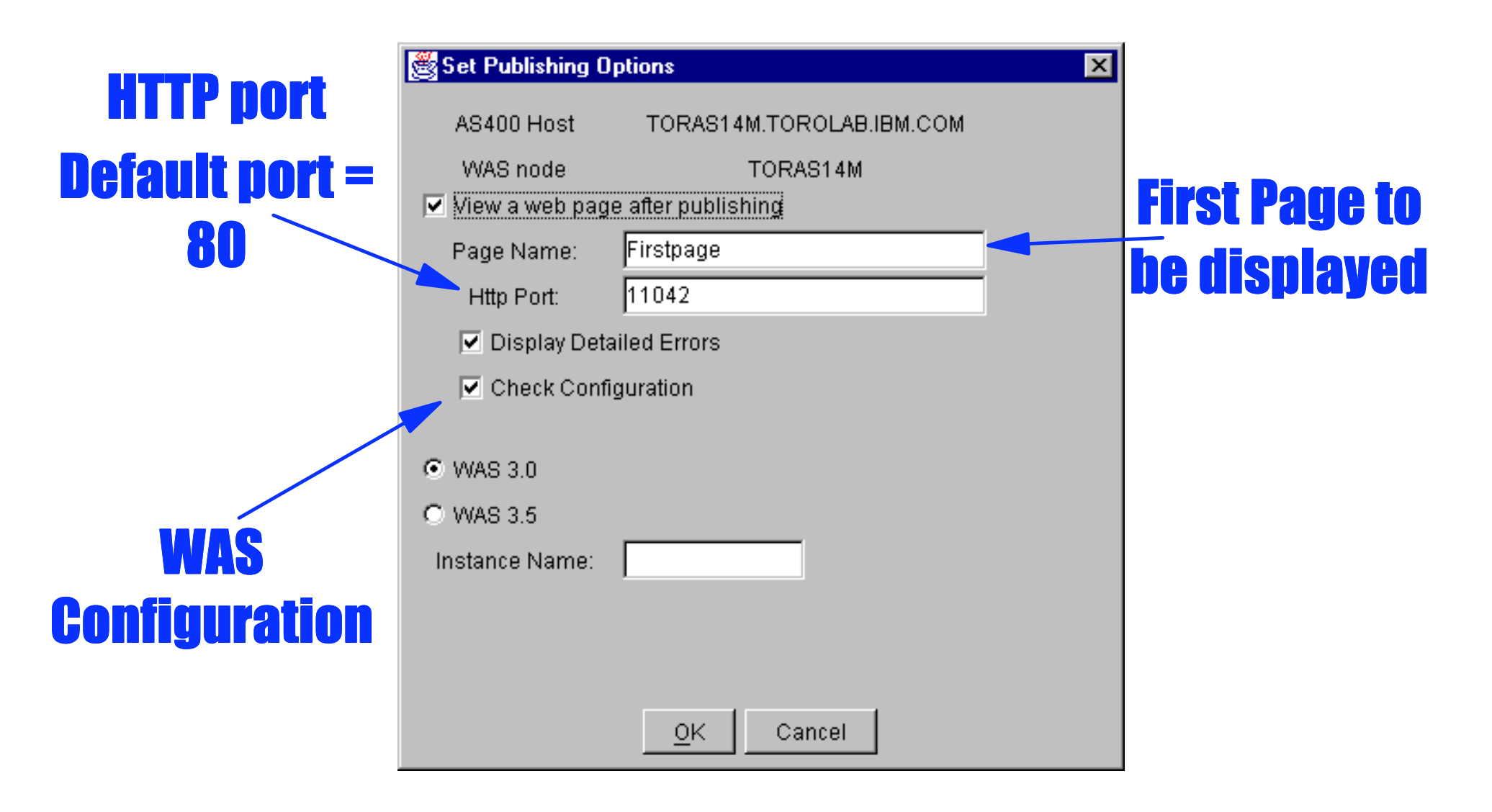

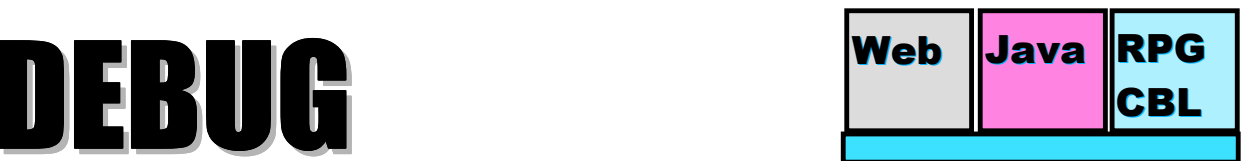

**AS/400 AD, IBM Toronto AS/400 AD, IBM Toronto** 

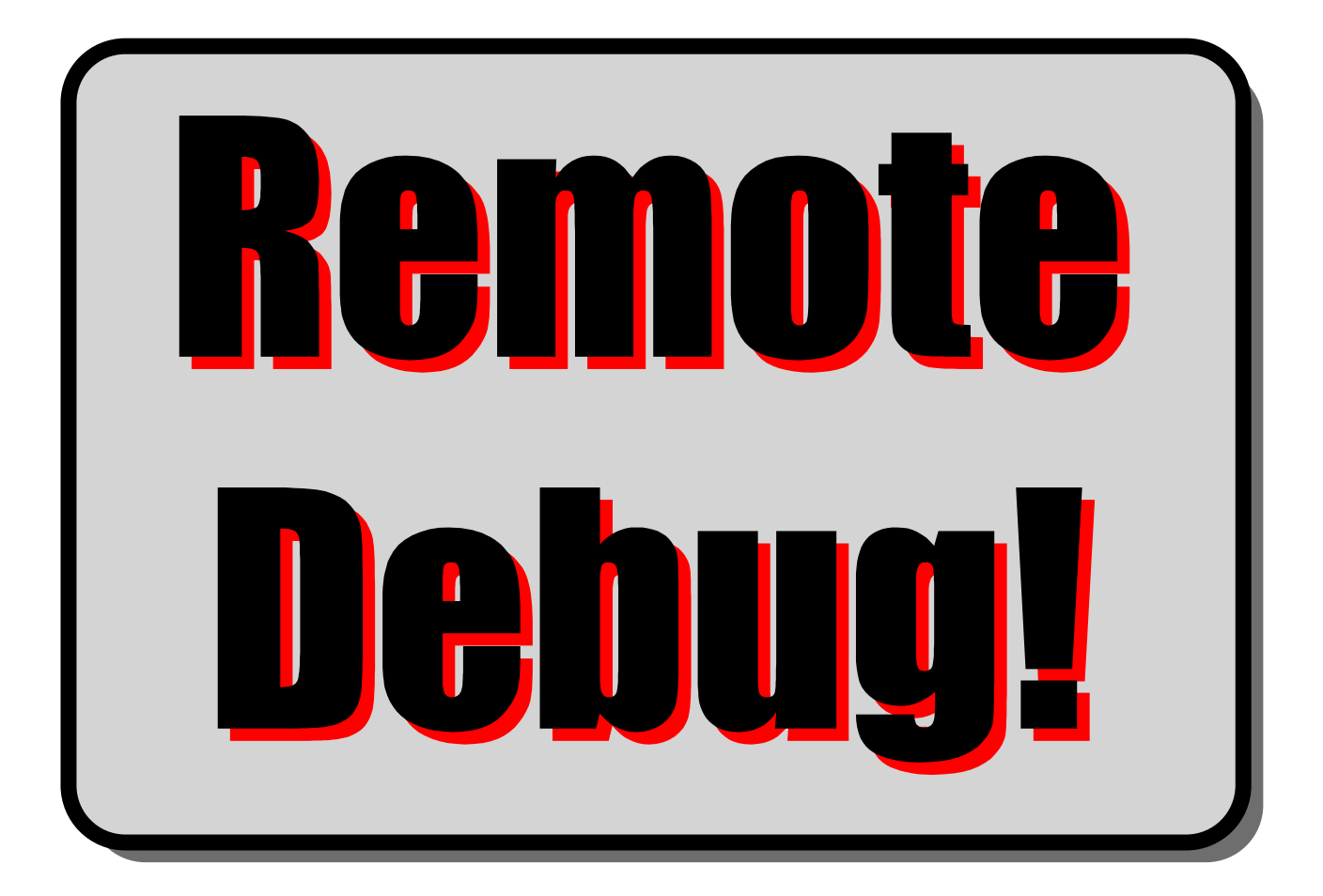

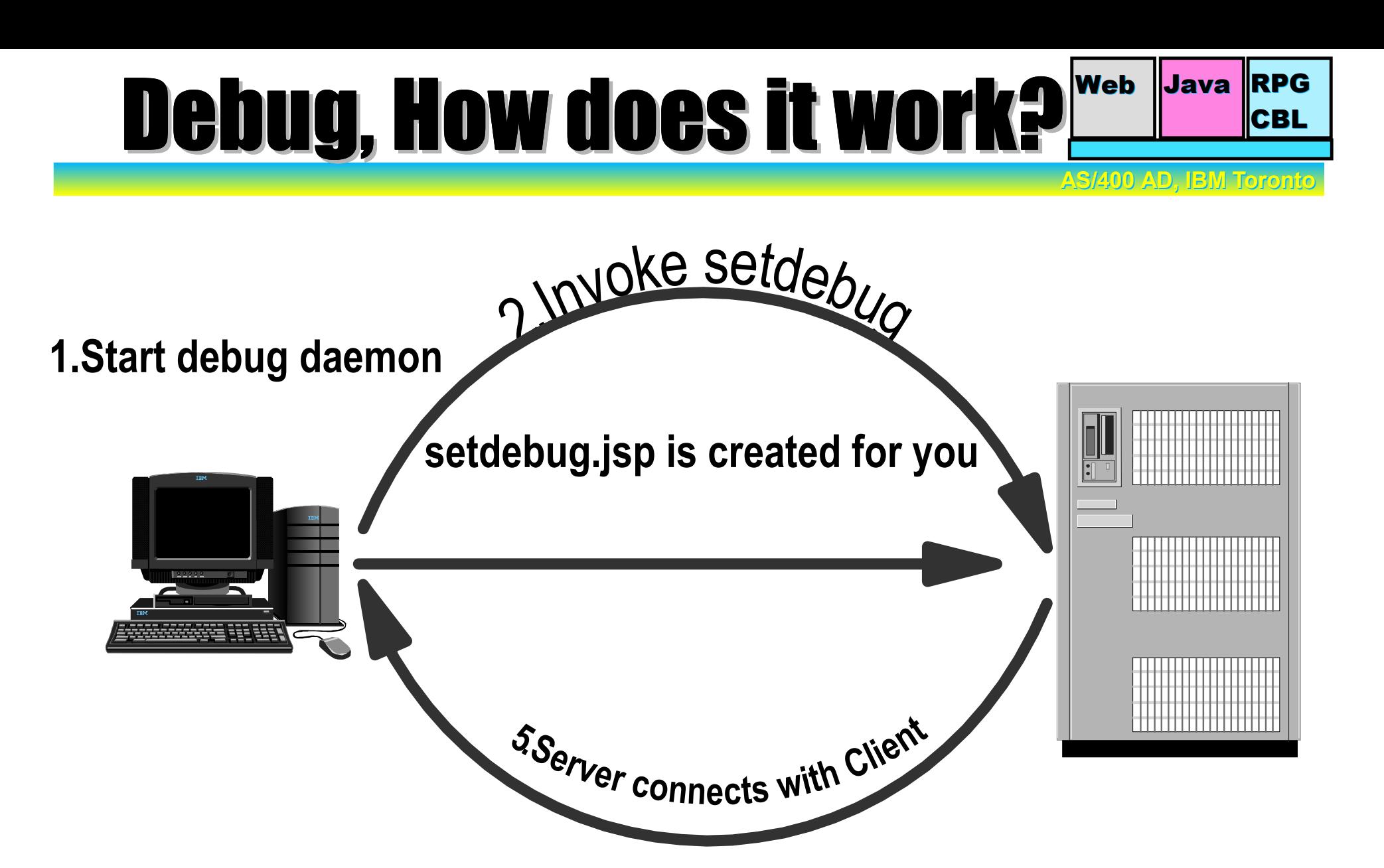

e-business

#### **4.Servlet start debug server**

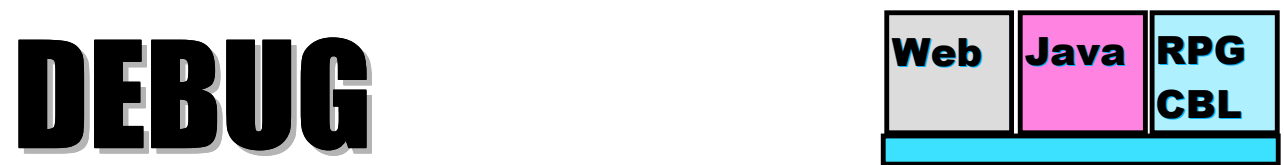

**AS/400 AD, IBM Toronto AS/400 AD, IBM Toronto** 

#### Execute the command: Execute F:\IBMDebug\bin\idebug.exe -qdaemon -quiport=8001

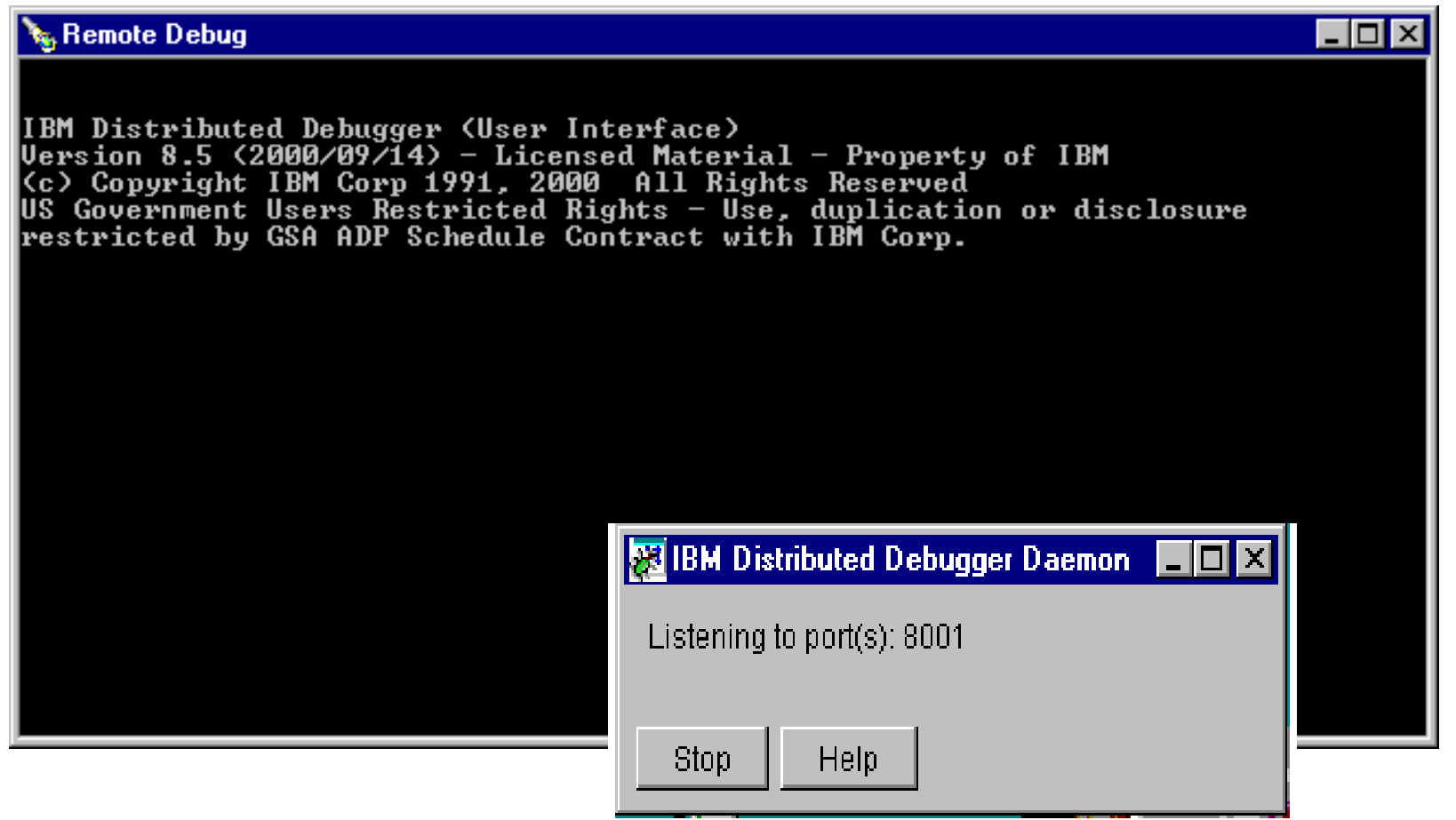

IB<mark>M e-business e-business</mark> e-business in the software software software software software software software so

#### Setdebug JSP file settles

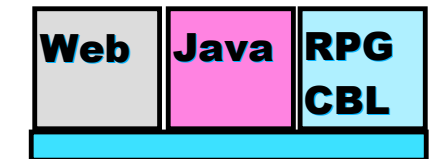

**AS/400 AD, IBM Toronto AS/400 AD, IBM Toronto** 

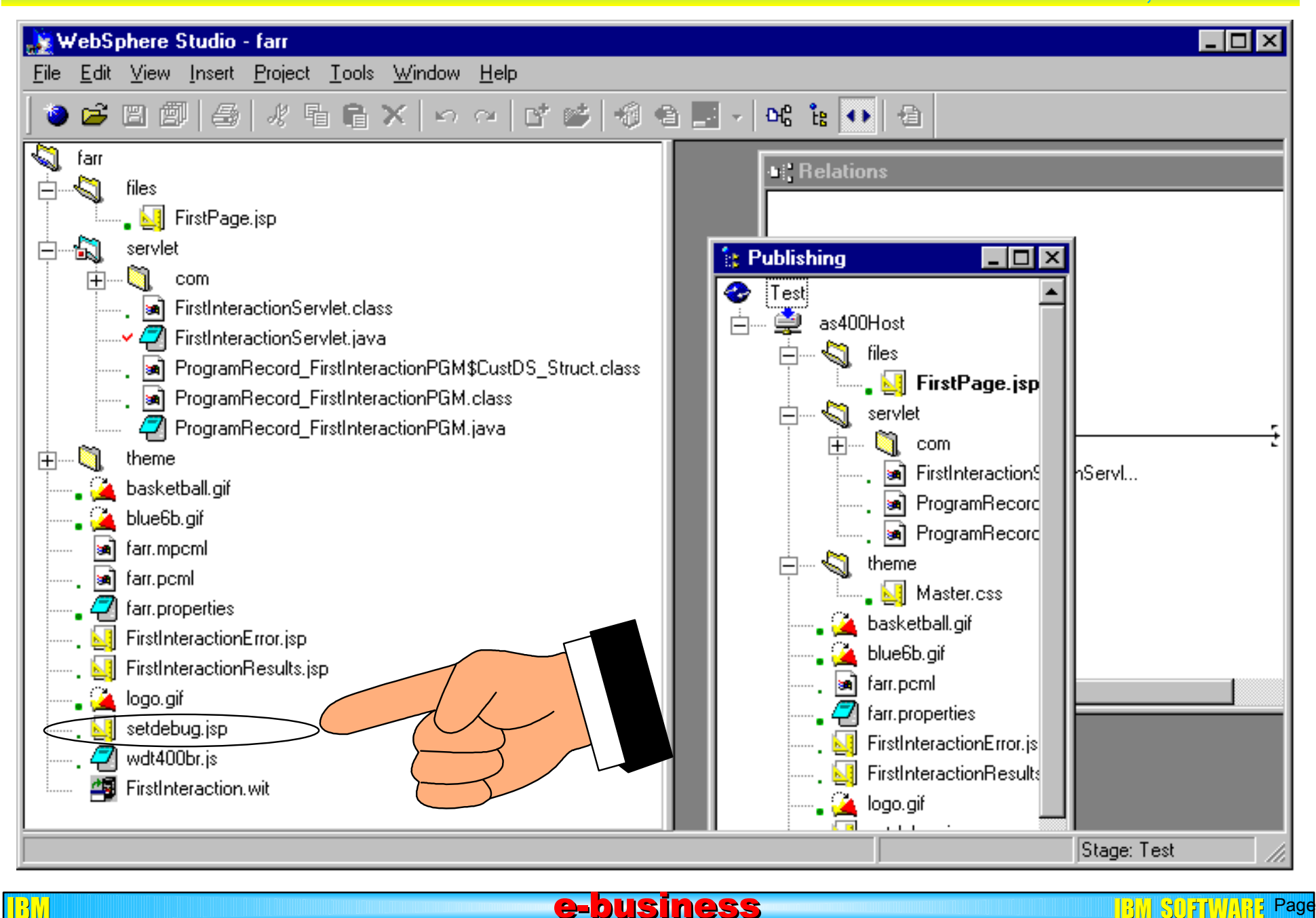

**Page (67)** SUPTIVING Page (67)

## Debug Trigger Debug RPG

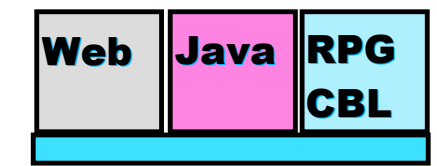

**AS/400 AD, IBM Toronto AS/400 AD, IBM Toronto** 

 $(68)$ 

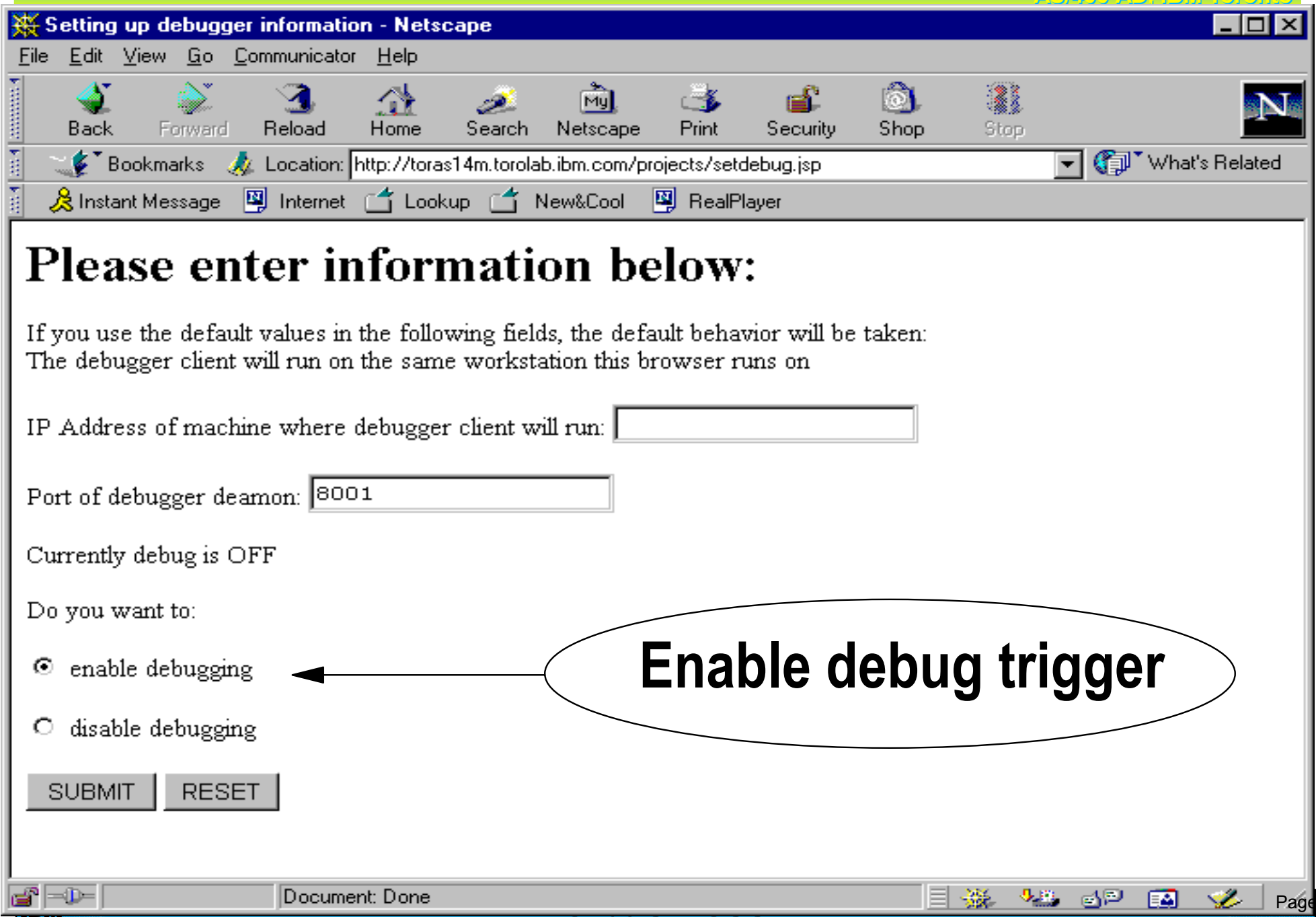

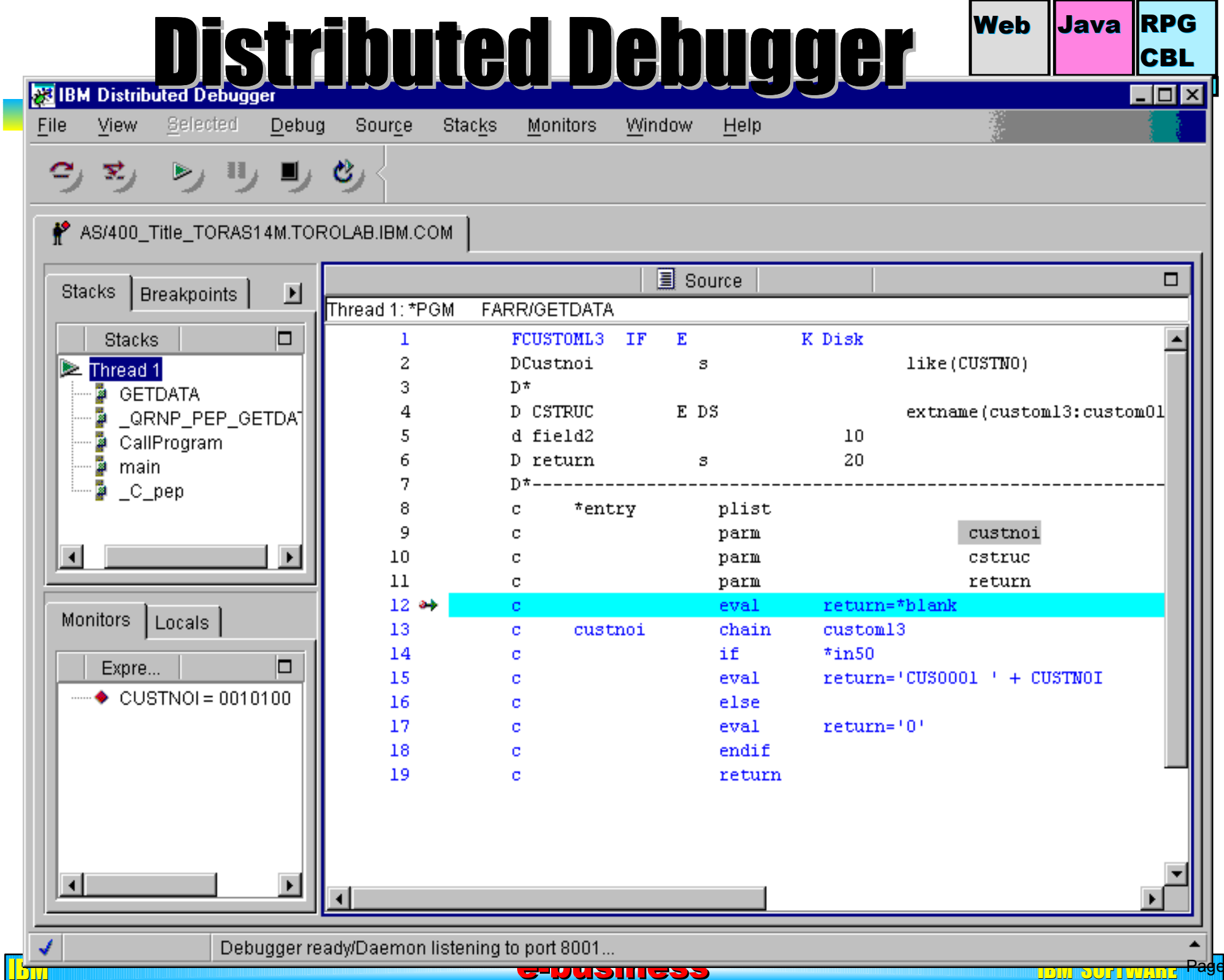

 $(69)$ 

### Hardware & Software Software

<u>BM E-business e-business</u>

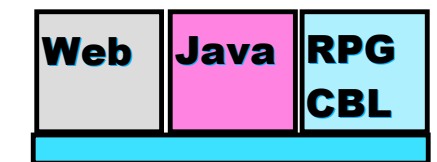

**AS/400 AD, IBM Toronto AS/400 AD, IBM Toronto** 

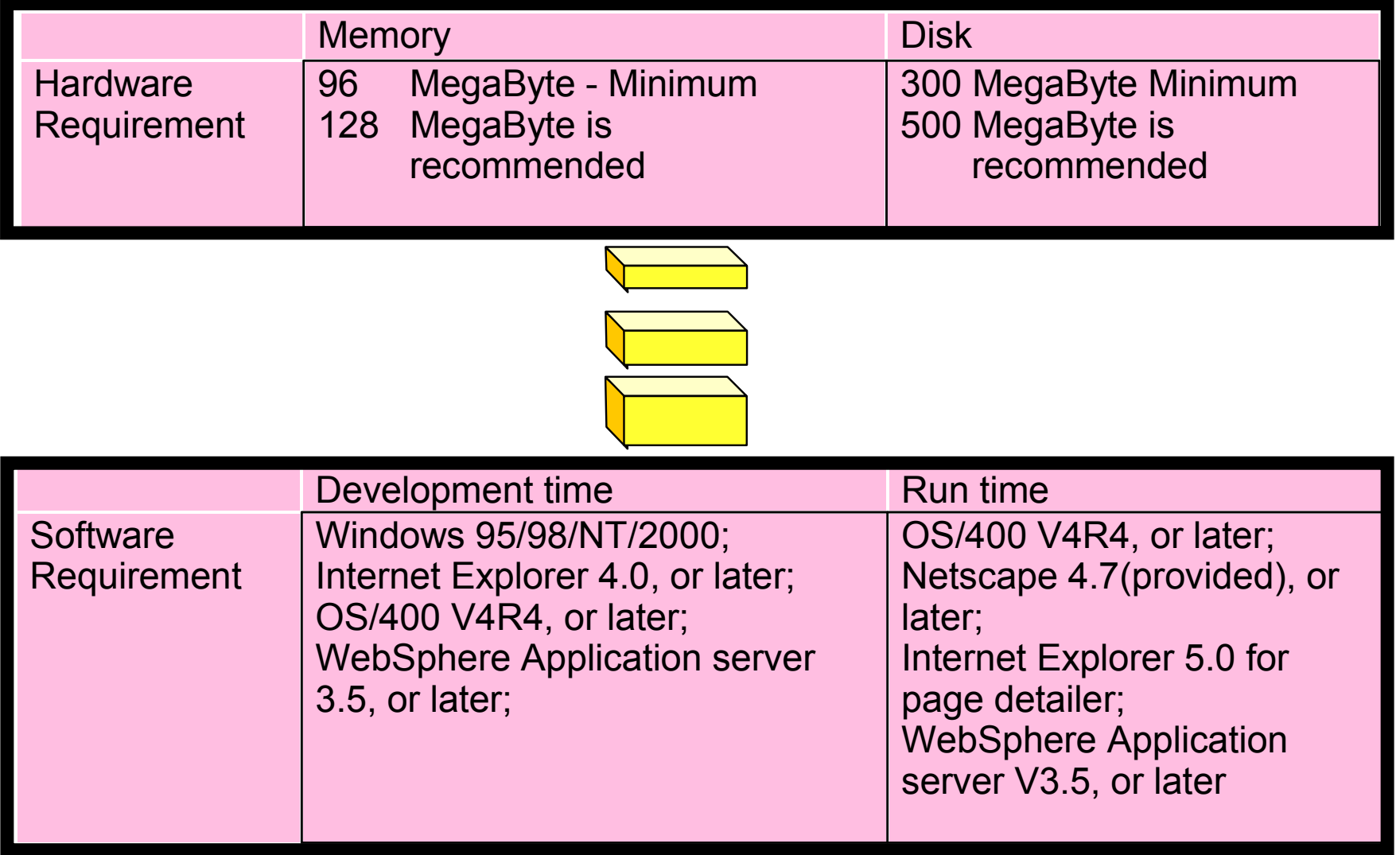

#### Conclusion Web Java RPG

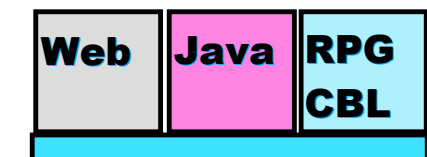

**AS/400 AD, IBM Toronto AS/400 AD, IBM Toronto** 

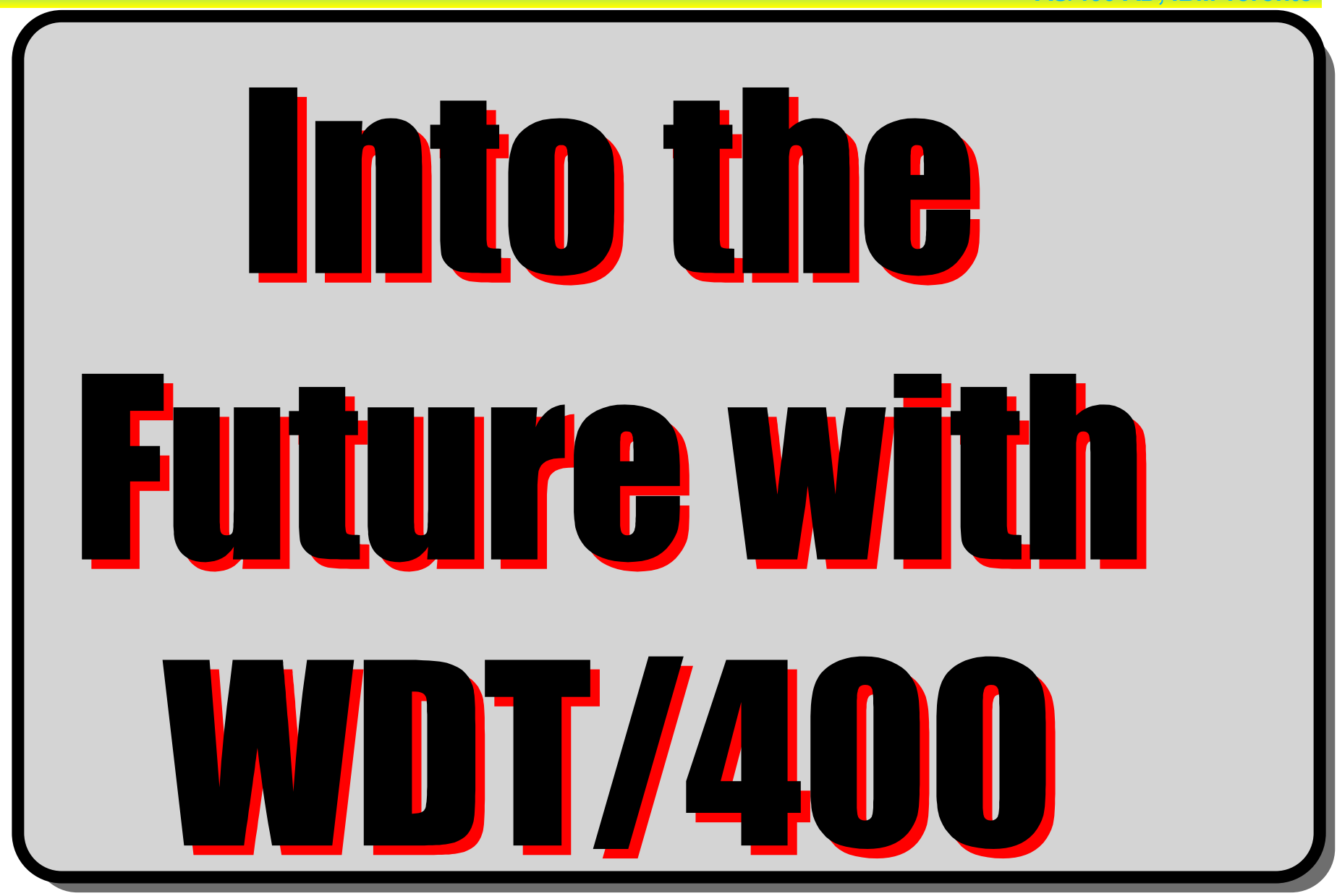

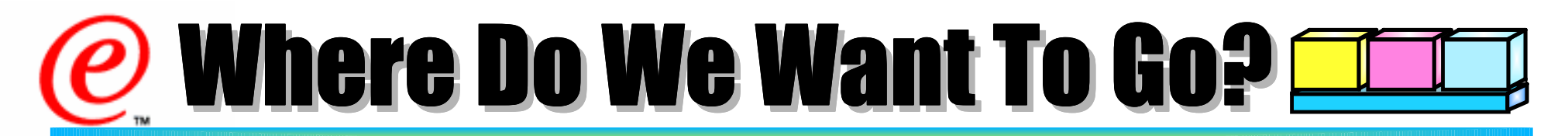

## **Strategy goals:**

# **CHANGE THE WORLD!**

! Dramatic increase in eBusiness apps

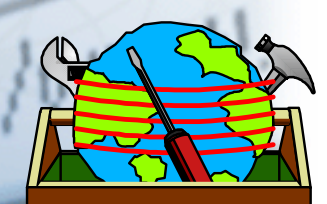

# TOOL THE WORLD!

! All tools available to all programmers

#### **TRAIN THE WORLD!** ! Train Business Partners on tech'g, tools

e-business

**AS/400 AD, IBM Toronto AS/400 AD, IBM Toronto**
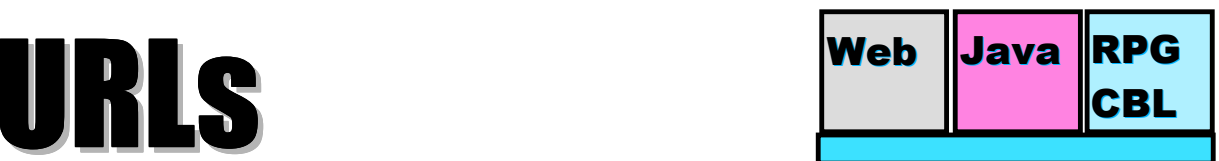

Page (73)

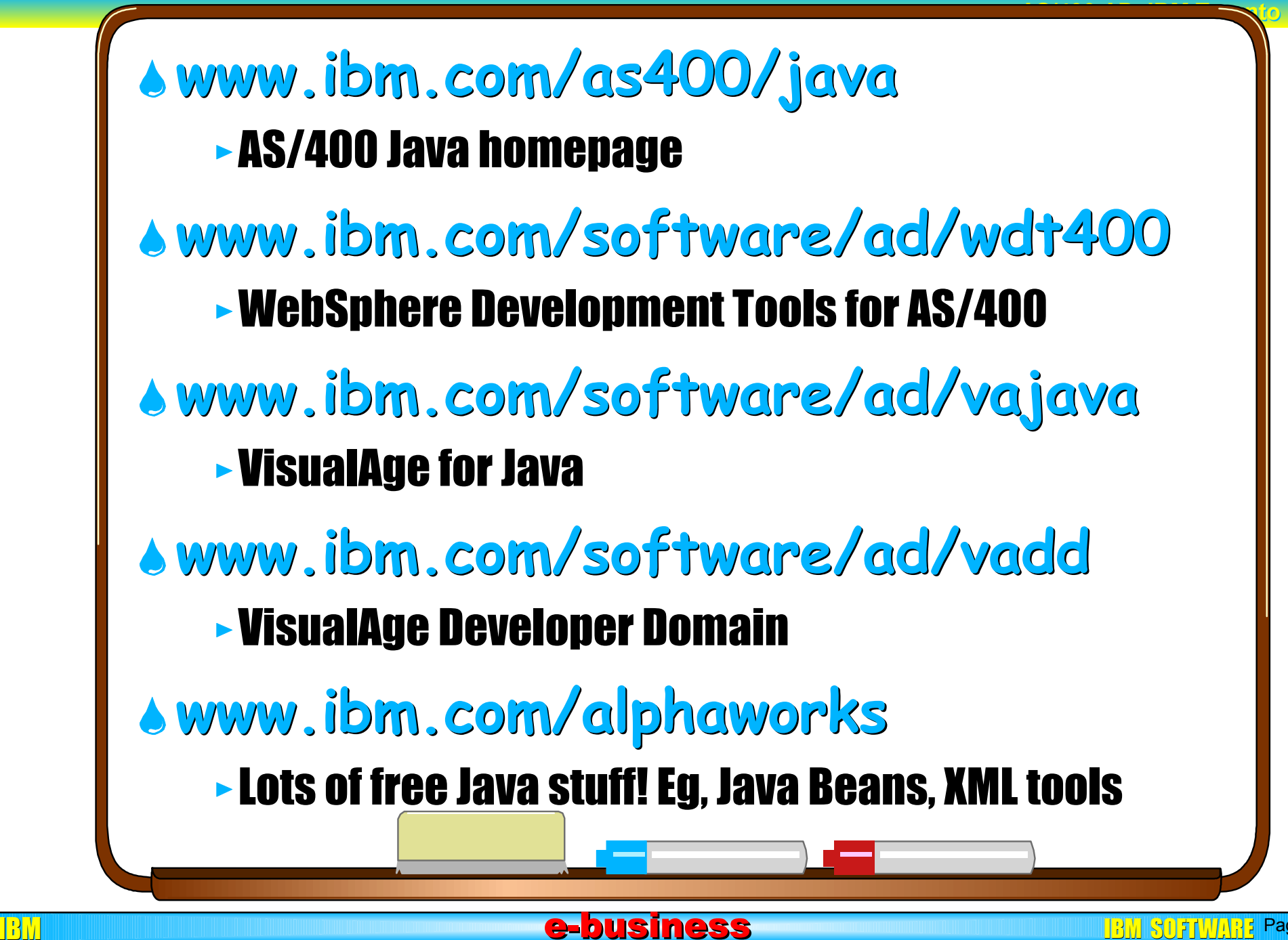

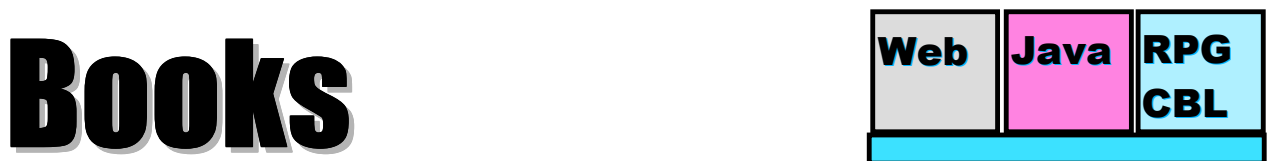

Page (74)

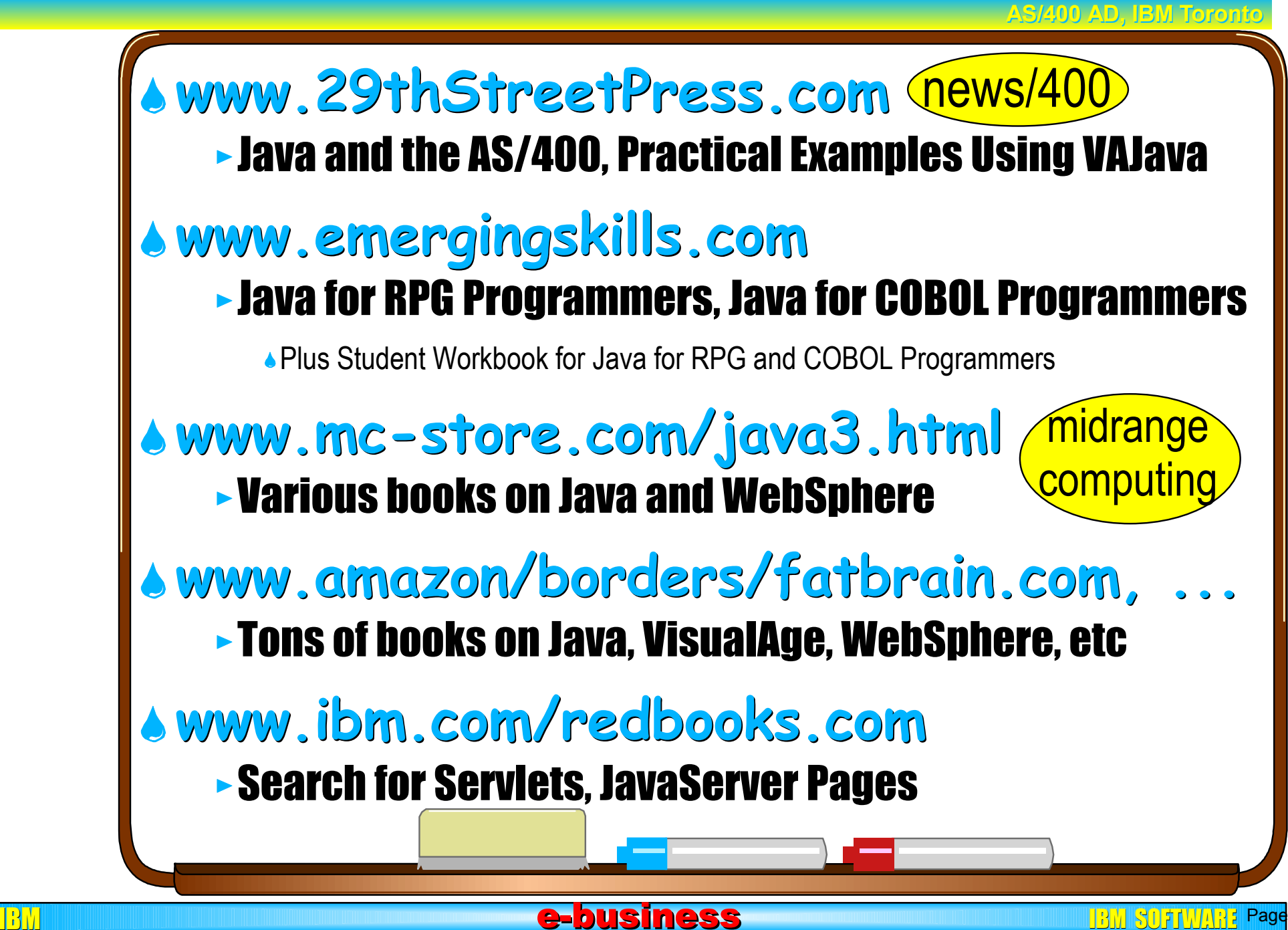

# New RedPaper New RedPaper

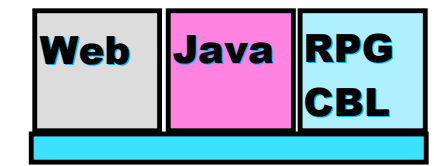

**AS/400 AD, IBM Toronto AS/400 AD, IBM Toronto** 

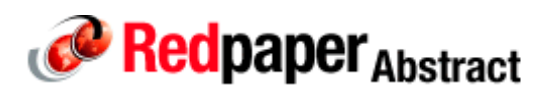

## **IBM WebSphere Development Tools for AS/400: An Introduction, REDP0503**

### **\_Abstract**

\_

IBM WebSphere Development Tools for AS/400 (5769-CL3) is a complete package of premium AS/400 and iSeries program development tools. These tools help you quickly develop iSeries and AS/400-based applications for e-business. You can you do this by using your choice of traditional 5250 green screen interfaces, HTML browser interfaces, or GUI-based interfaces on workstations running the Windows operating system.

The features of WebSphere Development Tools allow you to:

- Generate Java to Web-enable your RPG applications.
- Write host or server code with the CODE/400 workstation-based client/server development environment.
- Develop and maintain applications in many AS/400 languages, including RPG and Java.

This IBM Redpaper redbook targets IBM marketing personnel, Business Partners, and AS/400e and iSeries customers who are looking to extend and expand their information server into e-business. It shows you how to install, tailor, and configure WebSphere Development Tools for AS/400.

e-business

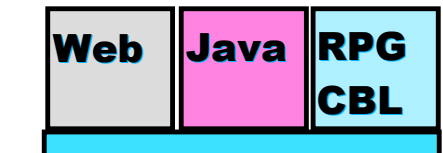

100 AD-RM Toron

**CO Redbook Abstract COLOURS** Design and Implement Servlets, JSPs, and EJBs for IBM WebSphere Application Server, SG24-5754-00

#### **Abstract**

This IBM redbook provides design guidelines for developing e-business applications based on servlets, JavaServer Pages (JSP) and Enterprise JavaBean (EJB) technologies.

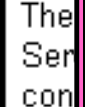

netvl -Serl

## **Redbook** Abstract

Domino and WebSphere Together, SG24-5955-00

#### **Abstract**

Lotus Domino, IBM WebSphere, and their related products can be used to deliver new value to customers in the form of "collaborative commerce" services." In this redbook we explain how you can use the combined capabilities of Domino and WebSphere to provide a complete and integrated platform for collaborative commerce.

Using examples and scenarios, we show you how to install and configure Lotus Domino R5 and IBM WebSphere 3.02 on Windows NT. We then look at how the components in a WebSphere Web application (servlets, JavaServer Pages and Enterprise JavaBeans) can work together with the functionality of Domino.

# **Redbook** Abstract

Servlet and JSP Programming with IBM WebSphere Studio and VisualAge for Java, SG24-5755-00

#### **Abstract**

This IBM Redbook provides you with sufficient information to effectively use the WebSphere and VisualAge for Java environments to create, manage and deploy Web-based applications using methodologies centered around servlet, JavaServer Pages, and JavaBean architectures.

In Part 1 we describe the products used in our environment and provide instruction on product installation and configuration. Following this, we cover servlet and JSP programming, which provide you with both a theoretical and practical understanding of these components, together with working examples of the concepts described. For execution of the sample code, we provide information on configuring the WebSphere Application Server and deploying and running the sample Web applications in WebSphere. Using the knowledge developed in these chapters, we then provide detailed information on the development environments offered by VisualAge for Java and